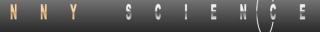

### Instruction Manual XENAX® Xvi 75V8S

E

Translation of "Anleitung XENAX® Xvi 75V8S"

### Edition 4. February 2021 Compact Ethernet Servo Controller

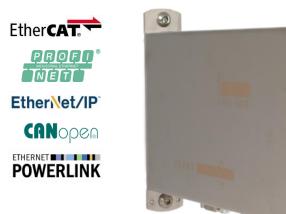

### Parameterization over Web browser

The integrated webserver allows a setup and parameterization over web browser. After an automatic self-check, the connected LINAX<sup>®</sup> linear motor axis, the ELAX<sup>®</sup> electric slide or the ROTAX<sup>®</sup> rotary axis can instantly be set in motion by click on the Quick Start Button.

This XENAX<sup>®</sup> Xvi 75V8S is setting new standards in terms of intuitive handling.

### General

The XENAX<sup>®</sup> Xvi 75V8S Ethernet servo controller controls all series of the LINAX<sup>®</sup> linear motor axes, the ELAX<sup>®</sup> electric slide product family and the ROTAX<sup>®</sup> rotary axis. It is also possible to control servo motors series RAxx (ultra-compact rotary axes) and RT-xx (round table with hollow shaft).

Customary rotary AC/DC/EC servo motors for example from FAULHABER® or MAXON® can also be operated by the XENAX® Xvi 75V8S.

The logic supply (24V DC) and the intermediate circuit voltage (24V – 75V DC) are separately connectable. This is how "Safety Torque Off" is possible as a standard.

Master-Slave function, Force Calibration (compensation of the cogging forces in iron core linear motors) and optional "Safety" functionalities such as SS1, SS2, or SLS are further features of this compact XENAX® Xvi 75V8S servo controller.

> Alois Jenny Jenny Science AG

### Contents

| 1 Characteristics XENAX <sup>®</sup> Xvi 75V8S                     | 7  |
|--------------------------------------------------------------------|----|
| 1.1 Electronics / Firmware                                         | 7  |
| 1.2 Performance / Options                                          | 7  |
| 1.3 Dimensions                                                     | 8  |
| 1.4 Xvi 75V8 versus Xvi 75V8S                                      | 9  |
| 2 Controllable Motor Types                                         | 10 |
| 2.1 Linear Motor Axes and Electric Slides                          | 10 |
| 2.2 Servo Motors in our Product Line                               | 10 |
| 2.3 Customary Servo Motors                                         | 11 |
| 3 Hardware and Installation                                        | 12 |
| 3.1 Environmental Conditions                                       | 12 |
| 3.2 Assembly and Installation                                      | 12 |
| 4 Functional Safety - TÜV certified                                | 13 |
| 4.1 Hardware Requirements                                          | 13 |
| 4.2 Safety Standards                                               | 13 |
| 4.3 Basic Conditions                                               | 14 |
| 4.4 Technical Data Safety                                          | 15 |
| 4.5 Safety Functions                                               | 16 |
| 4.5.1 STO, Safe Torque Off                                         | 16 |
| 4.5.2 SS1, Safe Stop 1                                             | 16 |
| 4.5.3 SS2, Safe Stop 2                                             | 17 |
| 4.5.4 SLS, Safely Limited Speed                                    | 17 |
| 4.6 Functional Safety Parameterization in WebMotion®               | 18 |
| 4.6.1 Display Active Safety Parameters                             | 18 |
| 4.6.2 Modification of Safety Parameters                            | 18 |
| 5 Electrical Connections                                           | 20 |
| 5.1 Plug Arrangement                                               | 20 |
| 5.2 Plug Pin Configuration                                         | 20 |
| 5.2.1 USB/COM                                                      | 20 |
| 5.2.2 Motor Plug 3 Phase                                           | 21 |
| 5.2.3 Logic and Power Supply                                       | 21 |
| 5.2.4 Encoder and Hall Signals                                     | 22 |
| 5.2.5 Definition of Rotating Direction for Servo Motors            | 22 |
| 5.2.6 OPTIO CAN, Pulse/Dir, Second Encoder Channel                 | 23 |
| 5.2.7 PLC I/O                                                      | 24 |
| 5.3 Internal I/O Circuit                                           | 25 |
| 5.4 Output Configuration                                           | 26 |
| 6 Configuration Motor Type Jenny Science / Motor customer specific | 27 |
| 7 USB/COM Socket                                                   | 28 |
| 7.1 USB Operation                                                  | 28 |

| 7.2 RS232 Operation                                                                     | 28 |
|-----------------------------------------------------------------------------------------|----|
| 8 ETHERNET TCP/IP Interface                                                             | 29 |
| 8.1 Test IP Connection with >IPCONFIG                                                   | 30 |
| 8.2 Test Connection with >PING                                                          | 30 |
| 8.3 Close Port 10001                                                                    | 30 |
| 9 ASCII Protocol                                                                        | 31 |
| 9.1 ASCII Protocol TCP/IP                                                               | 32 |
| 9.2 Asynchronous Messages (Events)                                                      | 32 |
| 10 WebMotion <sup>®</sup>                                                               | 33 |
| 10.1 Start WebMotion <sup>®</sup>                                                       | 34 |
| 10.1.1 Error "Upload XENAX <sup>®</sup> Settings"                                       | 34 |
| 10.2 Quick Start (only with LINAX <sup>®</sup> and ELAX <sup>®</sup> linear motor axes) | 35 |
| 10.3 Operation, Status Line                                                             | 36 |
| 10.4 Move Axis by Click                                                                 | 37 |
| ,<br>10.4.1 Move Axis by Click for LINAX <sup>®</sup> /ELAX <sup>®</sup> Linear Motors  | 37 |
| 10.4.2 Move Axis by Click for ROTAX <sup>®</sup> Rotary Motor or Third Party Motors     | 39 |
| 10.5 Move Axis by Command Line                                                          | 40 |
| 10.6 ASCII Command Set for XENAX <sup>®</sup>                                           | 40 |
| 10.6.1 Power / Reset                                                                    | 40 |
| 10.6.2 Basic Settings                                                                   | 41 |
| 10.6.3 Motor Settings                                                                   | 41 |
| 10.6.4 Controller Settings                                                              | 41 |
| 10.6.5 Motion Settings                                                                  | 42 |
| 10.6.6 Reference LINAX <sup>®</sup> / ELAX <sup>®</sup>                                 | 43 |
| 10.6.7 Reference Gantry                                                                 | 43 |
| 10.6.8 Reference Rotary Motors                                                          | 43 |
| 10.6.9 Move Commands                                                                    | 44 |
| 10.6.10 Index (programmed movements)                                                    | 44 |
| 10.6.11 Program / Application                                                           | 45 |
| 10.6.12 Force Control Forceteq <sup>®</sup> basic                                       | 45 |
| 10.6.13 Force Control Forceteq <sup>®</sup> pro                                         | 47 |
| 10.6.14 Signateq <sup>®</sup>                                                           | 49 |
| 10.6.15 Event                                                                           | 49 |
| 10.6.16 Input / Output                                                                  | 50 |
| 10.6.17 Correction Table                                                                | 51 |
| 10.6.18 Limit Position ELAX®                                                            | 52 |
| 10.6.19 System Information                                                              | 53 |
| 10.6.20 Ethernet                                                                        | 54 |
| 10.6.21 Bus Module Information                                                          | 54 |
| 10.6.22 Error Handling                                                                  | 54 |
| 10.6.23 System Monitoring                                                               | 55 |
| 10.7 Move Axis by Forceteq®                                                             | 56 |
| 10.8 Move Axis Motion Diagram                                                           | 57 |

|   |   |   |   |   |   |   |   |   | $\cap$ |   |
|---|---|---|---|---|---|---|---|---|--------|---|
| J | Ε | N | N | Y | S | C | E | N | Ç      | E |

| 10.9 Index                                                                               | 59 |
|------------------------------------------------------------------------------------------|----|
| 10.10 Drive I_Force (Forceteq <sup>®</sup> basic)                                        | 60 |
| 10.11 Drive Force (Forceteq <sup>®</sup> pro)                                            | 60 |
| 10.12 Sector I_Force (Forceteq <sup>®</sup> basic)                                       | 61 |
| 10.13 Sector Force (Forceteq <sup>®</sup> pro)                                           | 61 |
| 10.14 Program                                                                            | 62 |
| 10.14.1 Program commands                                                                 | 63 |
| 10.15 I/O Functions                                                                      | 66 |
| 10.15.1 Selection of Input Functions                                                     | 67 |
| 10.15.2 Selection Output Functions                                                       | 69 |
| 10.15.3 Operation with Additional Holding Brake                                          | 69 |
| 10.16 Profile (Velocity)                                                                 | 70 |
| 10.17 Captured Pos                                                                       | 71 |
| 10.18 State Controller                                                                   | 72 |
| 10.18.1 F Setting                                                                        | 75 |
| 10.19 Motor                                                                              | 78 |
| 10.19.1 Motors LINAX <sup>®</sup> and ELAX <sup>®</sup>                                  | 78 |
| 10.19.2 Motor ROTAX <sup>®</sup>                                                         | 79 |
| 10.19.3 Third Party Motors                                                               | 80 |
| 10.19.4 Position Overflow                                                                | 81 |
| 10.20 Reference                                                                          | 82 |
| 10.20.1 Reference LINAX <sup>®</sup>                                                     | 82 |
| 10.20.2 Reference ELAX®                                                                  | 82 |
| 10.20.3 Reference ROTAX <sup>®</sup> und Third Party Motors                              | 84 |
| 10.20.4 Reference to Mechanical Stop                                                     | 85 |
| 10.20.5 Correction Table for LINAX <sup>®</sup> / ELAX <sup>®</sup>                      | 86 |
| 10.21 Basic Settings                                                                     | 89 |
| 10.22 Force Sensor                                                                       | 89 |
| 10.23 Version                                                                            | 90 |
| 10.24 Update Firmware                                                                    | 91 |
| 10.25 Save                                                                               | 92 |
| 10.26 Open                                                                               | 92 |
| 11 Master / Slave                                                                        | 93 |
| 11.1 Master/Slave Configuration                                                          | 93 |
| 11.2 Programming example Pick&Place                                                      | 94 |
| 11.3 Timing Master / Slave                                                               | 94 |
| 12 Gantry Synchronized Mode                                                              | 95 |
| 12.1 Activate Gantry Mode                                                                | 95 |
| 12.2 ASCII Commands for Gantry Synchronized Mode                                         | 96 |
| 13 Forceteq <sup>®</sup> Force Measurement Technology                                    | 97 |
| 13.1 Forceteq <sup>®</sup> basic current based with self calibrated motor                | 97 |
| 13.2 Forceteq <sup>®</sup> pro precise with Signateq <sup>®</sup> and external load cell | 98 |
|                                                                                          |    |

| JENNY SCIEN(ÇI |   |   |   |   |   |   |   |   |   |   |   |
|----------------|---|---|---|---|---|---|---|---|---|---|---|
|                | J | E | N | N | Y | S | C | E | N | C | ÷ |

| 13.3 Forceteq <sup>®</sup> basic via Realtime Bus       | 100 |
|---------------------------------------------------------|-----|
| 13.3.1 CANopen over Ethernet                            | 100 |
| 13.3.2 Ethernet/IP                                      | 100 |
| 13.3.3 Profinet                                         | 100 |
| 13.4 Forceteq <sup>®</sup> basic via XENAX <sup>®</sup> | 101 |
| 13.4.1 I_Force Calibration                              | 101 |
| 13.4.2 I_Force Limitation                               | 101 |
| 13.4.3 I_Force Monitoring                               | 102 |
| 13.4.4 I_Force Control                                  | 103 |
| 13.4.5 Sector Offset for Touching Position              | 104 |
| 13.4.6 Application Example                              | 105 |
| 13.5 Forceteq <sup>®</sup> pro via Realtime Bus         | 109 |
| 13.5.1 CANopen over Ethernet                            | 109 |
| 13.5.2 Ethernet/IP                                      | 109 |
| 13.5.3 Profinet                                         | 109 |
| 13.6 Forceteq <sup>®</sup> pro via XENAX <sup>®</sup>   | 110 |
| 13.6.1 I_Force Calibration                              | 110 |
| 13.6.2 Force Limitation                                 | 110 |
| 13.6.3 Force Monitoring                                 | 111 |
| 13.6.4 Force Control                                    | 112 |
| 13.6.5 Sector Offset for Touching Position              | 113 |
| 14 Operating Status on 7-Segment Display                | 113 |
| 15 Error Handling                                       | 114 |
| 15.1 Error Codes                                        | 114 |
| 15.2 Notes for Error 50                                 | 118 |
| 15.3 Notes for Error 89                                 | 119 |
| 15.4 Notes for Error 91                                 | 121 |
| 15.5 Arbitrary Display on 7-Segment                     | 122 |
| 15.5.1 Defective adapter for logic supply               | 122 |
| 15.5.2 Defective Firmware                               | 122 |

### 1 Characteristics XENAX<sup>®</sup> Xvi 75V8S

### 1.1 Electronics / Firmware

Ē

| Description                              | Data             |                                                   |
|------------------------------------------|------------------|---------------------------------------------------|
| Description<br>Interfaces                | Data<br>Ethornot | t, TCP/IP, http web server                        |
| Interfaces                               |                  | ection, Master Encoder, I/O                       |
|                                          | -                |                                                   |
|                                          |                  | er/Slave, Start-up Key                            |
|                                          | •                | ndard) or RS232 (optional), CAN for Signateq®     |
| Due multi quie energian                  |                  | ng amplifier                                      |
| Bus, multi-axis operation                |                  | T (CoE), DS402                                    |
|                                          |                  | t POWERLINK, DS402                                |
|                                          | -                | n, DS 402                                         |
|                                          |                  | T (PROFIdrive)                                    |
|                                          |                  | t/IP, DS402                                       |
| Operation Mades                          |                  | t Switch, TCP/IP                                  |
| Operation Modes                          |                  | d Servo (MODE 0)                                  |
|                                          |                  | is operation (Master/Slave, Gantry)               |
|                                          |                  | ic gear (MODE 1) optional                         |
| Cofoty Motion Unit CMU                   | -                | rection (MODE 2) optional                         |
| Safety Motion Unit SMU                   | TÜV cert         | module, 2-channel monitoring                      |
|                                          | TOV cert         | uned a                                            |
|                                          | SIL 2            | Safety Integrity Level 2                          |
|                                          | Cat 3            | Category 3                                        |
|                                          | PL d             | Performance Level d                               |
|                                          | MTTFd            | 1733313 h                                         |
| Status indication                        | 7-Segme          |                                                   |
| Input digital                            | -                | 'Pull down                                        |
| Output digital                           |                  | 100mA Source or 400mA Sink                        |
| Input function                           |                  | to start a function or program                    |
| Output function                          | -                | s to indicate a condition                         |
| Reference for rotary motors              |                  | efine, incl. external sensor                      |
| Index                                    |                  | on moves (accl. / speed / distance, position)     |
| Profile                                  |                  | led motion profiles with 7 profile segments each. |
| Number of application programs via input |                  | t 9-12 binary coded (MODE >=10)                   |
| Firmware update                          |                  | P/IP, Flash-memory internal                       |
| Application and parameter update         |                  | P/IP, Flash-memory internal                       |
|                                          |                  | · · · <b>/</b>                                    |
|                                          |                  |                                                   |

"LG" logic supply "PW" power supply motor 3- Phase Output frequency Nominal current Peak current Continuous power / dissipation loss Temperature monitoring output stage Excess voltage – observation Under voltage – observation Ballast circuit Fuse power

### 1.2 Performance / Options

24VDC / max. 1.3 A 12-75VDC 0-599 Hz 0-8A 18A Typical 48V / 3A / 150W /  $\eta \approx 85\%$  / Pv = 22W Shutdown at 80°C > 85V < 10V up to 80W 10AF

| Motor temperature observation with LINAX <sup>®</sup> , ELAX <sup>®</sup><br>and ROTAX <sup>®</sup> , sensor in coils | Shutdown at 80°C                                                                                      |
|----------------------------------------------------------------------------------------------------|----------------------------------------------------------------------------------------------------|
| PLC Input                                                                                                    | 8 Inputs, 24V                                                                                         |
| PLC Input BCD                                                                                                    | 4 Inputs, 24V, binary coded for program selection                                                     |
| PLC Output                                                                                                    | 8 Outputs, 24V, Source 100mA, Sink 400mA, Source/Sink                                                 |
| Options                                                                                                    |                                                                                                    |
| EtherCAT (CoE)                                                                                                    | DS402, Beckhoff <sup>®</sup> , OMRON <sup>®</sup> , TRIO <sup>®</sup> MC                              |
| POWERLINK (CoP)                                                                                                    | DS402, B&R®                                                                                           |
| CANopen                                                                                                    | DS402                                                                                                 |
| EtherNet/IP                                                                                                    | DS402, Allen-Bradley                                                                                  |
| PROFINET (PROFIdrive)                                                                                                 | SIMATIC, SIMOTION, SINUMERIK                                                                          |
| SMU Safety Functions                                                                                                  | STO Safe Torque Off                                                                                   |
|                                                                                                    | SS1 Safe Stop 1                                                                                       |
|                                                                                                    | SS2 Safe Stop 2                                                                                       |
|                                                                                                    | SLS Safely-Limited Speed                                                                              |
| Start-up Key                                                                                                    | ID number for Master Slave and application memory                                                     |
| Force Processes                                                                                                    | Enabled by default                                                                                    |
| Controllable Motor-Types                                                                                              | LINAX <sup>®</sup> , ELAX <sup>®</sup> , ROTAX <sup>®</sup> and third party motors enabled by default |

E

JENNY SCIEN(

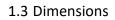

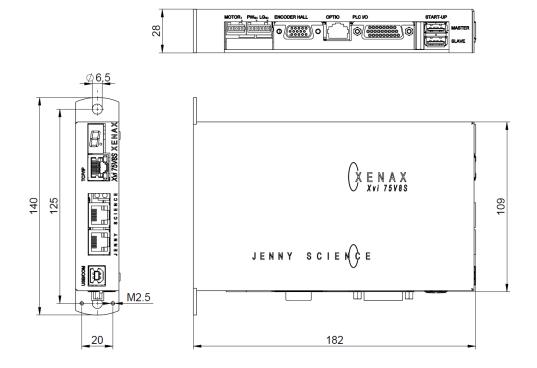

| Dirt resistance | IP 20                               |
|-----------------|-------------------------------------|
| Weight          | Standard 840g, with bus module 880g |
| Case            | Chrome steel                        |
| Ground plate    | Chrome steel                        |

### 1.4 Xvi 75V8 versus Xvi 75V8S

The XENAX<sup>®</sup> Xvi 75V8**S** is the evolution of the current model XENAX<sup>®</sup> Xvi 75V8. The new model supports all the previous functionalities of the Xvi 75V8, has the same dimensions and can therefore be replaced 1:1. For new developments we recommend to use the Xvi 78V8**S**. It doesn't need JAVA and offers additional possibilities.

E

### New possibilities Xvi 75V8S

|                                                                                                    | Xvi 75V8   | Xvi 75V8 <mark>S</mark>         |
|----------------------------------------------------------------------------------------------------|------------|---------------------------------|
| Webserver base for WebMotion®                                                                                         | Java       | HTML5                           |
| Option for measuring amplifier Signateq <sup>®</sup> with external force sensor, precise force measurement            | -          | Yes                             |
| Position accuracy absolute ROTAX <sup>®</sup> Rxhq                                                                    | Standard   | High<br>(with correction table) |
| Optimized output stage for minimal space requirement<br>(Heat emission), can be installed directly next to each other | -          | Yes                             |
| Switching for connection of third-party motors                                                                        | DIP-Switch | automatic                       |
| Position detection prepared for absolute encoder                                                                      | -          | Yes                             |
| USB-Interface                                                                                                    | -          | Yes                             |
| RS232-Interface                                                                                                    | Yes        | optional                        |
| Pulse/Direction                                                                                                    | Yes        | optional                        |
| Electronic gear                                                                                                    | Yes        | optional                        |
| Case                                                                                                    | Aluminium  | Chrome steel                    |
| Weight                                                                                                    | 515g       | 840g                            |
| UL-certified version                                                                                                  | Yes        | -                               |
| Product-code                                                                                                    | 0x7508     | 0x7509                          |

### Note:

When replacing an Xvi 75V8 with the Xvi 75V8**S** in an existing bus system, please note that the product-code is different. The corresponding development environment is required so that the new bus device can be integrated correctly. You will find instructions for this in the manual of the bus module used on our website. https://www.jennyscience.ch/en/products/download

### 2 Controllable Motor Types

### 2.1 Linear Motor Axes and Electric Slides

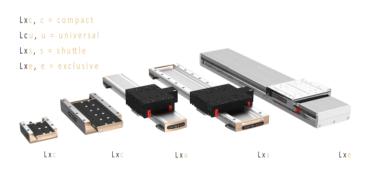

### LINAX<sup>®</sup> Linear Motors

3 phase synchronous linear motor with encoder RS422 A/A\*, B/B\* und Z/Z\* and distance-coded reference marks.

Special feature: Linear motor identification and temperature monitoring over I<sup>2</sup>C bus.

### ELAX<sup>®</sup> Electric Slides with Linear Motor

ELAX<sup>®</sup> is the evolutionary step of the widespread pneumatic slides. The great accomplishment is the patented compact integration of the linear motor in the slider case, resulting in a force/volume ratio which has hitherto never been achieved.

> Special feature: Linear motor identification and temperature monitoring over I<sup>2</sup>C bus.

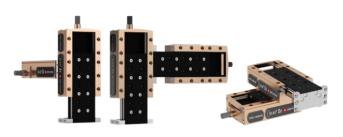

### 2.2 Servo Motors in our Product Line

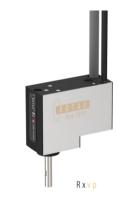

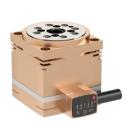

R x h q

### **ROTAX<sup>®</sup> Rotary motor axes**

Specifically designed for fast and precise assembly and handling tasks. It can be equipped with standard gripping tools. The hollow shaft feedthrough for vacuum or compressed air enables a 360° rotation. The XENAX<sup>®</sup> servo controller identifies the ROTAX<sup>®</sup> rotary axis and configures the controller parameters automatically.

### moving precisely, within tight space

# JENNY SCIEN(Ç

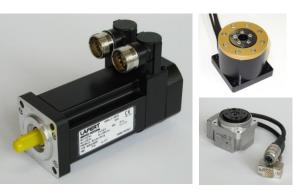

### Lafert, RAxx, RTxx

AC-Servo motors with encoder A/A\*, B/B\* and Z/Z\* and hall sensors e.g. AEG B28 D4 0,4Nm, 6000 U/min. Optionally available with brakes for vertical applications.

### 2.3 Customary Servo Motors

E

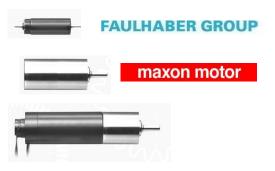

### Faulhaber®, Maxon®

AC / DC / EC brushless servo motors with incremental encoder RS422 A/A\*, B/B\* and Z/Z\* and hall sensors, as well as DC brush-type servo motors with incremental encoder.

For brushless AC/EC servo motors there are hall signals and incremental encoder necessary.

### **3** Hardware and Installation

### 3.1 Environmental Conditions

| Storage and transport       | No outdoor storage. Warehouses have to be well<br>ventilated and dry. Temperature from<br>-25°C up to +55°C |
|-----------------------------|----------------------------------------------------------------------------------------------------|
| Temperature while operating | 5°C -50°C environment,<br>(above 40°C, nominal current reduced to 6A)                                       |
| Humidity while operating    | 10-90% non-condensing                                                                                       |
| Air conditioning            | No external air conditioning needed; integrated heat sink.                                                  |
| MTBF                        | > 120'000h for housing internal temperature of < 50°C                                                       |

### 3.2 Assembly and Installation

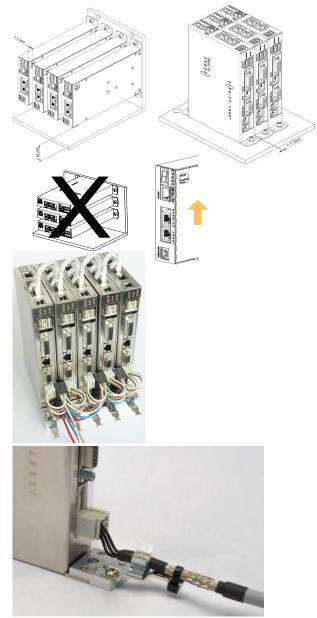

Assembly with two screws on an electrically conductive rear wall e.g. the back wall of a switch cabinet.

For a series mounting, the devices can be mounted directly next to each other. A distance of more than 1mm between the devices, which is advantageous for the removal and mounting of a device, is not necessary.

The distance to the base plate must be at least 40mm.

We recommend mounting the devices in vertical orientation with the 7-segment display at the top to ensure a good cooling air circulation.

Where space is limited: Package with 5 XENAX<sup>®</sup> Servo controllers mounted on a base plate with a common connection for the power supply.

When operating with a power supply motor above 60VDC, the XENAX® Servo controller must be mounted in an electrical control cabinet and the XENAX® Servo controller must be connected to protective earth using the shielding clamp (Art. No. 130.09.00) for motor cable.

When operating with a power supply motor below or equal 60VDC, a SELV/PELV power supply has to be used or XENAX<sup>®</sup> Servo controller must be connected to protective earth using the shielding clamp (Art. No. 130.09.00) for motor cable.

### 4 Functional Safety - TÜV certified

Consult also the TUTORIAL Video **Tutorial 3: Functional Safety (SMU) TÜV certified** on our website. In this video we demonstrate and explain the functions of the TÜV certified SMU (Safety Motion Unit) for functional safety.

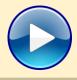

### 4.1 Hardware Requirements

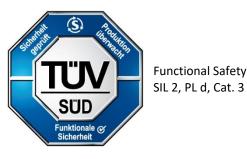

In order to use the TÜV certified safety functions a XENAX<sup>®</sup> Servo controller equipped with an optional Safety Motion Unit (SMU) is needed.

The SMU module has to be ordered by the client with a separate article number.

XENAX<sup>®</sup> Servo controllers can only be upgraded to SMU at Jenny Science.

Upgrade is only possible with hardware V 4.0 or higher

SMU modules will only be supplied when mounted into a XENAX<sup>®</sup> Servo controller.

### Legal Note:

In case of any modification or attempts of modification on the hardware by third parties, the TÜV certification is no longer guaranteed and Jenny Science declines all liability.

| EN 61508-1:2010<br>EN 61508-2:2010<br>EN 61508-3:2010<br>Functional safety of electrical/<br>electronic/programmable safety-related systems | SIL 2 Safety Integrity Level 2 |
|----------------------------------------------------------------------------------------------------|--------------------------------|
| EN ISO 13849-1:2015                                                                                                    | Cat 3 Category 3               |
| Safety of machinery, Safety-related parts of control systems                                                                                | PL d Performance Level d       |
| EN 61800-5-2:2017                                                                                                    | Safety Functions:              |
| Adjustable speed electrical power drive systems                                                                                             | STO Safe Torque Off            |
|                                                                                                    | SS1 Safe Stop 1                |
|                                                                                                    | SS2 Safe Stop 2                |
|                                                                                                    | SLS Safely-Limited Speed       |

### 4.2 Safety Standards

### 4.3 Basic Conditions

| Motor Types          | <ul> <li>Functional Safety with SMU can be used for all<br/>LINAX®, ELAX® and ROTAX® motor families, as well as<br/>rotary brushless motors with different A/B/Z encoder<br/>signals. Rotary brush type DC motors are not subject<br/>to the functional safety.</li> <li>Note1: For vertical mounted linear axis, weight<br/>compensation must be used for safety functions SS2<br/>and SLS. The safety function SBC (Safe Break Control)<br/>is not available.</li> </ul> |
|----------------------|----------------------------------------------------------------------------------------------------|
|                      | Note2: Rotative motors operating suspended loads are excluded from SS2 and SLS safety functions.                                                                                                    |
| Commissioning        | The configuration assessment has to be warranted by<br>the client for each modification of the functional<br>safety and its parameters through commissioning.                                                                                                    |
| Period of use        | The maximum period of use for operating with functional safety with SMU is 20 years.                                                                                                    |
| Continuous operation | The XENAX <sup>®</sup> servo controller must be switched off at least once a year.                                                                                                    |
| Wiring               | The length of the connection cables must not exceed 30m per connection cable.                                                                                                    |

### 4.4 Technical Data Safety

| Reaction time of the security inputs (until activation of a safety function) | < 2ms                                                                                                    |  |
|------------------------------------------------------------------------------|----------------------------------------------------------------------------------------------------|--|
| Probability of a dangerous failure per hour (PFH)                            | PFH = 51.7 * 10 <sup>-9</sup> 1/h                                                                                                    |  |
| Activation of a safety function                                              | Switching on two channel to 0V<br>One-channel switched safety inputs lead to turn off of<br>the power stage and requires a restart of the XENAX <sup>®</sup><br>servo controller. |  |
| Level of safety inputs                                                       | <ul> <li>&gt;21.0V safety input inactive</li> <li>&lt; 2.0V safety input active</li> <li>Voltage levels outside of these limits are prohibited.</li> </ul>                        |  |
| Hierarchy of safety functions                                                | Hierarchy Safety Functions                                                                                                    |  |
|                                                                              | 4 STO Safe Torque Off                                                                                                    |  |
|                                                                              | 3 SS1 Safe Stop 1                                                                                                    |  |
|                                                                              | 2 SS2 Safe Stop 2                                                                                                    |  |
|                                                                              | 1 SLS Safely Limited Speed                                                                                                    |  |
|                                                                              | Safety functions of higher hierarchy levels overdrive the ones below.                                                                                                    |  |

# JENNY SCIEN(Ç

| Deceleration ramps for SS1<br>Profile Position Mode and Cyclic Synchronized<br>Position Mode (RT-Ethernet) | Trough parameter ED (Emergency Deceleration)                            |
|----------------------------------------------------------------------------------------------------|-------------------------------------------------------------------------|
| Deceleration ramps for SS2                                                                                 |                                                                         |
| Profile Position Mode                                                                                      | With Parameter ED (Emergency Deceleration)                              |
| Cyclic Synchronized Position Mode (RT-Ethernet                                                             | Indicated by superior master controller                                 |
| Deceleration ramps for SLS                                                                                 |                                                                         |
| Profile Position Mode                                                                                      | After speed infringements through parameter ED (Emergency Deceleration) |
| Cyclic Synchronized Position mode (RT-Ethernet)                                                            | Indicated by superior master controller                                 |

Ē

### 4.5 Safety Functions

### 4.5.1 STO, Safe Torque Off

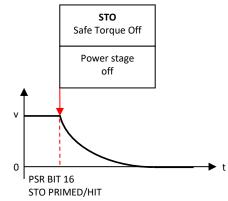

### According IEC 61800-5-2

Immediate shut-down of the output stage.

Error 90 is generated if the power stage was switched on at the time of STO.

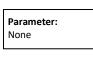

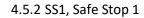

Stop followed by shut-down of the output stage (Stop category 1) STO Safe Torque Off Error 90 is generated if the power stage was switched Timeout Power stage on at the time of SS1. Stop off v Parameter: Standard 300ms Timeout Stop ∆t₁ 0 ∆tı

PSR BIT 17 SS1 PRIMED/HIT

t

### 4.5.3 SS2, Safe Stop 2

Stop while remaining in stop position, axis remains under power, power stage active. Then observation of stop-position, status SOS (Safe Operating Stop). If exceeding the position limit, STO will be triggered. Shut-down of the output stage (stop category 2)

| Parameter |  |
|-----------|--|
|           |  |

J

E

- Timeout Stop Δt1 Position window Δs
- Standard 300ms Standard +-2500 Inc

C

S

E

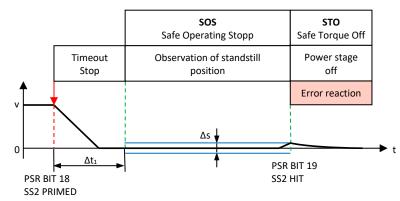

### 4.5.4 SLS, Safely Limited Speed

Observation of a safe speed. If Safety Limited Speed (SLS) is exceeded, Safe Stop (SS2) while observing the position window. If position window is exceeded as well, then triggering STO, shut-down of the output stage. Adjustment of speed during SLS time out has to be specified by user.

| Parameter:           |                  |                         |
|----------------------|------------------|-------------------------|
| Timeout SLS          | ∆t <sub>2</sub>  | Standard 300ms          |
| Safely Limited Speed | V <sub>max</sub> | Standard +-50'000 Inc/s |
| Timeout Stop         | ∆t₁              | Standard 300ms          |
| Position window      | Δs               | Standard +-2500 Inc     |

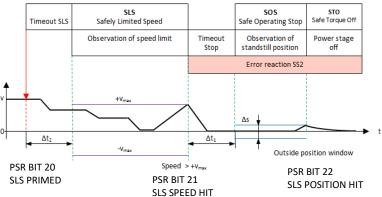

### 4.6 Functional Safety Parameterization in WebMotion<sup>®</sup>

### 4.6.1 Display Active Safety Parameters

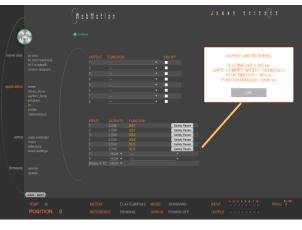

Safety Param

4.6.2 Modification of Safety Parameters

### The defined Safety Functions and parameters are shown in WebMotion<sup>®</sup> in the menu application/io. This safety information can only be read, not modified.

The parameters of the Safety Functions can be made visible by pressing "Safety Param".

Please refer to chapter 10 WebMotion® for further explanations on WebMotion® interface.

If the XENAX<sup>®</sup> servo controller contains a Safety Motion Unit (SMU) but no parameters are assigned, the following message appears: "SMU not active, no parameter set". The button directs to the page where the parameters are set.

The safety parameters can be modified with WebMotion<sup>®</sup> and the functional safety login:

Enter IP address of the XENAX® servo controller and add "/SAFETY.html" in Web browser. E.g. http://192.168.2.190/SAFETY.html

> Password: SafetyXvi75V8S "OK"

Note: Please pay attention to capital and small letters.

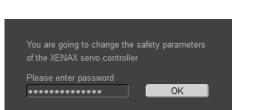

### moving precisely, within tight space

# JENNY SCIEN(C

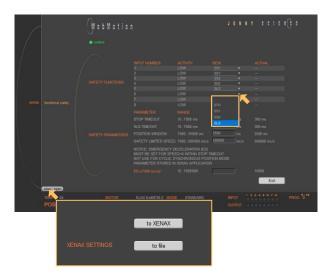

### Actual

Current safety parameters of XENAX<sup>®</sup> servo controller with SMU.

### New

This is where new safety parameters can be selected from the drop down menu. They are activated in XENAX<sup>®</sup> servo controller by pressing "save".

### save

to XENAX<sup>®</sup>: The modified safety parameters are being sent to XENAX<sup>®</sup> / SMU. The active parameters are visible in the column XENAX<sup>®</sup>.

#### to File:

The safety parameters on the SMU are saved into a file.

### open

Safety parameters can also be loaded from a pc file. In order to be activated on the XENAX<sup>®</sup> servo controller, the parameters have to be saved by pressing on the save → to XENAX.

### ED x 1000

The Parameter ED "Emergency Deceleration" muss be set as big, that STOP and SLS Timeout can be hold by stopping.

By pressing "EXIT" you exit functional safety and get back to WebMotion<sup>®</sup>.

Note: The Signal of an active safety function has to be operated by a higher level control system.

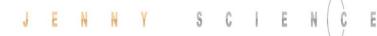

### **5** Electrical Connections

### Note:

To disconnect or connect the electrical components at the electrical connectors, the power supply must be disconnected.

### XENAX<sup>®</sup> Xvi 75V8S

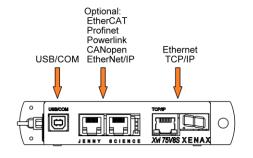

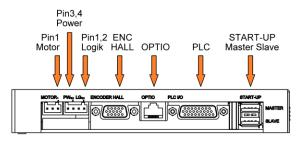

### 5.1 Plug Arrangement

### Description

### Plug Type

RS232 Real time Ethernet (optional) CANopen (optional) Ethernet TCP/IP MOTOR POWER / LOGIK ENCODER HALL OPTIO PLC I/O START-UP / MASTER-SLAVE USB-B socket 2 x RJ45 socket with status LED 9 Pol socket D-Sub RJ45 socket with status LED 3 pole plug Wago, pitch 3,5mm 4 pole plug Wago, pitch 3,5mm 15 pole plug D-Sub High Density 8 pole socket RJ45 26 pole plug D-Sub High Density 2 x 4 pole plug USB-A

### 5.2 Plug Pin Configuration

5.2.1 USB/COM

### USB-B Socket

The XENAX<sup>®</sup> is equipped with a standard USB-B socket. I can be connected to a computer and it will install a COM port for serial communication. Optionally, it is possible to wire a plain RS232 connection from the XENAX<sup>®</sup> to the USB-B socket.

| USB Socket | XENAX® | PC/SPS |
|------------|--------|--------|
| 1          | N.C.   |        |
| 2          | RX —   | тх     |
| 3          | тх —   | RX     |
| 4          | GND —  | - GND  |

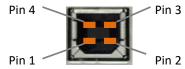

# JENNY SCIEN(Ç

### 5.2.2 Motor Plug 3 Phase

| Wago 3 Pole Plug | LINAX <sup>®</sup> / ELAX <sup>®</sup><br>3 Phase | Servo motor<br>3 Phase | DC Motor |
|------------------|---------------------------------------------------|------------------------|----------|
| 1                | U (white)                                         | U                      | DC +     |
| 2                | V (brown)                                         | V                      | DC -     |
| 3                | W (green)                                         | W                      |          |

### 5.2.3 Logic and Power Supply

| Wago 4 Pole Plug |           |                 |
|------------------|-----------|-----------------|
| 1                | 0, GND    | - Adapter logic |
| 2                | 24V DC    |                 |
| 3                | 0, GND    | Adaptanaguran   |
| 4                | 12-75V DC | Adapter power   |

The typical POWER supply is 24V DC. For the stronger LINAX® F40 / F60 axes with high masses (>2kg) or high dynamics (>1.5m/s) a POWER supply of 48V or 72V DC is applicable. The current consumption per axis can be up to 8A and 18A peak per axis. Depending on mass in motion, profile and power supply voltage.

For a fuse protection of the power supply it must be considered that a short peak current of 8A can be reached for the rotating field adjustment.

For a detailed calculation of the required power supply in your application, please contact our support <u>https://www.jennyscience.ch/en/contact/support</u>.

Important: The 0 volt connection of the logic supply (pin 1) and the 0 volt connection of the power supply (pin 3) have to be connected to the ground/chassis star point of the switch cabinet.

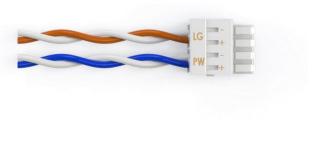

#### Note:

In case of emission sensitivity it is recommended to twist the supply cable for logic and power.

# JENNY SCIENC

### 5.2.4 Encoder and Hall Signals

| 15 pole D-Sub socket | Signal            | Description                                                                       |  |
|----------------------|-------------------|-----------------------------------------------------------------------------------|--|
| 1                    | GND               | Together, for encoder and hall OV supply, only 1 pin                              |  |
| 2                    | 5V Encoder        | 150 mA for encoder supply                                                         |  |
| 3                    | Encoder A         | Pull up 2,7k $\Omega$ to 5V, differential input 26LS32                            |  |
| 4                    | Encoder A*        | Middle level: pull up 2,7k $\Omega$ to 5V, Pull down 2,2k $\Omega$ ,              |  |
|                      |                   | differential input 26LS32, 330 $\Omega$ internal between Pin3/4                   |  |
| 5                    | Encoder B         | Pull up 2,7kΩ to 5V, differential input 26LS32                                    |  |
| 6                    | Encoder B*        | Middle level: pull up 2,7k $\Omega$ to 5V, pull down 2,2k $\Omega$ ,              |  |
|                      |                   | differential input 26LS32, 330 $\Omega$ internal between Pin5/6                   |  |
| 7                    | Encoder Z         | Pull up 2,7kΩ to 5V, differential input 26LS32                                    |  |
| 8                    | Encoder Z*        | ler Z* Middle level: pull up 2,7k $\Omega$ to 5V, pull down 2,2k $\Omega$ ,       |  |
|                      |                   | differential input 26LS32, 330 $\Omega$ E internal between Pin7/8                 |  |
| 9                    | HALL 1            | Pull up 2,7kΩ to 5V, differential input 26LS32                                    |  |
| 10                   | HALL 1*           | .* Middle level: Pull up 2,7k $\Omega$ to 5V, pull down 2,2k $\Omega$ ,           |  |
|                      |                   | differential input 26LS32                                                         |  |
| 11                   | HALL 2 / -TMP     | Pull up 2,7k $\Omega$ to 5V, differential input 26LS32 / over                     |  |
|                      |                   | temperature signal motor                                                          |  |
| 12                   | HALL 2*           | Middle level: Pull up 2,7k $\Omega$ to 5V, Pull down 2,2k $\Omega$ , differential |  |
|                      |                   | input 26LS32                                                                      |  |
| 13                   | HALL 3 / I2C_SCL  | Pull up 2,7k $\Omega$ auf 5V, differential input 26LS32 /                         |  |
|                      |                   | I2C clock signal                                                                  |  |
| 14                   | HALL 3*           | Middle level: Pull up 2,7k $\Omega$ to 5V, pull down 2,2k $\Omega$ , differential |  |
|                      |                   | input 26LS32                                                                      |  |
| 15                   | 5V Hall / I2C_SDA | 5V, 150 mA / I2C data signal                                                      |  |

# 5.2.5 Definition of Rotating Direction for Servo Motors

|                                                                                     | Sight on front surface motor shaft, turn the shaft clockwise, the meter has to count upwards |
|-------------------------------------------------------------------------------------|----------------------------------------------------------------------------------------------|
| Switch encoder A/B<br>Switch +/- motor power                                        | Switch rotating direction for DC brush type servo motors                                     |
| Switch encoder A/B<br>Switch hall1 with hall3<br>Switch winding-phase 1 and phase 2 | Switch rotating direction for 3phase brushless servo motors                                  |
| Phase 1 to phase 2, 2 to 3 and 3 to 1<br>Hall 1 to hall2, 2 to 3 and 3 to 1         | Switch phase connection for brushless servo motors without change of rotating direction      |

### 5.2.6 OPTIO CAN, Pulse/Dir, Second Encoder Channel

A CAN interface for communication with the Signateq<sup>®</sup> measuring amplifier is implemented as standard. It is possible to have a Pulse/Dir or a second encoder channel instead.

### CAN (standard)

Ē

for communication with the Signateq<sup>®</sup> measuring ampl.

| Signal        | RJ45  | ΟΡΤΙΟ |
|---------------|-------|-------|
| GND intern    | Pin 1 | GND   |
| 5V intern     | Pin 2 | 5V    |
| CAN High Line | Pin 4 | CANH  |
| CAN Low Line  | Pin 5 | CANL  |

### Pulse/Dir (optional)

| Enter settings in menu setup / basic settings: |
|------------------------------------------------|
| PULSE / DIRECTION CONTROL, MODE 2,             |
| Parameter MODE and INC PER PULSE               |

| MODE            | 0-29  | 2 |
|-----------------|-------|---|
| INC PER PULSE   | 1-50  | 5 |
|                 |       | 0 |
| CARD IDENTIFIER | 0-255 | 0 |

ΟΡΤΙΟ

GND 5V PULS DIRECTION DIRECTION\*

PULS\*

| Signal                                                               | RJ45  |  |
|----------------------------------------------------------------------|-------|--|
| -                                                                    |       |  |
| GND internal                                                         | Pin 1 |  |
| 5V internal                                                          | Pin 2 |  |
| Pull up 2,7kΩ to 5V, differential input 26LS32                       | Pin 3 |  |
| Pull up 2,7kΩ to 5V, differential input 26LS32                       | Pin 4 |  |
| Middle level: Pull up 2,7k $\Omega$ to 5V, pull down 2.2k $\Omega$ , | Pin 5 |  |
| differential input 26LS32                                            |       |  |
| Middle level: Pull up 2,7k $\Omega$ to 5V, pull down 2.2k $\Omega$ , | Pin 6 |  |
| differential input 26LS32                                            |       |  |

### Second Encoder channel (optional)

| MODE       | 0-29    | 1  |
|------------|---------|----|
|            |         |    |
| SYNC RATIO | +-xx:10 | -5 |
|            | 0-255   |    |

| E               | NCODER 2  |
|-----------------|-----------|
| Electronic gear | , MODE 1, |

Parameter SYNCH RATIO 10 = 1:1

| Signal                                                                           | RJ45  | ΟΡΤΙΟ |
|----------------------------------------------------------------------------------|-------|-------|
| GND intern                                                                       | Pin 1 | GND   |
| 5V intern                                                                        | Pin 2 | 5V    |
| Pull up 2,7kΩ to 5V, differential input 26LS32                                   | Pin 3 | Α     |
| Pull up 2,7k $\Omega$ to 5V, differential input 26LS32                           | Pin 4 | В     |
| Middle level: Pull up 2,7kΩ to 5V, pull down 2.2kΩ,<br>differential input 26LS32 | Pin 5 | B*    |
| Middle level: Pull up 2,7kΩ to 5V, pull down 2.2kΩ,<br>differential input 26LS32 | Pin 6 | A*    |

PLC I/O

Output 1 (0/24V)

Output 2 (0/24V)

Output 3 (0/24V)

Output 4 (0/24V)

Output 5 (0/24V)

Output 6 (0/24V)

Output 7 (0/24V)

Output 8 (0/24V)

### JENNY SCIEN(Ç

### 5.2.7 PLC I/O

### Output

| Signal                                                   | D-Sub | PLC Cable |
|----------------------------------------------------------|-------|-----------|
| Source PNP: 24V/100mA, Sink NPN: open collect. 24V/400mA | Pin 1 | white     |
| Source PNP: 24V/100mA, Sink NPN: open collect. 24V/400mA | Pin 2 | brown     |
| Source PNP: 24V/100mA, Sink NPN: open collect. 24V/400mA | Pin 3 | green     |
| Source PNP: 24V/100mA, Sink NPN: open collect. 24V/400mA | Pin 4 | yellow    |
| Source PNP: 24V/100mA, Sink NPN: open collect. 24V/400mA | Pin 5 | grey      |
| Source PNP: 24V/100mA, Sink NPN: open collect. 24V/400mA | Pin 6 | pink      |
| Source PNP: 24V/100mA, Sink NPN: open collect. 24V/400mA | Pin 7 | blue      |
| Source PNP: 24V/100mA, Sink NPN: open collect. 24V/400mA | Pin 8 | red       |

### Input

| 24V Input, Ri 31k $\Omega$                      | Pin 17 | white-grey   | Input 1                 |
|-------------------------------------------------|--------|--------------|-------------------------|
| 24V Input, Ri 31k $\Omega$                      | Pin 18 | grey-brown   | Input 2                 |
| 24V Input, Ri 31k $\Omega$                      | Pin 19 | white-pink   | Input 3                 |
| 24V Input, Ri 31k $\Omega$                      | Pin 20 | pink-brown   | Input 4                 |
| 24V Input, Ri 31k $\Omega$                      | Pin 21 | white-blue   | Input 5                 |
| 24V Input, Ri 31k $\Omega$                      | Pin 22 | brown-blue   | Input 6                 |
| 24V Input, Ri 31k $\Omega$                      | Pin 23 | white-red    | Input 7                 |
| 24V Input, Ri 31k $\Omega$                      | Pin 24 | brown-red    | Input 8 (program Start) |
|                                                 |        |              |                         |
| 24V Input, Ri 31k $\Omega$ / Bit 0 binary coded | Pin 13 | white-green  | Input 9                 |
| 24V Input, Ri 31k $\Omega$ / Bit 1 binary coded | Pin 14 | brown-green  | Input 10                |
| 24V Input, Ri 31k $\Omega$ / Bit 2 binary coded | Pin 15 | white-yellow | Input 11                |
| 24V Input, Ri 31k $\Omega$ / Bit 3 binary coded | Pin 16 | yellow-Brown | Input 12                |

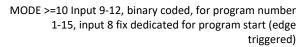

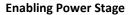

Activate the function with DIP-switch

OFF ON

Pin 9

| DIP switch OFF | HW power stage enabling with 24V on Pin 9<br>Input open or 0V = power stage blocked |
|----------------|-------------------------------------------------------------------------------------|
| DIP switch ON  | Always enabling power stage, Pin 9 inactive<br>(Standard configuration)             |
|                | 2A<br>24V / 80mA<br>24V / 200mA (total Pin 12+Pin 26)                               |
|                | 2A<br>24V / 200mA (total Pin 12+Pin 26)                                             |

| MODE            | 0-29  | 12 |  |
|-----------------|-------|----|--|
| INC PER PULSE   |       | 5  |  |
| SYNC RATIO      |       | 0  |  |
| CARD IDENTIFIER | 0-255 | 0  |  |
|                 |       |    |  |

black E

Enable PWR / Input

Pin 10violetGNDPin 11Grey pinkPulse Output (not implemented)Pin 12Red-blue24V OutputPin 25White-blackGNDPin 26Brown-black24V Output

### 5.3 Internal I/O Circuit

### **INPUT 1-12**

Ē

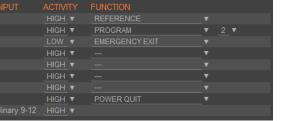

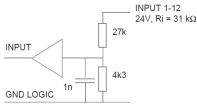

HIGH or LOW ACTIVITY programmable

### **OUTPUT 1-8**

### **TYPE SOURCE**

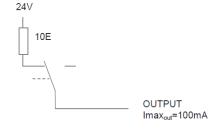

#### SOT TYPE SOA ACTIVITY Output Output OFF **Bit-value Bit-value** ON 24V\* HIGH open\* 0,1 SOURCE 1 0 LOW 24V open All Output SOURCE

SOT 21845 SOA 255 / 0

### **TYPE SINK**

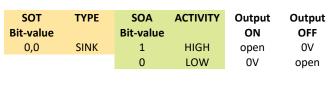

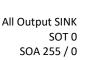

### **TYPE SOURCE/SINK**

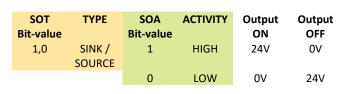

All Output SOURCE/SINK SOT 43690 SOA 255 / 0

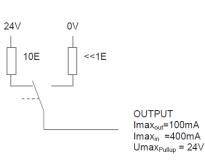

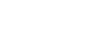

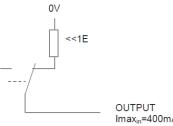

Imax<sub>in</sub>=400mA Umax<sub>Pullup=</sub> 24V

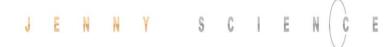

### 5.4 Output Configuration

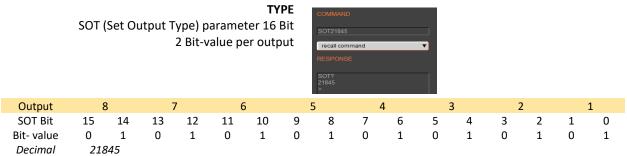

Decimal

Output

SOA Bit

Bit-value

Decimal

\*Default setting all output on SOURCE >SOT 21845

| <b>ACTIVITY</b><br>SOA (Set Output Activity) parameter 8 Bit<br>1 Bit-value per output |   |   | it [SOA255] | mmand |   |   |   |
|----------------------------------------------------------------------------------------|---|---|-------------|-------|---|---|---|
| 8                                                                                      | 7 | 6 | 5           | 4     | 3 | 2 | 1 |
| 7                                                                                      | 6 | 5 | 4           | 3     | 2 | 1 | 0 |
| 1                                                                                      | 1 | 1 | 1           | 1     | 1 | 1 | 1 |
| 255                                                                                    |   |   |             |       |   |   |   |

255 \*Default setting all output HIGH ACTIVE

>SOA 255

|      | Parameter Values |                  |             |  |            |                  |          |              |               |
|------|------------------|------------------|-------------|--|------------|------------------|----------|--------------|---------------|
| Outp | ut SOT<br>Bit    | SOT<br>Bit-value | ТҮРЕ        |  | SOA<br>Bit | SOA<br>Bit-value | ACTIVITY | Output<br>ON | Output<br>OFF |
| 1    | 0,1              | 0,0              | SINK        |  | 0          | 0                | HIGH     | 0V           | open          |
|      |                  |                  |             |  | 0          | 1                | LOW      | open         | 0V            |
| 2    | 2,3              | 0,1              | SOURCE      |  | 1          | 0                | LOW      | open         | 24V           |
|      |                  |                  |             |  | 1          | 1                | HIGH     | 24V*         | open*         |
| 3    | 4,5              | 1,0              | SINK/SOURCE |  | 2          | 0                | LOW      | 0V           | 24V           |
|      |                  |                  |             |  | 2          | 1                | HIGH     | 24V          | 0V            |

|        |            |                  | Examples            |                    |            |      |                  |          |                                             |               |
|--------|------------|------------------|---------------------|--------------------|------------|------|------------------|----------|---------------------------------------------|---------------|
| Output | SOT<br>Bit | SOT<br>Bit-value | ТҮРЕ                |                    | SOA<br>Bit |      | SOA<br>Bit-value | ΑCTIVITY | Output<br>ON                                | Output<br>OFF |
| 1      | 0,1        | 0,0              | SINK                |                    | 0          |      | 0                | HIGH     | OV                                          | open          |
| 2      | 2,3        | 0,1              | SOURCE              |                    | 1          |      | 1                | HIGH     | 24V*                                        | open*         |
| 3      | 4,5        | 0,1              | SOURCE              |                    | 2          |      | 1                | HIGH     | 24V*                                        | open*         |
| 4      | 6,7        | 0,1              | SOURCE              |                    | 3          |      | 1                | HIGH     | 24V*                                        | open*         |
| 5      | 8,9        | 1,0              | SINK/SOURCE         |                    | 4          |      | 0                | LOW      | 0V                                          | 24V           |
| 6      | 10,11      | 1,0              | SINK/SOURCE         |                    | 5          |      | 0                | LOW      | 0V                                          | 24V           |
| 7      | 12,13      | 1,0              | SINK/SOURCE         |                    | 6          |      | 1                | HIGH     | 24V                                         | 0V            |
| 8      | 14,15      | 0,0              | SINK                |                    | 7          |      | 1                | HIGH     | 0V                                          | open          |
|        | SOA        | 11(              | 001110 <sub>b</sub> | <b>206</b> d       |            |      | 10               |          | licrosoft Windows<br>ersion 6.1 (Build 7601 |               |
|        |            | 00101010010      | -                   | .0836 <sub>d</sub> | 0010       | 1010 | 0101             | 0100     |                                             |               |

### 6 Configuration Motor Type Jenny Science / Motor customer specific

Ē

The XENAX® Servo Controller differentiates between Jenny Science Motors LINAX® Lx, ELAX® Ex or ROTAX® Rx, and motors from other manufacturers. The XENAX® Servocontroller recognises if the connected motor is a Jenny Science motor (LINAX® Lx, ELAX® Ex or ROTAX® Rx ) or a motor from another manufacturer (typically a rotative servo motor) and configures the required settings. If this automatic detection is not desired, the settings can be fixed to either Jenny Science Motor (command: MM1) or third party motor (command: MM2). AutoDetection (MM0) is switched on by default.

### 7 USB/COM Socket

### 7.1 USB Operation

A serial communication can be established over the USB/COM socket. By default, the serial communication is implemented with USB. This means that a computer can be directly connected with a XENAX<sup>®</sup> over a USB cable. The XENAX<sup>®</sup> will register itself as "serial USB device" on the computer. A serial communication can be established with the following settings:

| 115'200 Baud |
|--------------|
| 8 Bit        |
| kein         |
| 1 Bit        |
|              |

### 7.2 RS232 Operation

Optionally, the USB/COM socket can be used as a plain RS232 interface. Note that the XENAX<sup>®</sup> must be ordered with this option because hardware changes are required. With this option, the baud rate can be configured with a DIP switch.

Baud rate configuration for RS232 with 4-Bit DIP switch. The XENAX<sup>®</sup> must be opened to reach the DIP switch. The new settings is applied after a reboot.

| Baudrate                                | Bit 1 | Bit 2 | Bit 3 | Bit 4 |
|-----------------------------------------|-------|-------|-------|-------|
| RS232 9600 Baud                         | x     | OFF   | OFF   | x     |
| RS232 115'200 Baud (Default)            | х     | OFF   | ON    | х     |
| RS 232 57'600 Baud                      | х     | ON    | OFF   | х     |
| RS232 19'200 Baud                       | х     | ON    | ON    | х     |
| Data 8 Bit<br>Parity kein<br>Stop 1 Bit |       |       |       |       |

# $\bigcirc$ 0 0 0

The TCP/IP interface has two essential functions. Firstly, HTML5-WebMotion can be accessed over the Ethernet TCP/IP interface. Secondly, the Ethernet TCP/IP interface is used to control the axis with all available ASCII commands. The port 10001 I used for ASCII commands.

IP-address of XENAX<sup>®</sup> is provided on the back side of the controller. If this has been changed or the label is not accessible, you can have the IP-address displayed on the 7-segmet display. To do this, switch on the logic supply and switch it off again while the dot in the 7-segment display lights up. The next time you switch it on, the IP-address is shown on the 7segment display.

Connection of XENAX® to laptop/PC over a normal RJ45 network cable.

When connecting laptop/PC directly without a switch to XENAX<sup>®</sup>, it may need a crossed RJ45 cable. However, with newer network types a crossed RJ45 cable is not necessary anymore.

**Display Ethernet Plug** 

| Color  | LED left      | Color  | LED right   |
|--------|---------------|--------|-------------|
| Off    | No connection | Off    | No Activity |
| Orange | 10Mbps        | Orange | Half-duplex |
| Green  | 100Mbps       | Green  | Full-duplex |

### 8 ETHERNET TCP/IP Interface

### 8.1 Test IP Connection with >IPCONFIG

Verbindungsspezifisches DNS-Suffix: IP-Adresse (Autokonfig.)....: 192.168.2.200 Subnetzmaske...: 255.255.255.0 Standardgateway.....

IPCONFIG command in DOS window

Test TCP/IP address range. IP address has to be in range of 192.168.2.xxx If necessary adjust IP address in computer "network environment" to e.g. IP 192.168.2.200. xxx = 001 – 255 ≠ IP Address XENAX®

### 8.2 Test Connection with >PING

C:\Dokumente und Einstellungen\ping 192.168.2.100 Ping wird ausgeführt für 192.168.2.100 mit 32 Bytes Daten: Antwort von 192.168.2.100: Bytes=32 Zeit(1ms TIL=64 Antwort von 192.168.2.100: Bytes=32 Zeit(1ms TIL=64 Antwort von 192.168.2.100: Bytes=32 Zeit(1ms TIL=64 Antwort von 192.168.2.100: Bytes=32 Zeit(1ms TIL=64 Ping-Statistik für 192.168.2.100: Pakete: Gesendet = 4. Empfangen = 4. Verloren = 0 (0% Verlus Ca. Zeitangahen in Millisek.: Minimum = 0ms, Maximum = 0ms, Mittelwert = 0ms

PING command in DOS window

IP address is provided on the back side of XENAX<sup>®</sup>. If no response, check direct connection with crossed RJ45 cable.

### 8.3 Close Port 10001

| PuTTY Fatal Error                | × |
|----------------------------------|---|
| Network error: Connection refuse | d |
| ОК                               |   |

open. In this case, it is no longer possible to connect to this port with a new TCP/IP connection

If the port 10001 is not closed correctly it can stay

There are 3 options for closing the port again.

1. Disconnect the Ethernet cable directly on the Xenax and the port will be closed automatically.

 Open a second TCP/IP connection over the port 9999 and send a «ENPR» command. This will close the port 10001.

 Set a timeout with the command "WD" and specify the watch dog time in milliseconds. A
 <CR> must now be sent over port 10001 with the defined interval or the port will be closed automatically.

# 

### **9 ASCII Protocol**

Over Ethernet TCP/IP in the menu move axis / by command line in WebMotion® or via the serial interface e.g. with hyper terminal.

The simple ASCII protocol works with the echo principle.

The sent characters come back as an echo and can be checked immediately.

Thus, if existing, you get a parameter value and finally the character prompt ">". If the command could not be

e.g. AC?

SP?

Retrieve

accepted then, it has a "?" character in the string.

| Description     | Command    | [Parameter]               | Echo command accep                |
|-----------------|------------|---------------------------|-----------------------------------|
| Write p         | arameters: |                           |                                   |
| Power continues | PWC        | <cr></cr>                 | PWC <cr> <lf> &gt;</lf></cr>      |
| Speed           | SP         | 10-9'000'000 <cr></cr>    | SPxxxxxx <cr> <lf> &gt;</lf></cr> |
| Acceleration    | AC 2'      | 000-100'000'000 <cr></cr> | ACxxxxxx <cr> <lf> &gt;</lf></cr> |
| Read p          | arameters: |                           |                                   |
| Tell Position   | ТР         | <cr></cr>                 | TP <cr> <lf> XXXXXX</lf></cr>     |

<CR>

<CR>

XXXXXX<CR> <LF> > AC? <CR> <LF> XXX <CR> <LF> > SP? <CR> <LF> XXX <CR> <LF> >

accepted

Echo command not recognized or cannot be completed in the current configuration <command> <CR> <LF> ? <CR> <LF> >

Echo command cannot be accepted at this time <command> <CR> <LF> #xx <CR> <LF> >

### #-List

| Nr. | Description                              |  |  |  |
|-----|------------------------------------------|--|--|--|
| #01 | Error in queue                           |  |  |  |
| #03 | Drive is active                          |  |  |  |
| #05 | Program is active                        |  |  |  |
| #13 | EE1 in queue                             |  |  |  |
| #14 | EE in queue                              |  |  |  |
| #15 | Force Calibration active                 |  |  |  |
| #27 | I Force Drift Compensation active        |  |  |  |
| #34 | Rotary reference active                  |  |  |  |
| #36 | Gantry reference active                  |  |  |  |
| #38 | Reference active                         |  |  |  |
| #40 | Command at active bus module not allowed |  |  |  |
| #47 | Fault Reaction active                    |  |  |  |
| #49 | No JSC Motor detected                    |  |  |  |
| #65 | Value of parameter not valid             |  |  |  |
| #66 | Command not completed correctly (>5s     |  |  |  |
|     | between ASCII-signs)                     |  |  |  |

### Note for sequential commands:

Terminate a command with <CR> only, no additional <LF>. Do not send a new command until you have received the prompt character ">" before.

### 9.1 ASCII Protocol TCP/IP

In TCP/IP the cohesive ASCII sequences can be splitted into different telegram packages. This is why a separate receive buffer has to be considered.

Please find detailed information in: "Xvi75\_TCP/IP\_Socket\_ Telegram\_Events/Wireshark.pdf" on <u>http://www.jennyscience.de/en/download/</u>.

### 9.2 Asynchronous Messages (Events)

To reduce response time, status or PLC input modifications of the PLC interface can be sent automatically (events). Therefore it is not necessary to poll the status or inputs permanently.

### **Enable Events**

| Events disabled, default | EVT=0 |
|--------------------------|-------|
| Events enabled generally | EVT=1 |

### Status modifications / Reference Event

Will be sent in case of generally activated events.

| Power OFF          | @S0 |
|--------------------|-----|
| Power ON / Halt    | @S1 |
| In motion          | @S2 |
| Error              | @S9 |
| Reference finished | @H  |
|                    |     |

### PLC Input

Inputs are selectable with ETI (Event Track Input)

| Enable event of input 112 | ETI=1C |
|---------------------------|--------|
| Enable all input events   | ETI=0  |

Disable event of PLC input with DTI (Disable Track Input).

| Disable event for input 112 | DTI=1C |
|-----------------------------|--------|
| Disable all input events    | DTI=0  |

Structure of input events @lxyz with xyz as half bytes in Hexadecimal notation.

### JENNY SCIEN (C

| PLC I/O pin no.                       | 16  | 15 | 14  | 13 | 24 | 23 | 22  | 21 | 20 | 19 | 18 | 17 |
|---------------------------------------|-----|----|-----|----|----|----|-----|----|----|----|----|----|
| INPUT no.                             | 12  | 11 | 10  | 9  | 8  | 7  | 6   | 5  | 4  | 3  | 2  | 1  |
| Example input bits after modification | 1   | 0  | 1   | 1  | 0  | 0  | 1   | 0  | 1  | 1  | 0  | 1  |
| Event general @I                      |     | )  | <   |    |    | Ŋ  | /   |    |    | 2  | 2  |    |
| Example Event @I                      | "В" |    | "2" |    |    |    | "D" |    |    |    |    |    |

### **Default Settings after Power ON**

After power on of XENAX<sup>®</sup> servo controller or application download, default settings are active again:

| Events OFF           | EVT=0 |
|----------------------|-------|
| PLC Input Events OFF | DTI=0 |

### 10 WebMotion®

WebMotion<sup>®</sup> is an integrated graphic user interface (website), located in XENAX<sup>®</sup>. It is loaded and activated over a web browser (Internet Explorer >= 8.0, Chrome, Firefox, Opera, ...).

### Note:

Please make sure that zoom-settings of the browser window are at 100% (original size). Otherwise the WebMotion® display is affected. Consult also the TUTORIAL Video **Tutorial 1: Startup with web browser** On our website. Within 5 minutes you are able to start any of our linear motor or rotativ axis and control them simply by using your Webbrowser.

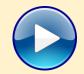

### 10.1 Start WebMotion®

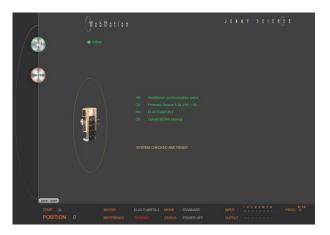

Start your web browser with the IP address number of your XENAX<sup>®</sup> and add "/xenax.html" as a suffix.

IP address is provided on the back side of the XENAX<sup>®</sup>.

Example: http://192.168.2.xxx/xenax.html

XENAX<sup>®</sup> is being started with an automatic system selfcheck including type designation and version information on firmware and hardware. Moreover, WebMotion<sup>®</sup> identifies the connected linear motor or rotary motor and uploads the current XENAX<sup>®</sup> settings (parameters, programs) in to the WebMotion<sup>®</sup>.

### Interruption of TCP/IP Connection

If the XENAX® logic supply is interrupted or if the Ethernet cable is disconnected, the TCP/IP interruption will be detected by WebMotion® and signaled with "offline". After removing the cause of the offline-mode, the TCP/IP connection has to be reloaded by updating the current web browser window.

If it is still blocked, it is recommended to first exit and then restarts the web browser.

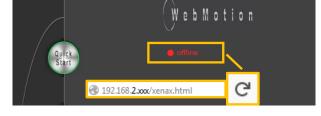

### 10.1.1 Error "Upload XENAX<sup>®</sup> Settings"

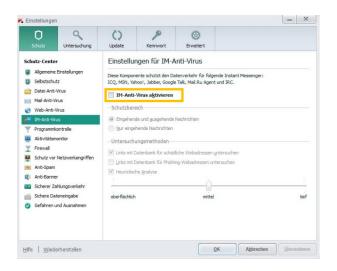

The settings in Kaspersky Internet Security might be responsible if the error code "Error Upload XENAX Settings" occurs with the automatic self-check of WebMotion<sup>®</sup>.

If you are using Kaspersky or similar internet security software, the security for Instant Messenger Services has to be deactivated.

(Refer example in Kaspersky Pure 3.0)

# 10.2 Quick Start (only with LINAX<sup>®</sup> and ELAX<sup>®</sup> linear motor axes)

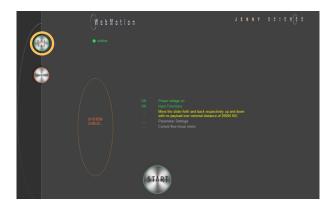

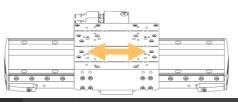

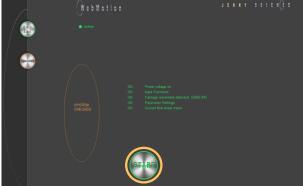

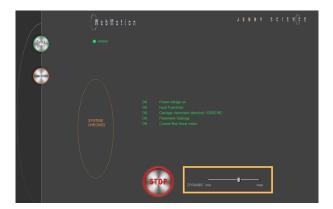

The Quick Start function allows the user to setup the LINAX<sup>®</sup> or ELAX<sup>®</sup> linear motor axis with the XENAX<sup>®</sup> controller simply immediately after receipt of the components.

It is completed per mouse click, without parameter settings and without an instruction manual. By pressing the Quick Start button, a system check is automatically started including the following tests: Cable connections, power voltage, input functions, functionality of the measuring system, parameter settings and current flow of the linear motor.

In order to test the functionality of the measuring systems the system asks you to move the slider of the LINAX<sup>®</sup> linear motor axis of a distance of at least 20mm back and forth.

With the START the LINAX® or ELAX® linear motor will be referenced automatically and will then move the distance back and forth that was indicated manually by hand before.

For the Quick Start Function it is recommended to operate the linear motor axis in horizontal orientation without a payload.

The dynamics can dynamics be adjusted with the slider "DYNAMIC".

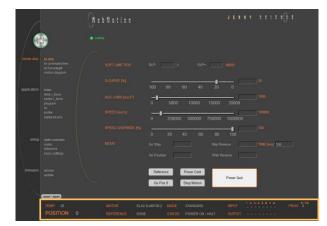

The status line on the lower edge of WebMotion<sup>®</sup> gives an overview of the current condition of XENAX<sup>®</sup> and the connected motor at any time. These data cannot be changed and are for the user's information only.

### MOTOR TMP

Shows the current temperature of the coils in the LINAX<sup>®</sup> / ELAX<sup>®</sup> / ROTAX<sup>®</sup> motors, which is detected by a sensor. This measuring function is not possible for rotary servo motors. The temperature observation for servo motors is done by an I<sup>2</sup>T calculation. For linear motors the I<sup>2</sup>T observation is performed in addition to the motor temperature measurement.

### POSITION

After referencing, this indicates the absolute position of the motor in increments of the measuring system. Standard for LINAX<sup>®</sup>/ ELAX<sup>®</sup> linear motors is 1Increment = 1µm.

### MOTOR

Automatic identification of the connected LINAX<sup>®</sup>/ ELAX<sup>®</sup> / ROTAX<sup>®</sup> motor axis. If a third-party rotary motor is connected, "ROTATIVE" is displayed.

### REFERENCE

The reference is a condition to start the LINAX®/ELAX® linear motor axes. This is also how the precise current commutation is being calculated. PENDING = Reference outstanding DONE = Reference completed

### MODE

Displays the operating mode: 0=Standard Servo 1 = El. Gera mechanism over second encoder 2 = Pulse/Dir, stepper emulation 10 = Coded Prog No Standard 12 = Coded Prog no for Stepper Controlled

### STATUS

POWER OFF = off POWER ON / HALT = On, Motor is not moving IN MOTION = Motor is in motion ERROR XX = error number, with a button that details the error and shows error history.

### INPUT

Condition of the direct inputs 1-8, and the binary coded inputs 9-12.

### 10.3 Operation, Status Line

SIAIUS

ERROR 50

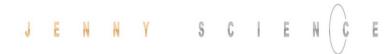

#### OUTPUT

Condition of outputs 1-8 (Modification under menu *application / I/O*)

#### PROG

Program number, binary coded from inputs 9-12. For this binary coded program selection, the MODE has to be set on higher or equal 10, while input 8 is the trigger for program start.

#### 10.4 Move Axis by Click

10.4.1 Move Axis by Click for LINAX  $^{\ensuremath{\$}}/\ensuremath{\mathsf{ELAX}}^{\ensuremath{\$}}$  Linear Motors

|                                                               | (WebMotion |                        |             |
|---------------------------------------------------------------|------------|------------------------|-------------|
| et<br>nt                                                      |            |                        |             |
| by click<br>by command line<br>by Forceteg®<br>motion diagram |            |                        |             |
| index<br>drive i_force                                        |            | 100 80 60 40 20        |             |
|                                                               |            | 0 5000 10000 15000     | 20000 10000 |
|                                                               |            | 0 250000 500000 750000 | 1000000     |
| state controller<br>motor<br>reference<br>basic settings      |            |                        |             |
|                                                               |            | Go Position Wait Re    | verse       |
|                                                               |            | Go Pos 0 Stop Motion   | Power Quit  |

Simple online control for setup and test of the linear motor axes.

The orange values behind the empty fields show the current registered values in XENAX<sup>®</sup>. New values can be entered in the empty fields and registered with <Enter>. These parameters will overwrite the existing values and will be registered directly in the XENAX<sup>®</sup> servo controller.

#### SOFT LIMIT POS

Software Limit Position, setting of an individual motion range in increments. SLP- = position counter lower values SLP+ = position counter upper values Both values 0 = No limit (limit is the stroke of the connected linear motor)

#### S-CURVE %

Percentage S-curve rounding of the internal motion profile, e.g. in an INDEX, generally for all motion profiles. Automatic calculation of jerk (changing of acceleration per time unit inc/ s<sup>3</sup>)

#### ACC \*1'000

Acceleration in inc/s $^2$  multiplied with a factor of 1'000

#### SPEED

Speed in Inc/s

#### **SP OVERRIDE %**

Override of the set speed and acceleration of a motion profile, for example for process deceleration or set up mode.

# JENNY SCIENC

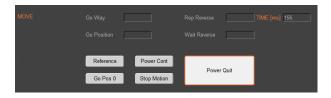

#### Go Way (REL)

Input of the distance relative to the present position in increments. Sta rt with <Enter>.

#### Go Position (ABS)

Input of the position absolute to the zero point in increments. Start with <Enter>.

#### **Rep Reverse**

Endless automatic motion back and forth. Input of the way relative to the present position in increments. Start with <Enter>. While running, the motors parameters such as acceleration, speed, and wait time can be adjusted online. Stop the back and forth movement with "Stop Motion".

#### Wait Reverse

Wait time at reversal point of rep reverse in units of 1 milliseconds. Start with <Enter>.

#### TIME (ms)

Time of the last profile drive in milliseconds.

#### Reference

Reference-drive (>REF) Executes the reference-drive to calculate the absolute position. Run this function once after switching on the power.

#### Go Pos 0

(>G0) Go to position 0.

#### **Power Cont**

Power continues (>PWC)

Turning on the power stage with taking over the most recent absolute position and **without the need of referencing the linear motor, e.g. after error 50 or after "Power Quit".** This is only possible as long as the logic supply has not been interrupted after the linear motor was referenced.

#### **Stop Motion**

Stops the motion under control of deceleration ramp.

#### **Power Quit**

Power stage without power, the linear motor is movable by hand. Acknowledge error.

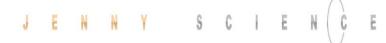

### 10.4.2 Move Axis by Click for ROTAX<sup>®</sup> Rotary Motor or Third Party Motors

|                                                                                                    | OK WebMotion communication online<br>OK Firmware Version 5.04 (HW:1.00)<br>OK ROTAX Rxhq50-12T0.3<br>OK Upload XENAX settings                     |
|----------------------------------------------------------------------------------------------------|----------------------------------------------------------------------------------------------------|
|                                                                                                    | OK WebMotion communication online<br>OK Firmware Version 5.04 (HW:1.00)<br>OK THIRD PARTY<br>OK Upload XENAX settings<br>SYSTEM CHECKED AND READY |
| where and<br>source they<br>where the control of<br>the control of<br>the control of | 0         S.P.         0                                                                                                    |

The XENAX<sup>®</sup> Servo Controller automatically recognizes the ROTAX<sup>®</sup> rotay motor.

If the XENAX<sup>®</sup> servo controller does not recognize a LINAX<sup>®</sup> or ELAX<sup>®</sup> linear motor axis or a ROTAX<sup>®</sup> rotary axis, XENAX<sup>®</sup> assumes a connection with third party motor. Instead of "Go Pos 0" WebMotion<sup>®</sup> offers Jog + und Jog – functions.

Jog -

Runs the motor in negative direction until the command "Stop Motion" stops the motor.

Jog +

Runs the motor in positive direction until the command "Stop Motion" stops the motor.

While the motor is running with Jog, the dynamics SP OVERRIDE or SPEED can be adjusted online.

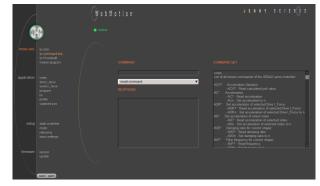

#### 10.5 Move Axis by Command Line

10.6 ASCII Command Set for XENAX®

The XENAX<sup>®</sup> can directly be controlled by a ASCII command set.

#### COMMAND

Transmits an ASCII command with <Enter>. Under "Recall commands" the activated commands are saved and can be reactivated by mouse click

#### RESPONSE

shows received characters by WebMotion®.

#### COMMAND SET

Lists all ASCII commands, recognized by XENAX®.

Using the simple ASCII command [+PARAMETER] set, all XENAX<sup>®</sup> Servo controller functions can be activated with an extremely short reaction time.

Information about the tables: <sup>1</sup>) Diagnosis and test functions ? Query of the programmed value

#### 10.6.1 Power / Reset

| DESCRIPTION                                                                                                    | Short                                     | CMD PA            | RAMETER |
|----------------------------------------------------------------------------------------------------|-------------------------------------------|-------------------|---------|
| Power ON incl. reset encoder counter                                                                                                    | Power                                     | PW                |         |
| Power ON continue, keep encoder counter                                                                                                    | Power continue                            | PWC               |         |
| Power OFF servo amplifier                                                                                                    | Power quit                                | PQ                |         |
| Reset setup parameters to default values                                                                                                    | Reset                                     | RES               |         |
| Reset motor parameters to default values for the currently<br>connected motor (other parameters remain unchanged)                                            | Reset Motor                               | RESM              |         |
| Clear actual position counter, (not possible with LINAX <sup>®</sup> / ELAX <sup>®</sup> ,<br>with ROTAX <sup>®</sup> only possible if it is not referenced) | Clear position to 0                       | CLPO              |         |
| Deactivate blocking by unconfigured SMU<br>(until next power-cycle)                                                                                          | Disable Motion blocke<br>unconfigured SMU | d by <b>DMBUS</b> |         |

# JENNY SCIEN(Ç

#### 10.6.2 Basic Settings

E

| DESCRIPTION                                                                                                    | Short                   | CMD  | PARAMETER           |
|----------------------------------------------------------------------------------------------------|-------------------------|------|---------------------|
| Set up of MODE (Operating)<br>Important! In case of changing this value, the servo amplifier<br>must be in state POWER OFF (>PQ)                                                                             | Mode                    | MD   | 0, 1, 2, 10, 12 / ? |
| Inc. per pulse, pulse/direction control                                                                                                    | Inc per Pulse           | ICP  | 1-50                |
| Synchronous ratio for electronic gear                                                                                                    | Synchronous Ratio       | SR   | ± 1-1'000 : 10      |
| Set CI (query), CANopen Node ID, Powerlink Node ID, Remote<br>ID in Master/Slave Configuration                                                                                                    | Card Identifier         | CI   | 1-99 / ?            |
| Card Identifier of Gantry Slave                                                                                                    | Gantry Slave Identifier | GSID | 0 - 4               |
| Identification string max 16 characters free for user                                                                                                    | Servo controller ident. | SID  | string / ?          |
| Automatic detection of motor manufacturer (Jenny Science or<br>Third Party Motor) or set motor manufacturer<br>MM0 = AutoDetection (Default setting)<br>MM1 = Jenny Science Motor<br>MM2 = Third Party Motor | Motor Manufacturer      | ММ   | 0 – 2 / ?           |

#### 10.6.3 Motor Settings

| DESCRIPTION                                                                                                    | Short                     | CMD  | PARAMETER         |
|----------------------------------------------------------------------------------------------------|---------------------------|------|-------------------|
| Max. motor current nominal [x10mA]                                                                                                    | l stop                    | IS   | 10-1'800 / ?      |
| Max. motor current peak [x10mA]                                                                                                    | l run                     | IR   | 10-1'800 / ?      |
| Pole-pair number of motor                                                                                                    | Pole pair                 | POL  | 1-100/?           |
| Number of encoder increments per revolution                                                                                                    | Encoder                   | ENC  | 10-32'000 / ?     |
| Direction of phase control (u,v,w or v,u,w)                                                                                                    | Phase Direction           | PHD  | 0,1/?             |
| Detection of phase control sequence.<br>By rotating the motor clockwise, 0 or 1 appears. Parameter can<br>be used to enter the phase control (PHD).<br>If "?" appears, the Dip-switch is set to linear<br>in the XENAX <sup>®</sup> servo controller or the hall wiring is wrong. | Phase Direction Detection | PHDD | 0, 1, ?           |
| Correction of the electrical angle at new adjustment of coils to magnets.                                                                                                    | Phase Offset              | рно  | 0-359/?           |
| Force constant of the motor for LINAX <sup>®</sup> /ELAX <sup>®</sup> in [mN/A], torque constant for rotary motors in [ $\mu$ Nm/A]                                                                                                    | Force Constant Motor      | FCM  | 0-100'000'000 / ? |
| Resistance phase to phase of the motor in $[m\Omega]$                                                                                                    | Phase to Phase Resistance | RPH  | 0-100'000 / ?     |
| Inductance phase to phase of the motor in $[\mu H]$                                                                                                    | Phase to Phase Inductance | LPH  | 0-100'000 / ?     |
|                                                                                                    | Gear Ratio                | GR   | ?                 |

| DESCRIP                                                               | ION Short        | CMD          | PARAMETER         |
|-----------------------------------------------------------------------|------------------|--------------|-------------------|
| Payload "PAYLOAD"<br>moment of inertia "INERTIA" [x10 <sup>.9</sup> l | 0.               | ML           | 0-100'000'000 / ? |
| Bandwidth position controller "GAIN                                   | POS" Bandwidth F | Position BWP | 1-5'000 / ?       |
| Bandwidth current controller "GAIN                                    | CUR" Bandwidth C | Current BWC  | 5-5'000 / ?       |

|   |   |   |   |   |   |   |   |   | ( ) |   |
|---|---|---|---|---|---|---|---|---|-----|---|
| J | Е | N | N | Y | S | C | E | N | C   | E |
|   |   |   |   |   |   |   |   |   |     |   |

| Filter Frequency Current            | FFC                                                                                                    | 0-, 160-2'000 / ?                                                                                                    |
|-------------------------------------|----------------------------------------------------------------------------------------------------|----------------------------------------------------------------------------------------------------|
| Filter Quality Current              | FQC                                                                                                    | 500–100'000 / ?                                                                                                    |
| Avoid Vibration Frequency           | / AVF                                                                                                    | 0-, 200-2'000 / ?                                                                                                    |
| Avoid Vibration Damping             | AVD                                                                                                    | 1-50/?                                                                                                    |
| Deviation Position                  | DP                                                                                                    | 1-1'000'000 / ?                                                                                                    |
| Deviation Target Pos.               | DTP                                                                                                    | 1-10'000 / ?                                                                                                    |
| Filter Frequency Speed              | FFS                                                                                                    | 0-, 160-2'000 / ?                                                                                                    |
| Filter Quality Speed                | FQS                                                                                                    | 500–100'000 / ?                                                                                                    |
| Enhanced Bandwidth<br>Mode Disable  | EBMD                                                                                                    | 0-1/?                                                                                                    |
| Pole Placement<br>Stability Dynamic | PPSD                                                                                                    | ± 50 / ?                                                                                                    |
| Swing Out Reduction<br>Damping      | SORD                                                                                                    | 0-50/?                                                                                                    |
| Swing Out Reduction<br>Frequency    | SORF                                                                                                    | 0-, 20-1000 / ?                                                                                                    |
|                                     | Filter Quality Current<br>Avoid Vibration Frequency<br>Avoid Vibration Damping<br>Deviation Position<br>Deviation Target Pos.<br>Filter Frequency Speed<br>Filter Quality Speed<br>Enhanced Bandwidth<br>Mode Disable<br>Pole Placement<br>Stability Dynamic<br>Swing Out Reduction<br>Damping<br>Swing Out Reduction | Filter Quality CurrentFQCAvoid Vibration FrequencyAVFAvoid Vibration DampingAVDDeviation PositionDPDeviation Target Pos.DTPFilter Frequency SpeedFFSFilter Quality SpeedFQSEnhanced Bandwidth<br>Mode DisableEBMDPole Placement<br>Stability DynamicPPSDSwing Out ReductionSORDDampingSORF |

#### 10.6.5 Motion Settings

| DESCRIPTION                                                                                                    | Short                                    | CMD                      | PARAMETER                          |
|----------------------------------------------------------------------------------------------------|------------------------------------------|--------------------------|------------------------------------|
| Position rated absolute, Inc                                                                                                    | Position                                 | PO                       | ± 2'000'000'000 / ?                |
| Position soll (absolute) increment, initial value after powerup                                                                                                    | Position Initial Value                   | POI                      | ± 2'000'000'000 / ?                |
| Way relative, encoder increment                                                                                                    | Way                                      | WA                       | ± 2'000'000'000 / ?                |
| Way (relative) encoder Inkrement, initial value after powerup                                                                                                    | Way Initial Value                        | WAI                      | ± 2'000'000'000 / ?                |
| Speed Inc/s (encoder counter)                                                                                                    | Speed                                    | SP                       | 10-9'000'000 / ?                   |
| Speed Inc/s (encoder counter), initial value after powerup                                                                                                    | Speed Initial Value                      | SPI                      | 10-9'000'000 / ?                   |
| Acceleration Inc/s <sup>2</sup> (encoder counter)                                                                                                    | Acceleration                             | AC                       | 2'000-1'000'000'000 / ?            |
| Acceleration Inc/s <sup>2</sup> (encoder counter) , initial value after powerup                                                                                                    | Acceleration Initial Value               | ACI                      | 2'000-1'000'000'000 / ?            |
| Emergency Deceleration Inc/ s <sup>2</sup><br>(e.g. for input function EE/EE, for errors, if driving in limit<br>switch or soft limit etc.)<br>If necessary the emergency deceleration can be adjusted<br>during operation if there is an emergency deceleration of >1s<br>→ In case of emergency the deceleration is always <1s | Emergency<br>Deceleration                | ED                       | 10'000-1'000'000'000 / ?           |
| Override, scaling from the Acceleration and Speed                                                                                                    | Override                                 | OVRD                     | 1-100/?                            |
| Override, scaling from the Acceleration and Speed, initial value after powerup                                                                                                    | Override Initial Value                   | OVRDI                    | 1-100 / ?                          |
| Percentage S-Curve rounding. Calculation of jerk parameter automatically.                                                                                                    | S-Curve                                  | SCRV                     | 1-100 / ?                          |
| Percentage S-Curve rounding. Calculation of jerk parameter automatically, initial value after powerup.                                                                                                    | S-Curve Initial Value                    | SCRVI                    | 1-100 / ?                          |
| Jerk of trajectory [x1000Inc/s <sup>3</sup> ]                                                                                                    | Acceleration Variation (Jerk), Read only | ACV                      | /?                                 |
| Limitation driveway left<br>Take effect by LINAX <sup>®</sup> /ELAX <sup>®</sup> motors only                                                                                                    | Soft Limit Position<br>Negative          | <b>SLPN</b><br>(Old: LL) | 0 - < LINAX®/ELAX®<br>stroke > / ? |
| Limitation driveway right<br>Take effect by LINAX <sup>®</sup> /ELAX <sup>®</sup> motors only                                                                                                    | Soft Limit Position Positive             |                          | 0 - < LINAX®/ELAX®<br>stroke > / ? |

### 10.6.6 Reference LINAX<sup>®</sup> / ELAX<sup>®</sup>

| DESCRIPTION                                                                                                    | Short         | CMD  | PARAMETER |
|----------------------------------------------------------------------------------------------------|---------------|------|-----------|
| Home linear motor axis encoder                                                                                                    | Reference     | REF  |           |
| Start direction REF function<br>0 = positive, 1 = negative<br>2 = Gantry REF positive, motors same direction<br>3 = Gantry REF negative, motors same direction<br>4 = Gantry REF positive, motors reverse direction<br>5 = Gantry REF negative, motors reverse direction | Direction REF | DRHR | 0-5 / ?   |

#### 10.6.7 Reference Gantry

| DESCRIPTION                                                                                                    | Short                                      | CMD        | PARAMETER         |
|----------------------------------------------------------------------------------------------------|--------------------------------------------|------------|-------------------|
| Card Identifier of Gantry Slave set in the Master Control<br>Set CI (query), CANopen Node ID, Powerlink Node ID, Remote                                                                                                    | Gantry Slave Identifier<br>Card Identifier | GSID<br>CI | 0 - 4<br>0-99 / ? |
| ID in Master/Slave Configuration<br>Home linear motor axis encoder                                                                                                    | Reference                                  | REF        |                   |
| Start direction REF function<br>0 = positive, 1 = negative<br>2 = Gantry REF positive, motors same direction<br>3 = Gantry REF negative, motors same direction<br>4 = Gantry REF positive, motors reverse direction<br>5 = Gantry REF negative, motors reverse direction                                                             | Direction REF                              | DRHR       | 0-5/?             |
| Responds the automatically detected Gantry Master Salve<br>Offset. Important: The command <b>DGMSO</b> has to be performed<br>on the Gantry Slave Axis.                                                                                                    | Detected Gantry Master<br>Slave Offset     | DGMSO      |                   |
| Indication of the Gantry Master Salve Offset. Deviation to the<br>automatically detected value max. 0.5mm, otherwise error 76.<br>0 = use automatically detected value, can be read with <b>DGMSO</b> .<br><> 0 = User pre-set Gantry Master Slave Offset<br>Important: The command has to be performed on the Gantry<br>Slave Axis. | Preset Gantry Master<br>Slave Offset       | PGMSO      | +- 5'000'000 / ?  |

#### 10.6.8 Reference Rotary Motors

| DESCRIPTION                                                                                                    | Short      | CMD | PARAMETER      |
|----------------------------------------------------------------------------------------------------|------------|-----|----------------|
| Home function according to program                                                                                                 | Reference  | REF |                |
| Direction of motor rotation to seek<br>external coarse sensor, 1 = CW, 2 = CCW                                                     | Dir Home   | DRH | 1-2            |
| Speed for seeking external sensor<br>If there is no external sensor, then set SPH = 0                                              | Speed Home | SPH | 0-25'000 Inc/s |
| Input number for external Home Sensor<br>0 = None, 1-8 = Input Number                                                              | Input Home | INH | 0-8            |
| Rotary direction of motor for seeking<br>z-mark on encoder, 1 = CW, 2 = CCW 3 = shortest way (for<br>ROTAX <sup>®</sup> Rxvp only) | Dir Z-Mark | DRZ | 1-2            |

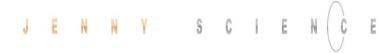

| Speed for seeking z-mark<br>If there is no z-mark on the encoder, set SPZ = 0 (only possible<br>for 3th party motors, not for ROTAX®)                                                                                                    | Speed Z-Mark          | SPZ  | 0, 10-10'000 Inc/s |
|----------------------------------------------------------------------------------------------------|-----------------------|------|--------------------|
| Position of Z-mark in reference to internal home sensor of ROTAX® Rxvp. Will be saved after first reference and remains from then on unchanged. With RXZPO this value can be deleted and ROTAX® Rxvp will be set to default at time of delivery. | Rotax Z-Mark Position | RXZP | 0/?                |

#### 10.6.9 Move Commands

| DESCRIPTION                                                        | Short                     | CMD   | PARAMETER             |
|--------------------------------------------------------------------|---------------------------|-------|-----------------------|
|                                                                    |                           | -     |                       |
| Go direct to rated position absolute, Inc                          | Go direct Position        | G     | ± 2'000'000'000       |
| Go to position absolute                                            | Go Position               | GP    | (Position = PO value) |
| Go way relative                                                    | Go Way                    | GW    | (Way = WA value)      |
| Go to zero-mark on encoder disk                                    | Go Z-Mark                 | GZ    |                       |
| Jog (run) positive, v = constant                                   | Jog Positive              | JP    | (Speed = SP value)    |
| Jog (run) negative, v = constant                                   | Jog Negative              | JN    | (Speed = SP value)    |
| Repeat way(WA value) positive/negative                             | Repeat Reverse            | RR¹)  | 1-100'000             |
| Repeat way (WA value) constant direction                           | Repeat Way                | RW¹)  | 1-100'000             |
| Waiting time on command RR and RW                                  | Wait Repeat               | WT')  | 1-10'000 (ms)         |
| Waiting time for command RR and RW, initial value after powerup    | Wait Repeat Initial Value | WTI') | 1-10'000 (ms)         |
| Run index number                                                   | Index                     | IX    | 1-50                  |
| Run profile                                                        | Profile                   | PRF   | 1-5                   |
| Move DRIVE I_FORCE No. xx                                          | Drive I Force             | DIF   | хх                    |
| Move DRIVE Force No. xx (available with Forceteq <sup>®</sup> pro) | Drive Force               | DF    | хх                    |
| Stop program and motion with deceleration                          | Stop Motion               | SM    |                       |

#### 10.6.10 Index (programmed movements)

| DESCRIPTION                                                                                                    | Short                  | CMD  | PARAMETER                              |
|----------------------------------------------------------------------------------------------------|------------------------|------|----------------------------------------|
|                                                                                                    |                        |      |                                        |
| Run index number                                                                                                    | Index                  | IX   | 1-50                                   |
| Number of index pre-load for changing index parameters by<br>remote control                                                                  | Number Index           | NIX  | 1-50                                   |
| Acceleration write in Index at the NIX preloaded number (stored in non-volatile memory, still effective after power cycle)                   | Accel. Index           | AIX  | 2-1'000'000 (x1000) Inc/s <sup>2</sup> |
| Acceleration write in Index at the NIX preloaded number<br>(not stored in non-volatile memory, only effective until the next<br>power cycle) | Accel. Index Dynamic   | AIXD | 2-1'000'000 (x1000) Inc/s <sup>2</sup> |
| Speed write in Index at the NIX preloaded number (stored in non-volatile memory, still effective after power cycle)                          | Speed Index            | SIX  | 10-1'000'000 Inc/s                     |
| Speed write in Index at the NIX preloaded number<br>(not stored in non-volatile memory, only effective until the next<br>power cycle)        | Speed Index Dynamic    | SIXD | 10-1'000'000 Inc/s                     |
| Distance write in Index at the NIX preloaded number (stored in non-volatile memory, still effective after power cycle)                       | Distance Index         | DIX  | ± 2'000'000'000 Increment              |
| Distance write in Index at the NIX preloaded number<br>(not stored in non-volatile memory, only effective until the next                     | Distance Index Dynamic | DIXD | ± 2'000'000'000 Increment              |

power cycle)

|   |   |   |   |   |   |   |   |   | $\langle \rangle$ |   |  |
|---|---|---|---|---|---|---|---|---|-------------------|---|--|
| 1 | E | N | N | Y | S | C | E | N | C                 | E |  |
|   |   |   |   |   | S |   |   |   | Ű                 |   |  |

| ed number with NIX<br>solute, 2 = relative)<br>e after power cycle)  | Type of Index         | түіх  | 1,2/? |  |
|----------------------------------------------------------------------|-----------------------|-------|-------|--|
| ed number with NIX<br>solute, 2 = relative)<br>ective until the next | Type of Index Dynamic | TYIXD | 1,2/? |  |

Save index type in index for the preselected number with NIX (1 = absolute, 2 = relative) (stored in non-volatile memory, still effective after power cycle)

Save index type in index for the preselected number with NIX (1 = absolute, 2 = relative) (not stored in non-volatile memory, only effective until the next

power cycle)

#### 10.6.11 Program / Application

| DESCRIPTION                                                                                                    | Short                | CMD  | PARAMETER |
|----------------------------------------------------------------------------------------------------|----------------------|------|-----------|
| Run program number                                                                                                    | Program              | PG   | 1-63      |
| 0 = Program 115 max. 50 program lines,<br>Program 1663 max. 10 program lines<br>1 = Program 15 max. 130 program lines,<br>Program 663 max 10 program lines<br>Important: Changes of PMAP parameter clears entire program<br>memory | Program Mapping      | ΡΜΑΡ | 0,1/?     |
| Save Application (incl. parameters) to Start-up Key                                                                                                    | Save to Start-up Key | SVST |           |

#### 10.6.12 Force Control Forceteq<sup>®</sup> basic

| DESCRIPTION                                                                                                    | Short                                  | CMD   | PARAMETER                                    |
|----------------------------------------------------------------------------------------------------|----------------------------------------|-------|----------------------------------------------|
| Force Calibration is started with distance parameter.<br>Value from 1 to 10'000'000 = Distance in Inc. of the scan run.<br>? = Returns whether scanned values are available<br>0 = Force Calibration delete scanned values                                                                                                    | Force Calibration                      | FC    | 0-< stroke LINAX®/ELAX®<br>or way ROTAX® / ? |
| The Force Calibration works iteratively and improves itself in<br>repeated execution. If the motor oscillates during the Force<br>Calibration, then wrong values are stored and the oscillation<br>increases. In this case, the scanned values must be deleted with<br>FC0 before starting a new Force Calibration.<br>In the libraries for the operation with bus module, there exists<br>an input "Iterative FC disable" in the function block<br>JS_MC_ForceCalibration for this case. |                                        |       |                                              |
| Important:<br>Force Calibration scan drive will begin at current position                                                                                                    |                                        |       |                                              |
| Test function to check Force Calibration effect through manual<br>movement of the carriage slider.<br>2 = Test Force Calibration On (without active compensation)<br>1 = Test Force Calibration (with active compensation)<br>0 = Test Force Calibration off (Servo holds position)                                                                                                    | Force Calibration Test                 | FCT   | 0,1,2 /?                                     |
| Request Status of Force Calibration:<br>0 = No Force Calibration scan values available<br>1 = Force Calibration scan values available                                                                                                    | Force Calibration Valid                | FCV   | xx / ?                                       |
| Automatic I_Force Drift Compensation Drive in positive<br>direction                                                                                                    | I_Force Drift<br>Compensation Positive | IFDCP |                                              |
| Automatic I_Force Drift Compensation Drive in negative direction                                                                                                    | I_Force Drift<br>Compensation Negative | IFDCN |                                              |

|   |   |   |   |   |   |   |   |   | $\cap$ |
|---|---|---|---|---|---|---|---|---|--------|
| J | E | N | N | Y | S | C | E | N | C      |
|   |   |   |   |   |   |   |   |   |        |

| I_Force Drift Compensation Settings, bitwise coded:<br>Bit0: Continuous compensation at disabled power stage                                                                                                    | I_Force Drift<br>Compensation Settings     | IFDCS | 0-7/?                    |
|----------------------------------------------------------------------------------------------------|--------------------------------------------|-------|--------------------------|
| Bit1: Automatic compensation before force calibration<br>Bit2: Continuous compensation at enabled power stage at<br>applicable position (see command PIFDC)                                                                                           |                                            |       |                          |
| Position for I_Force Drift Compensation at enabled power<br>stage, depending on the motor type                                                                                                    | Position I_Force Drift<br>Compensation     | PIFDC | ?                        |
| Maximal approved force-proportional current [x10mA]<br>0 = Deactivated                                                                                                    | Limit I_Force                              | LIF   | 0 – value of "I run" / ? |
| → As soon as the max. approved current has been hit, info "30"<br>is being activated and can be retrieved over Process Status<br>registry<br>Bit 15 "I_FORCE_ LIMIT_REACHED" with command TPSR                                                        |                                            |       |                          |
| (Refer to chapter 10.6.19 System Information)                                                                                                    |                                            |       |                          |
| Change Limit DR_I_FORCE to xx x 10mA<br>value xx will overwrite the current parameter DR_I_Force, until<br>DRIVE I_FORCE END                                                                                                    | Change Limit I Force                       | CLIF  | хх                       |
| Driving with limited force until reaching an object or the end<br>position if there is no object.<br>xx= [1-10] No. of the selected Drive I_Force                                                                                                    | Drive I_Force                              | DIF   | хх                       |
| parameter set<br>Force-proportional, actual current-value filtered [mA]                                                                                                    | I Force Actual                             | IFA   |                          |
| Actual motor current [mA]                                                                                                    | Tell motor current                         | ТМС   |                          |
| Select sectors which should be active.                                                                                                    | Select Sectors                             | SSEC  | xx / ?                   |
| E.g. xx = 100110-> active are the sectors 2,3,6<br>Binary from right side LSB<br>(binary notation, LSB = sector 1)                                                                                                    |                                            |       |                          |
| Reads I_FORCE peak value [x1mA]<br>xx=not defined-> Max peak value over all sectors<br>xx=n-> peak value of sector n                                                                                                    | l Force Peak                               | IFPK  | хх                       |
| shows the active sectors which force curve did not correctly<br>pass through<br>E.g. xx = 1001->Error in sector 1 and 4.<br>(binary notation, LSB = sector 1)                                                                                         | Sector I_Force Curve<br>Failed             | SIFF  | xx / ?                   |
| Is taking current actual position as an offset for all sectors with restart of monitoring.                                                                                                    | Take Position as Sector<br>Offset          | TPSO  |                          |
| Furthermore the positions "Wait for distance greater/less" and<br>"Jump if distance greater/less" are adjusted by this offset.                                                                                                    |                                            |       |                          |
| Provide offset for all sectors with restart of monitoring.<br>xx = [Inc] offset<br>Furthermore the positions "Wait for distance greater/less" and<br>"Jump if distance greater/less" are adjusted by this offset xx.<br>E.g. xx = 0, sets offset to 0 | Set Sector Offset                          | SSO   | xx / ?                   |
| Selecting sector number for which parameters shall be<br>changed. xx = [1-10] Sector number, NSEC? = Retrieving the<br>selected sector number.                                                                                                    | Number of Sector for<br>change parameter   | NSEC  | xx / ?                   |
| Sector start distance.<br>xx = [Inc] starting distance (current position – sector offset)                                                                                                    | Sector I Force Start                       | SIFS  | xx / ?                   |
| Sector end distance.<br>xx = [Inc] ending distance (current position – sector offset)                                                                                                    | Sector I Force End                         | SIFE  | xx / ?                   |
| Lowest value I_Force in pre-selected sector. xx [x10mA]                                                                                                    | I Force High                               | IFH   | xx / ?                   |
| Highest value I_Force in pre-selected sector. xx [x10mA]                                                                                                    | I Force Low                                | IFL   | xx / ?                   |
| Definition of transitions Entry and Exit in sector<br>xx = activated transition 1,2,3,4 Entry/Exit                                                                                                    | Sector Transition<br>Configuration Decimal | STC   | xx / ?                   |

### JENNY SCIEN(Ç

| Sector Transition        | S   |
|--------------------------|-----|
| Configuration Hovadocima | ı I |

Ē

STCX xx/?

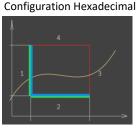

| Bit 1512             | 118      | 74            | 30       | XX          |
|----------------------|----------|---------------|----------|-------------|
| Entry                | not used | Exit          | not used |             |
| 4 3 2 <mark>1</mark> | 0        | 43 <b>2</b> 1 | 0        | Transition. |
| 0001                 | 0000     | 0010          | 0000     | bin         |
| 1                    | 0        | 2             | 0        | hex         |
|                      | dec      |               |          |             |

Selecting Drive I\_Force number in which parameters shall be changed. xx= Drive I\_Force number 1-10. NDIF? = Retrieving selected sector number Acceleration for Drive I\_Force xx [x1'000 inc/s<sup>2</sup>] Speed for Drive I\_Force

xx [inc/s] Limitation of I-Force current while Drive I\_Force xx [x10mA] Direction Drive I\_Force xx = 0 ->positive, xx =1 -> negative

### Number of Drive I\_Force NDIF xx / ? to change parameter

| Acceleration of selected<br>Drive I_Force  | ADIF   | xx / ? |
|--------------------------------------------|--------|--------|
| Speed of selected Drive I_Force            | SDIF   | xx / ? |
| I_Force Limit of selected<br>Drive I_Force | IDIF   | xx / ? |
| Direction of selected Drive                | e DDIF | xx / ? |

#### 10.6.13 Force Control Forceteq<sup>®</sup> pro

| DESCRIPTION                                                                                                    | Short                               | CMD         | PARAMETER                                    |
|----------------------------------------------------------------------------------------------------|-------------------------------------|-------------|----------------------------------------------|
| Sets the currently measured force on the Signateq <sup>®</sup> to 0<br>Set up of Forceteq <sup>®</sup> Mode<br>0 = Motor current (Forceteq <sup>®</sup> basic)<br>1 = Force sensor (Forceteq <sup>®</sup> pro)                                                                                                    | Clear Force Offset<br>Forceteq Mode | CLFO<br>FTM | 0,1/?                                        |
| Force Calibration is started with distance parameter.<br>Value from 1 to 10'000'000 = Distance in Inc. of the scan run.<br>? = Returns whether scanned values are available<br>0 = Force Calibration delete scanned values<br>The Force Calibration works iteratively and improves itself in<br>repeated execution. If the motor oscillates during the Force<br>Calibration, then wrong values are stored and the oscillation<br>increases. In this case, the scanned values must be deleted with<br>FC0 before statring a new Force Calibration.<br>In the libraries for the operation with bus module, there exists<br>an input "Iterative FC disable" in the function block<br>JS_MC_ForceCalibration for this case. | Force Calibration                   | FC          | 0-< stroke LINAX®/ELAX®<br>or way ROTAX® / ? |
| Important:<br>Force Calibration scan drive will begin at current position                                                                                                    |                                     |             |                                              |
| Test function to check Force Calibration effect through manual<br>movement of the carriage slider.<br>2 = Test Force Calibration On (without active compensation)<br>1 = Test Force Calibration (with active compensation)<br>0 = Test Force Calibration off (Servo holds position)                                                                                                    | Force Calibration Test              | FCT         | 0,1,2 /?                                     |
| Request Status of Force Calibration:<br>0 = No Force Calibration scan values available<br>1 = Force Calibration scan values available                                                                                                    | Force Calibration Valid             | FCV         | xx / ?                                       |

| Limit Fo          | Maximal approved force-proportional current [mN]<br>0 = Deactivated<br>→ As soon as the max. approved current has been hit, info "31"<br>is being activated and can be retrieved over Process Status<br>registry<br>Bit 27 "FORCE_ LIMIT_REACHED" with command TPSR<br>(Refer to chapter 10.6.19 System Information) |
|-------------------|----------------------------------------------------------------------------------------------------|
| Change            | Change Limit DR_FORCE to xx mN<br>value xx will overwrite the current parameter DR_Force, until<br>DRIVE FORCE END                                                                                                    |
| Drive F           | Driving with limited force until reaching an object or the end<br>position if there is no object.<br>xx= [1-10] No. of the selected Drive Force parameter set                                                                                                    |
| Tell For          | Returns the current force applied to the load cell [mN]                                                                                                    |
| Select            | Select sectors which should be active.<br>E.g. xx = 100110-> active are the sectors 2,3,6<br>Binary from right side LSB<br>(binary notation, LSB = sector 1)                                                                                                    |
| Force F           | Reads FORCE peak value [mN]<br>xx=not defined-> Max peak value over all sectors<br>xx=n-> peak value of sector n                                                                                                    |
| Sector            | Shows the active sectors which force curve did not correctly<br>pass through<br>E.g. xx = 1001->Error in sector 1 and 4.<br>(binary notation, LSB = sector 1)                                                                                                    |
| Take Po<br>Offset | Is taking current actual position as an offset for all sectors with<br>restart of monitoring.<br>Furthermore the positions "Wait for distance greater/less" and<br>"Jump if distance greater/less" are adjusted by this offset.                                                                                      |
| Set Sec           | Provide offset for all sectors with restart of monitoring.<br>xx = [Inc] offset<br>Furthermore the positions "Wait for distance greater/less" and<br>"Jump if distance greater/less" are adjusted by this offset xx.<br>E.g. xx = 0, sets offset to 0                                                                |
| Numbe<br>change   | Selecting sector number for which parameters shall be<br>changed. xx = [1-10] Sector number, NSEC? = Retrieving the<br>selected sector number.                                                                                                    |
| Sector            | Sector start distance.<br>xx = [Inc] starting distance (current position – sector offset)                                                                                                    |
| C+                | Contra I. P. S.                                                                                                    |

E N

J

Y

N

S C I E N

E

Sector end distance. xx = [Inc] ending distance (current position – sector offset) Lowest value Force in pre-selected sector. xx [mN]

Highest value Force in pre-selected sector. xx  $\left[mN\right]$ 

| Limit Force                              | LF         | 0 – 200'000 / ? |
|------------------------------------------|------------|-----------------|
|                                          |            |                 |
|                                          |            |                 |
| Change Limit Force                       | CLF        | xx              |
| Drive Force                              | DF         | хх              |
| Tell Force<br>Select Sectors             | TF<br>SSEC | xx / ?          |
|                                          |            |                 |
| Force Peak                               | FPK        | xx              |
| Sector Force Curve Failed                | SFF        | xx / ?          |
| Take Position as Sector<br>Offset        | TPSO       |                 |
| Set Sector Offset                        | SSO        | xx / ?          |
|                                          |            |                 |
| Number of Sector for<br>change parameter | NSEC       | xx / ?          |
| Sector Force Start                       | SFS        | xx / ?          |
| Sector Force End                         | SFE        | xx / ?          |
| Force High                               | FH         | xx / ?          |

FL

xx / ?

Force Low

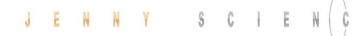

|                                  | Exit in sector<br>8,4 Entry/Exit                          | Sector Transition<br>Configuration Decimal    | STC  | xx / ? |
|----------------------------------|-----------------------------------------------------------|-----------------------------------------------|------|--------|
|                                  |                                                           | Sector Transition<br>Configuration Hexadecima | STCX | xx / ? |
| 30<br>ot used<br>0<br>0 0 0<br>0 | xx<br>Transition.<br>bin<br>hex<br>dec                    |                                               |      |        |
| ve Force                         | eters shall be<br>changed.<br>number 1-10<br>ector number | Number of Drive Force to change parameter     | NDF  | xx / ? |
|                                  | r Drive Force<br>1'000 inc/s <sup>2</sup> ]               | Acceleration of selected<br>Drive Force       | ADF  | xx / ? |
| Speed fo                         | r Drive Force<br>xx [inc/s]                               | Speed of selected<br>Drive Force              | SDF  | xx / ? |
| tation fo                        | r Drive Force<br>xx [mN]                                  | Force Limit of selected<br>Drive Force        | FDF  | xx / ? |
| ection fo                        | r Drive Force                                             | Direction of selected                         | DDF  | xx / ? |

Ē

#### Definition of transitions **Entry** and **Exit** in sector xx = activated transition 1,2,3,4 Entry/Exit

| Bit 1512       | 118      | 74            | 30       | xx          |
|----------------|----------|---------------|----------|-------------|
| Entry          | not used | Exit          | not used |             |
| 4 3 2 <b>1</b> | 0        | 43 <b>2</b> 1 | 0        | Transition. |
| 0001           | 0000     | 0010          | 0000     | bin         |
| 1              | 0        | 2             | 0        | hex         |
|                | 41       | 28            |          | dec         |

Selecting Drive Force number in which parameters shall be changed. xx = Drive Force number 1-10 NDF? = Retrieving selected sector number Acceleration for Drive Force xx [x1'000 inc/s<sup>2</sup>] Speed for Drive Force xx [inc/s] Force limitation for Drive Force xx [mN] Direction for Drive Force xx = 0 -> positive, xx = 1 -> negative

#### 10.6.14 Signateq<sup>®</sup>

Drive Force

| DESCRIPTION                                                         | Short              | CMD  | PARAMETER                                     |
|---------------------------------------------------------------------|--------------------|------|-----------------------------------------------|
| Filter bandwidth of the Signateq <sup>®</sup> measuring amplifier   | Signateq Bandwidth | STBW | 100, 200, 300, 500, 1000,<br>2000, 3000, 5000 |
| Sets the currently measured force on the Signateq <sup>®</sup> to 0 | Clear Force Offset | CLFO |                                               |

#### 10.6.15 Event

| DESCRIPTION                                                      | Short                 | CMD | PARAMETER |
|------------------------------------------------------------------|-----------------------|-----|-----------|
| Event activation                                                 | Event Status or Input | EVT | 0,1       |
| 0=All input events enabled<br>1C= Event of input 112 enabled     | Event Track Input     | ETI | 0-9, A-C  |
| 0= All input events disabled<br>1C = Event of input 112 disabled | Disable Track Input   | DTI | 0-9, A-C  |

# JENNY SCIENC

20 = PROGRAM EXIT, 21 = DRIVE I\_FORCE/DRIVE FORCE,

22 = POWER QUIT)

| DESCRIPTION                                                                                                    | Short                   | CMD  | PARAMETER                 |
|----------------------------------------------------------------------------------------------------|-------------------------|------|---------------------------|
| Set type of PLC outputs (Source, Sink, Source/Sink)<br>-> refer chapter 5.4 Output Configuration                                                                                                    | Set Output Type         | SOT  | 0-65535                   |
| High / Low Activity of PLC outputs<br>-> refer chapter 5.4 Output Configuration                                                                                                    | Set Output Activity     | SOA  | 0-255                     |
| Set PLC output to logic 1 (level according SOT, SOA)                                                                                                    | Set Output              | SO   | 1-8                       |
| Equivalent to SO, but set all outputs binary coded<br>Bit 0 = Output 1, Bit 7 = Output 8                                                                                                    | Set Output Hex          | SOX  | 00-FF                     |
| Clear output (level according SOT, SOA)                                                                                                    | Clear Output            | со   | 1-8                       |
| Status all Outputs,<br>0= logic 0, 1=logic 1                                                                                                    | Tell Output             | то   |                           |
| Status all Outputs in HEX format                                                                                                    | Tell Output HEX         | тох  |                           |
| Preload output number for output function assignment with command TYOF                                                                                                    | Number Output Function  | NOF  | 1-8                       |
| Assign type of output function to the with NOF preloaded<br>output number (0 = no function, 1 = REFERENCE,<br>2 = IN MOTION, 3 = END OF PROGRAM, 4 = TRIGGER,<br>5 = ERROR, 6 = BRAKE, 7 = IN POSITION,<br>8 = I FORCE MAX LIMIT/FORCE MAX LIMIT,<br>9 = I FORCE IN SECTOR/FORCE IN SECTOR, 10 = IN SECTOR,<br>11 = IN FORCE, 12 = WARNING, 13 = INFORMATION, 14 = STO1,<br>15 = STO2, 16 = SS11, 17 = SS12, 18 = SS21, 19 = SS22,<br>20 = SLS1, 21 = SLS2)                                                  | Type Output Function    | TYOF | 0-21                      |
| Trigger upward counting, absolute, at output #x defined in<br>Output-Function, pulse during 5ms                                                                                                    | Trigger upward          | TGU  | ± 2'000'000'000 Increment |
| Trigger downward counting, absolute, at output #x defined in<br>Output-Function, pulse during 5ms                                                                                                    | Trigger downward        | TGD  | ± 2'000'000'000 Increment |
| 0=all Input HIGH active, 1= all Input LOW active,<br>2= individual input activity selection according to ILAS (value 0<br>and 1 puts ILAS to 0x000 respectively 0xFFF)                                                                                                    | Input LOW active        | ILA  | 0-2 / ?                   |
| individual input activity selection, 0=Input HIGH active,<br>1=Input LOW active<br>1. Hex for value binary inputs 9-12 only 0 or F, 2. And 3. Hex<br>value for input 1-8 (values 0x000 and 0xFFF put ILA to 0 resp. 1.<br>All other values are to 2 by ILA                                                                                                    | Input Low Active Single | ILAS | 0xx / Fxx / ?             |
| Status all inputs, 0 = Low, 1 = High<br>/?incl. indication of input number                                                                                                    | Tell Input              | ті   | 1-12 / ?                  |
| Status single input, 0 = Low 1 = High                                                                                                    | Tell Input              | ті   | 1-12                      |
| Status all Inputs in HEX format                                                                                                    | Tell Input HEX          | тіх  |                           |
| Preload input number for input function assignment with command TYIF                                                                                                    | Number Input Function   | NIF  | 1-8                       |
| Assign type of input function to the with NIF preloaded input<br>number (0 = no function, 1 = REFERENCE, 2 = INDEX,<br>3 = PROGRAM, 4 = SET OUTPUT, 5 = CLEAR OUTPUT,<br>6 = JOG POSITIVE, 7 = JOG NEGATIVE, 8 = CAPTURE POSITION,<br>9 = INTERRUPT PROGRAM, 10 = STOP IMPULS,<br>11 = STOP IMPULS COUNTER, 12 = LIMIT SWITCH NEGATIVE,<br>13 = LIMIT SWITCH POSITIVE, 14 = EMERGENCY EXIT,<br>15 = EMERGEMCY EXIT POWER ON, 16 = POWER CONTINUE,<br>17 = PROFILE, 18 = REFERENCE LIMIT STOP, 19 = OVERRIDE, | Type Input Function     | TYIF | 0-22                      |

#### 10.6.16 Input / Output

Ē

# JENNY SCIEN CE

| Parameter A of input function of with NIF preloaded input<br>number (value depending on input function, according to value<br>described in chapter 10.15.1 Selection of Input Functions) | Parameter A                   | PAIF | хх              |
|----------------------------------------------------------------------------------------------------|-------------------------------|------|-----------------|
| Parameter B of input function of with NIF preloaded input<br>number (value depending on input function, according to value<br>described in chapter 10.15.1 Selection of Input Functions) | Parameter B                   | PBIF | уу              |
| Parameter C of input function of with NIF preloaded input<br>number (value depending on input function, according to value<br>described in chapter 10.15.1 Selection of Input Functions) | Parameter C                   | PCIF | ZZ              |
| Shows present position captured with input                                                                                                    | Tell Capture Position         | ТСР  | 1-8             |
| Shows the position captured with input 12                                                                                                    | Tell Capture Pos. Buffer      | тсрв | 1-8             |
| Set all 8 capture Position Register to 0                                                                                                    | <b>Clear Capture Position</b> | CLCP | 1-8 (all)       |
| Activate capture position function over input 12                                                                                                    | Capture Pos. Input 12         | CP12 | 0,1             |
| Break Delay in [ms]<br>Attention: no works with the SMU module                                                                                                    | Break Delay                   | BRKD | 1-1000 (ms) / ? |

#### 10.6.17 Correction Table

| DESCRIPTION                                                                                                    | Short                                  | CMD  | PARAMETER           |
|----------------------------------------------------------------------------------------------------|----------------------------------------|------|---------------------|
| Status of correction table:<br>0= correction table deactivated<br>1= correction table activated<br>2= correction table initialized (physical values = Encoder value) | Correction Table State                 | СТАВ | 0-2/?               |
| Starting position of the correction table in [inc]                                                                                                    | Correction Table Position<br>Start     | CTPS | 0-500'000'000 / ?   |
| Distance between the entries in the correction table in [inc]                                                                                                    | Correction Table Distance<br>Points    | CTDP | 10-30'000'000 / ?   |
| Preselect absolute encoder position in correction table in [inc]                                                                                                    | Correction Table Preselect<br>Position | СТРО | 0-2'000'000'000 / ? |
| Physical position deviation for preselected encoder position in<br>correction table in [inc]                                                                         | Correction Table Value                 | CTVA | -30'000-30'000 / ?  |

# JENNY SCIENC

|                                                                                                    | 10.0.18 LIMIT POSITION LLAX                   |         |                                                                          |
|----------------------------------------------------------------------------------------------------|-----------------------------------------------|---------|--------------------------------------------------------------------------|
| DESCRIPTION                                                                                                    | Short                                         | CMD     | PARAMETER                                                                |
| Start calibration of the <b>internal</b> mechanical limit stop positive. After the calibration the value can be read with <i>DMLPP</i> .                                                                                                  | Mechanical Limit<br>Calibration               | MLC     |                                                                          |
| Position of the detected <b>internal</b> mechanical limit position positive<br>? = Returns the position of the detected internal mechanical limit<br>stop positive.<br>0 = Deletes the position of the detected internal mechanical limit | Detected Mechanical Limi<br>Position Positive | t DMLPP | 0, <stroke elax=""> - <stroke<br>ELAX + 3mm&gt; / ?</stroke<br></stroke> |
| stop positive                                                                                                    |                                               |         |                                                                          |
| Note:<br>- If DMLPP is deleted (DMLPP = 0), the value for the internal<br>mechanical limit stop for the reference in positive direction is<br><stroke +="" 1mm="" elax=""></stroke>                                                       |                                               |         |                                                                          |
| <ul> <li>If the value for the internal mechanical limit stop positive is known,<br/>this value can be set without calibration (without command MLC).</li> </ul>                                                                           |                                               |         |                                                                          |
| Position of the detected <b>external</b> mechanical limit stop position negative.                                                                                                    | Mechanical Limit Position<br>Negative         | MLPN    | <-3mm> - <stroke +<br="" elax="">3mm&gt; / ?</stroke>                    |
| ? = Returns the position of the detected external mechanical limit stop negative.                                                                                                    |                                               |         |                                                                          |
| 0 = Deletes the position of the detected external mechanical limit<br>stop negative<br><b>Note</b> :                                                                                                    |                                               |         |                                                                          |
| - MLPN always needs to be chosen smaller than MLPP                                                                                                    |                                               |         |                                                                          |
| - If MLPN is deleted (MLPN = 0), the value for the internal                                                                                                    |                                               |         |                                                                          |
| mechanical limit stop itself is used for the reference in negative                                                                                                    |                                               |         |                                                                          |
| direction, which is <-1mm> as per definition.<br>- The position of an externally mounted mechanical limit has to be                                                                                                    |                                               |         |                                                                          |
| accurate. If the entered position of the externally mounted limit                                                                                                    |                                               |         |                                                                          |
| stop is wrong, the alignment of the coils to the magnets cannot be                                                                                                    |                                               |         |                                                                          |
| completed and the motor won't be capable to drive                                                                                                    |                                               |         |                                                                          |
| Position of the detected <b>external</b> mechanical limit stop position positive.                                                                                                    | Mechanical Limit Position<br>Positive         | MLPP    | <-3mm> - <stroke +<br="" elax="">3mm&gt; / ?</stroke>                    |
| ? = Returns the position of the detected external mechanical limit stop negative.                                                                                                    |                                               |         |                                                                          |
| 0 = Deletes the position of the detected external mechanical limit<br>stop negative.<br><b>Note</b> :                                                                                                    |                                               |         |                                                                          |
| <ul> <li>MLPP always needs to be chosen bigger than MLPN</li> </ul>                                                                                                    |                                               |         |                                                                          |
| <ul> <li>If MLPN is deleted (MLPN = 0), the value for the internal</li> </ul>                                                                                                    |                                               |         |                                                                          |
| mechanical limit stop itself is used for the reference in negative                                                                                                    |                                               |         |                                                                          |
| direction, which is <-1mm> as per definition.                                                                                                    |                                               |         |                                                                          |
| <ul> <li>The position of an externally mounted mechanical limit has to be<br/>accurate. If the entered position of the externally mounted limit</li> </ul>                                                                                |                                               |         |                                                                          |
| stop is wrong, the alignment of the coils to the magnets cannot be                                                                                                    |                                               |         |                                                                          |
| completed and the motor won't be capable to drive                                                                                                    |                                               |         |                                                                          |
| ,                                                                                                    |                                               |         |                                                                          |

#### 10.6.18 Limit Position ELAX®

|                                                                              | 10.0.19 System mornation |       |                      |
|------------------------------------------------------------------------------|--------------------------|-------|----------------------|
| DESCRIPTION                                                                  | Short                    | CMD   | PARAMETER            |
| Present position ± 2*10E9                                                    | Tell Position            | ТР    |                      |
| Require actual motor velocity [inc/s]                                        | Tell Velocity            | τν    |                      |
| Motor temperature in degree Celsius                                          | Tell Temperature         | тт    |                      |
| Status: 0 = Power OFF, 1 = Power ON, 2 = In motion, 9 = Error                | Tell Status              | TS    | New: please use TPSR |
| inary coded process status, size of return string 4 Bytes in HEX             | Tell Process Status      | TPSR  |                      |
| format                                                                       | Register                 | 11 51 |                      |
| ERROR = BIT 0                                                                |                          |       |                      |
| REFERENCE = BIT 1                                                            |                          |       |                      |
| IN_MOTION = BIT 2                                                            |                          |       |                      |
| IN_POSITION = BIT 3                                                          |                          |       |                      |
| END_OF_PROGRAM = BIT 4<br>IN_FORCE = BIT 5                                   |                          |       |                      |
| IN SECTOR = BIT 6                                                            |                          |       |                      |
| FORCE_IN_SECTOR = BIT 7                                                      |                          |       |                      |
| INVERTER_VOLTAGE = BIT 8                                                     |                          |       |                      |
| END_OF_GANTRY_INIT = BIT 9                                                   |                          |       |                      |
| NEGATIVE_LIMIT_SWITCH = BIT 10                                               |                          |       |                      |
| POSITIVE_LIMIT_SWITCH = BIT 11<br>EMERGENCY_EXIT_1, REMAIN POWER ON = BIT 12 |                          |       |                      |
| (Function can only be used <b>without</b> bus module.                        |                          |       |                      |
| With bus module, apply function "EMERGENCY_EXIT").                           |                          |       |                      |
| EMERGENCY_EXIT, POWER OFF = BIT 13                                           |                          |       |                      |
| FORCE_CALIBRATION_ACTIVE = BIT 14                                            |                          |       |                      |
| I_FORCE_LIMIT_REACHED = BIT 15                                               |                          |       |                      |
| STO PRIMED/HIT = BIT 16<br>SS1 PRIMED/HIT = BIT 17                           |                          |       |                      |
| SS2 PRIMED = BIT 18                                                          |                          |       |                      |
| SS2 HIT = BIT 19                                                             |                          |       |                      |
| SLS PRIMED = BIT 20                                                          |                          |       |                      |
| SLS SPEED HIT = BIT 21                                                       |                          |       |                      |
| SLS POSITION HIT = BIT 22                                                    |                          |       |                      |
| WARNING = BIT 23<br>INFORMATION = BIT 24                                     |                          |       |                      |
| PHASING DONE = BIT 25                                                        |                          |       |                      |
| I_FORCE_DRIFT_COMPENSATION_DRIVE_ACTIVE = BIT 26                             |                          |       |                      |
| FORCE_LIMIT_REACHED = BIT 27                                                 |                          |       |                      |
| Actual motor current [mA]                                                    | Tell motor current       | тмс   |                      |
| Motion time [milliseconds] of the last profile drive                         | Tell Motion Time         | тмт   |                      |
| Read process timer [m]                                                       | Tell Process Time        | ТРТ   |                      |
| refer also program functions TIMER_START, TIMER_STOP                         |                          |       |                      |
| Version number of installed firmware                                         | Version                  | VER   |                      |
| Returns all the versions of Firmware, Bootloader, WebMotion®                 | Version All              | VERA  |                      |
| Version number of installed SMU firmware                                     | Version SMU              | VERS  |                      |
| Versions number of the installed bus module firmware                         | Version Bus Module       | VERB  |                      |
| Versions queries of the boot loader (from version V4.00)                     | Version Boot Loader      | VERL  |                      |
| Read the Ethernet MAC Adress                                                 | Ethernet MAC Adress      | EMAC  | ?                    |
|                                                                              |                          |       | :                    |
| MAC address query of PROFINET / Powerlink / EtherNet/IP<br>bus module        | MAC address Bus Module   |       |                      |
| Temperature control, instantaneous value integration                         | I2T                      | I2T') |                      |
| remperature control, instantaneous value integration                         | 121                      | ,     |                      |

#### 10.6.19 System Information

Ε

### JENNY SCIEN(Ç

#### KÜRZEL BESCHREIBUNG BEF PARAMETER Ethernet TCP/IP-Adresse Ethernet TCP/IP Adress EIP xxx.xxx.xxx./? Example: EIP192.168.2.100 (Default value) Ethernet NetMask Ethernet Net Mask ENM xxx.xxx.xxx./? Example: ENM255.255.255.0 (Default value) Ethernet Gateway Ethernet Gateway EGW xxx.xxx.xxx./? Example: EGW192.168.1.10 (Default value) Ethernet Port Nummer Ethernet Port EPRT 1 - 65535 / ?Example: EPRT10001 (Default value) Ethernet MAC Adress Abfrage der Ethernet MAC Adresse EMAC ? Restore the factory settings for the Ethernet TCP/IP Reset Ethernet RESETH IP Adress to 192.168.2.100 NetMask to 255.255.255.0 Gateway to 192.168.1.10 Port Number to 10001

### 10.6.20 Ethernet

#### 10.6.21 Bus Module Information

| DESCRIPTION                                                                                                    | Short                  | CMD  | PARAMETER             |
|----------------------------------------------------------------------------------------------------|------------------------|------|-----------------------|
| Baud rate of the optional CANopen interface                                                                                                    | CAN Baud rate          | САВ  | 1′000 - 1'000'000 / ? |
| Set cycle time [microseconds] in Cyclic Synchronous Position<br>Mode (DS402). Used RMR for interpolation. Only multiple of<br>100 micro seconds possible | PDO Cycle Time         | РСТ  | 100-10'000 /?         |
| Versions number of the installed bus module firmware                                                                                                    | Version bus module     | VERB |                       |
| IP address queries EtherNet/IP modules (from version V4.00)                                                                                              | IP Address bus module  | EIPB |                       |
| Reset bus module                                                                                                    | Reset bus module       | RESB |                       |
| MAC address query of PROFINET / Powerlink / EtherNet/IP<br>bus module                                                                                    | MAC address bus module | MACB |                       |
| Re-adjust Bit "P402 Set Point Acknowledge" to behavior.<br>equal or smaller than firmware V3.68H                                                         | Set Point ACK disable  | SPAD | 0 - 1                 |

#### 10.6.22 Error Handling

| DESCRIPTION                                                                                        | Short                  | CMD   | PARAMETER |
|----------------------------------------------------------------------------------------------------|------------------------|-------|-----------|
| Error number 01-99                                                                                 | Tell Error             | TE    |           |
| Error number description string                                                                    | Tell Error String      | TES   |           |
| Retrieving error buffer (last 8 appearing info's, warnings or errors)                              | Tell Error Buffer      | TEB   |           |
| Description of the error state from the SMU<br>(Only possible if SMU available)                    | Tell Error SMU         | TESM  |           |
| Description of the error state of the SMU at the time of error 89 (Only possible if SMU available) | Tell Error SMU History | TESMH |           |

|                                                                                                    |                                          | 0     |                 |
|----------------------------------------------------------------------------------------------------|------------------------------------------|-------|-----------------|
| DESCRIPTION                                                                                                    | Short                                    | CMD   | PARAMETER       |
| Switching off or turning on the encoder plausibility test:<br>0=Encoder plausibility test on<br>1= Encoder plausibility test off<br>(for rotary motors only)                                                                                                    | Encoder Plausibility<br>Checking Disable | ENCPD | 0-1/?           |
| Watchdog for Serial/Ethernet interface<br>0 = deactivated<br>1-60'000 = Watchdog time in [ms]. If output stage is on and no<br>ASCII command was received over the Serial or Ethernet for<br><wd> ms, output stage is turned off and error code 77 is<br/>shown.</wd> | Watchdog                                 | WD    | 0-60'000 ms / ? |

#### 10.6.23 System Monitoring

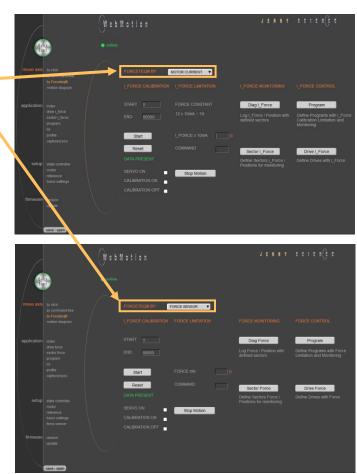

#### 10.7 Move Axis by Forceteq®

The Forceteq<sup>®</sup> force measurement technology is available in two different modes:

Forceteq<sup>®</sup> basic: Current based with self calibrated motor -> FORCETEQ<sup>®</sup> BY MOTOR CURRENT

Forceteq<sup>®</sup> pro: Precise with Signateq<sup>®</sup> and external load cell -> FORCETEQ<sup>®</sup> BY FORCE SENSOR

The force processes of the XENAX<sup>®</sup> Xvi servo controller cover four functionalities:

 I\_FORCE CALIBRATION: Calibration of the motor through detection of all idle running forces including the payload of the client specific installation on the slide. This creates the basis to precisely determine the external application forces.

 I\_FORCE / FORCE LIMITATION: Driving with limited force to an object or an end position if there are no objects (e.g. inserting parts). Or driving with very little force in order to detect an "object's touching position".

 - I\_FORCE / FORCE MONITORING: Monitoring the force progression by defining sectors in a force/way diagram (e.g. inspecting switches). These sectors can automatically be adjusted towards the "object's touching position".

 - I\_FORCE / FORCE CONTROL: Integration of different FORCE functions into a program. This is how it becomes possible to use the force processes decentrally in the standalone operation mode. Of course, these FORCE functions can also be invoked by a superior PLC through Ethernet fieldbus.

More information about the force process can be found in the chapter 13 Forceteq<sup>®</sup> Force Measurement Technology

### $\bigcup$

#### 10.8 Move Axis Motion Diagram

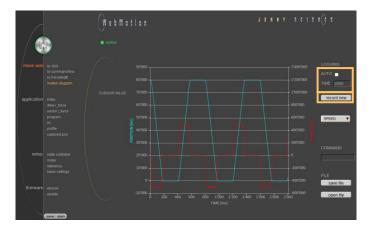

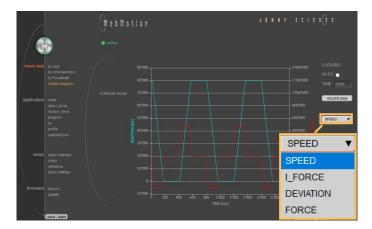

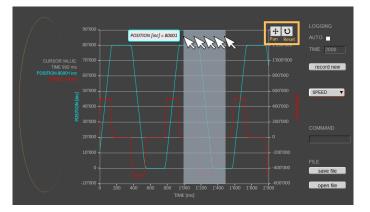

Recording position, speed, IForce, position deviation and force

#### LOGGING AUTO

Recording starts, as soon as the drive has started. The record lasts until the drive and a possible program have ended.

#### LOGGING TIME

Recording starts, as soon as the drive has started. The record lasts as long as the time indicated (2-8000ms).

#### record new

Initialization for new recording sequence. Wait for message "ready for recording next motion". Start motion in command panel (*move axis / by click* or *by command line*) e.g. G44000.

#### SPEED

Records speed in increments in relation to the position.

#### I\_FORCE

Records current in milliampere in relation to the position.

#### DEVIATION

Records position deviation in increments.

#### FORCE

Records the Force in Newton in relation to the position (only with Forceteq@ pro possible).

#### Zoom

Zoom of curve section on time axis. By dragging the mouse over a time section, this part can be zoomed.

The "Reset" button undoes the zoom action. With the "Pan" key the time axis can be moved with the mouse.

### JENNY SCIEN(Ç

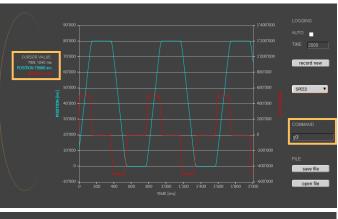

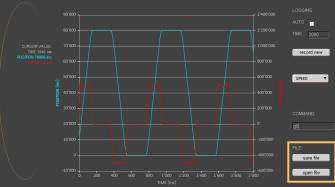

#### Command

Ē

Enter command e.g. starting position of the motor, REF, G0, drive on a position or repeat reverse (RR).

#### CURSOR VALUE

Shows the current values at the time of the cursor in the recording.

#### safe file

Saves the motion profile on the computer.

#### open file

Shows a motion profile which was saved on the computer. The upload has no influence on the parameters of the servo controller.

# $\bigcup$

Acceleration (2-1'000'000'000 x 1'000 Inc/s<sup>2</sup>) Speed (10-100'000'000 Inc/s) Distance in Inc ABSOLUTE (Position), RELATIVE (Way)

An Index is a motion profile and contains acceleration (ACC), speed (SPEED), distance (DISTANCE) and TYPE of distance ("ABSOLUTE" with reference to the zero position or "RELATIVE" with reference to the present position).

The values always refer to increments of the incremental encoder. The INDEXES simplify programming and reduce the communication time by serial control. Execute with IXxx<CR>. A maximum of 50 INDEXES can be predefined.

#### NEW Create new index

10.9 Index

#### Parameter of the Index

ACCx1000 SPEED DISTANCE TYPE

#### COMMNANDS

CLEAR = Clears the Index TEACH POS = Current position is set in the field "DISTANCE" EXECUTE = Index will be executed COPY TO IXxx = Index will be copied into a new Index

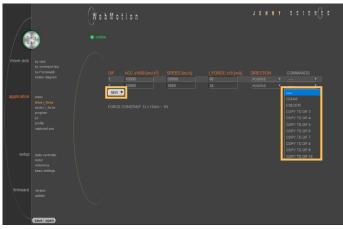

### 10.10 Drive I\_Force (Forceteq<sup>®</sup> basic)

Acceleration (2-1'000'000'000 x1000 Inc/s<sup>2</sup>) Speed (10-100'000'000 Inc/s) Force Limitation (0-1'800 x10 mA) POSITIVE = Positive direction, NEGATIVE = Negativ direction

10.11 Drive Force (Forceteq<sup>®</sup> pro)

A DRIVE I\_FORCE is driving with force consisting of acceleration (ACC), speed (SPEED), current (I\_FORCE) and driving direction (DIRECTION).

Up to 10 DRIVE I\_FORCE can be stored.

NEW Create new Drive I\_Force

Parameters of the Drive I\_Force ACCx1000 SPEED I\_FORCEx10 DIRECTION

#### COMMANDS

CLEAR = Clears the Drive I\_Force EXECUTE = Drive I\_Force will be executed COPY TO DIFxx = Drive I\_Force will be copied into a new Drive I\_Force

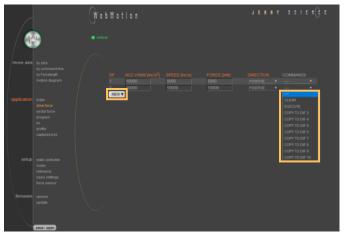

Acceleration (2-1'000'000'000 x1000 Inc/s<sup>2</sup>) Speed (10-100'000'000 Inc/s) Force Limitation (0-20'000mN) POSITIVE = Positive direction, NEGATIVE = Negative direction

A DRIVE FORCE is driving with force consisting of acceleration (ACC), speed (SPEED), force (FORCE) and driving direction (DIRECTION).

Up to 10 DRIVE FORCE can be stored.

NEW Create new Drive Force

Parameters of the Drive Force ACCx1000 SPEED FORCE DIRECTION

#### COMMANDS

CLEAR = Clears the Drive Force EXECUTE = Drive Force will be executed COPY TO DFxx = Drive Force will be copied into a new Drive Force

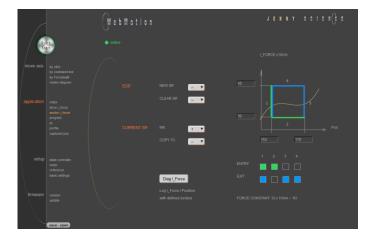

#### 10.12 Sector I\_Force (Forceteq<sup>®</sup> basic)

In the WebMotion<sup>®</sup> program menu "sector I-force" up to 10 different force sectors can be defined.

#### Example:

Once an object is touched the force progression shall be examined in a sector of 150 to 170 Increments. When entering the force sector "ENTRY" the force should be between 3 and 4N. When exiting the sector "EXIT", the force should have reached 4N. These force specifications are defined with the in the force sector incoming and exiting sector boundaries.

#### 10.13 Sector Force (Forceteq<sup>®</sup> pro)

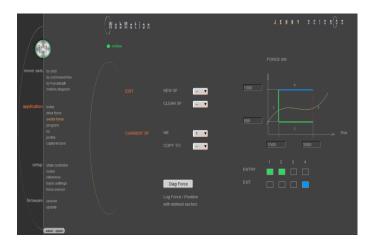

In the WebMotion<sup>®</sup> program menu "sector force" up to 10 different force sectors can be defined.

#### Example:

Once an object is touched the force progression shall be examined in a sector of 1500 to 3500 Increments. When entering the force sector "ENTRY" the force should be between 0.5 and 1.5N. When exiting the sector "EXIT", the force should have reached 1.5N. These force specifications are defined with the in the force sector incoming and exiting sector boundaries.

Refer more Information in chapter 13 Forceteq<sup>®</sup> Force Measurement Technology.

#### 10.14 Program

E

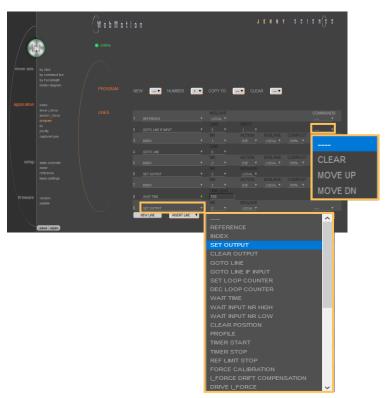

Here you can define program sequences line by line.

#### PROGRAM

Select, create, copy or delete a program.

#### LINES

In this list all defined program lines of the present program will be shown. Maximum number of lines depends on program mapping (PMAP, default = 0):

| PMAP = 0 | Prog 1-15: 50 lines | Prog 16-63: | 10 lines |
|----------|---------------------|-------------|----------|
| PMAP = 1 | Prog 1-5: 130 lines | Prog 6-63:  | 10 lines |

#### COMMANDS

CLEAR = Clears the Program-line MOVE UP = Program-line will be moved up MOVE DN = Program-line will be moved down

#### NEW LINE

A new program-line will be inserted in the last line

#### **INSERT LINE**

A new program-line will be inserted into any line. The following program lines are shifted by one line.

#### 10.14.1 Program commands

| Description                                                                                                    | Command                       | Parameter  | Master<br>/ Slave |
|----------------------------------------------------------------------------------------------------|-------------------------------|------------|-------------------|
| Reference for LINAX <sup>®</sup> /ELAX <sup>®</sup> / ROTAX <sup>®</sup> and third party<br>motors                                                                                                    | REFERENCE                     |            | MS                |
| Execute index number xx or change according<br>operation yy with distance zz<br>Operation "EXE": Drive index No. xx<br>and start a new index after COMPLETION zz% of the<br>actual index command<br>ACTION "=": Set index distance to zz<br>ACTION "+": Increase Index distance by zz<br>ACTION "-": Reduce Index distance by zz<br>ACTION "POS": Set Index distance to the slider actual<br>position. | INDEX                         | хх, γγ, zz | MS                |
| Set Output number xx                                                                                                    | SET OUTPUT                    | хх         | MS                |
| Clear Output number xx                                                                                                    | CLEAR OUTPUT                  | XX         | MS                |
| Go to Line number xx                                                                                                    | GOTO LINE                     | xx         | 1113              |
| Go to line number xx, if input number yy active                                                                                                    | GOTO LINE IF INPUT            | хх, уу     |                   |
| Set Loop Counter # to xxxx (1-10000)                                                                                                    | SET LOOP COUNTER (A-E)        | xxxx       |                   |
| Decrement Loop Counter #, if not zero, jump line xx.                                                                                                    | DEC LOOP COUNT (A-E) JNZ LINE | xx         |                   |
| Loop counters can be interleaved with each other                                                                                                    |                               |            |                   |
| Wait xx ms (in 10ms resolution)                                                                                                    | WAIT TIME (ms)                | xx         |                   |
| Wait for logical High of Input number xx within timeout                                                                                                    | WAIT INPUT NR HIGH            | xx         | MS                |
| frame yy, otherwise jump to line zz "error handling"                                                                                                    |                               |            |                   |
| (timeout can only be used locally, not for (remote)                                                                                                    |                               |            |                   |
| Wait to logical Low of Input number xx within timeout                                                                                                    | WAIT INPUT NR LOW             | XX         | MS                |
| frame yy, otherwise jump to line zz "error handling"                                                                                                    |                               |            |                   |
| (timeout can only be used locally, not for remote)                                                                                                    |                               |            |                   |
| Set position counter to 0, (not possible with LINAX <sup>®</sup> /                                                                                                    | CLEAR POSITION                |            |                   |
| ELAX <sup>®</sup> , with ROTAX <sup>®</sup> only possible if it is not<br>referenced)                                                                                                    |                               |            |                   |
| Execute Profile number xx                                                                                                    | PROFILE                       | хх         | MS                |
| Start process timer                                                                                                    | TIMER START                   | ~~         | IVIS              |
| Stop process timer                                                                                                    | TIMER STOP                    |            |                   |
| Command TPT (Tell Process Timer) returns measured                                                                                                    |                               |            |                   |
| time in milliseconds                                                                                                    |                               |            |                   |
| LINAX <sup>®</sup> /ELAX <sup>®</sup> drives to mechanical limited position,                                                                                                    | REF LIMIT STOP                |            |                   |
| refer setup / reference.                                                                                                    |                               |            |                   |
| Executing Force Calibration, Start Pos xx, End Pos yy                                                                                                    | FORCE CALIBRATION             | хх, уу     |                   |
| Automatic I_Force Drift Compensation drive                                                                                                    | I_FORCE DRIFT COMPENSATION    | xx         |                   |
| xx = POS => drive in positive direction                                                                                                    |                               |            |                   |
| xx = NEG => drive in negative direction                                                                                                    |                               |            |                   |
| Execute DRIVE I_FORCE No. xx (Forceteq <sup>®</sup> basic)                                                                                                    |                               | XX         |                   |
| Execute DRIVE FORCE No. xx (Forceteq <sup>®</sup> pro)<br>Selection of active sectors with Bit mask.                                                                                                    | DRIVE FORCE<br>SELECT SECTORS | xx<br>xx   |                   |
| E.g. $xx = 1010 \rightarrow$ sectors 2 and 4 are active. LSB is on                                                                                                    | SELECT SECTORS                | ~~         |                   |
| right.                                                                                                    |                               |            |                   |
| Wait until Limit I_FORCE is reached according                                                                                                    | WAIT LIMIT I_FORCE            | хх, уу     |                   |
| parameter DRIVE I_FORCE within timeout xx, otherwise                                                                                                    | _                             | · · ·      |                   |
| jump to line yy "error handling" (Forceteq®basic)                                                                                                    |                               |            |                   |
| Wait until Limit FORCE is reached according parameter                                                                                                    | WAIT LIMIT FORCE              | хх, уу     |                   |
| DRIVE FORCE within timeout xx, otherwise jump to line                                                                                                    |                               |            |                   |
| yy "error handling" (Forceteq <sup>®</sup> pro)                                                                                                    |                               |            |                   |
|                                                                                                    |                               |            |                   |

# JENNY SCIEN

#### moving precisely, within tight space

xx, yy, zz

xx, yy, zz

xx, yy, zz

xx, yy, zz

Ē

| Wait for distance (absolute position – Sector Offset) to be greater than xx within timeout frame yy, otherwise | WAIT FOR DISTANCE GREATER    |
|----------------------------------------------------------------------------------------------------|------------------------------|
| jump to line zz "error handling"<br>Wait for distance (absolute position – Sector Offset) to                   | WAIT FOR DISTANCE LESS       |
| be smaller than xx within timeout frame yy, otherwise<br>jump to line zz "error handling"                      |                              |
| Wait for process status register Bit xx High within timeout frame yy, otherwise jump to line zz "error         | WAIT PROCESS STATUS BIT HIGH |
| "handling<br>Wait for process status register Bit xx Low within                                                | WAIT PROCESS STATUS BIT LOW  |
| timeout frame yy, otherwise jump to line zz "error<br>handling"                                                | WAIT PROCESS STATUS BIT LOW  |
| Is taking the actual position as offset value for all                                                          | TAKE POS AS SECTOR OFFSET    |
| sectors followed by the restart of monitoring.                                                                 |                              |
| Furthermore the positions "Wait for distance                                                                   |                              |
| greater/less" and "Jump if distance greater/less" are                                                          |                              |
| being adjusted by the offset as well.                                                                          |                              |
| Setting offsets for all sectors followed by the restart of                                                     | SET SECTOR OFFSET            |
| monitoring.<br>xx = [Inc] Offset                                                                               |                              |
| Furthermore the positions "Wait for distance                                                                   |                              |
| greater/less" and "Jump if distance greater/less" are                                                          |                              |
| being adjusted by the offset xx as well.                                                                       |                              |
| e.g. xx = 0, sets offset                                                                                       |                              |
| incl. TAKE POS AS SECTOR OFFSET to 0                                                                           |                              |
| Changing Limit DR_I_FORCE to xx x 10mA                                                                         | CHANGE LIMIT I_FORCE         |
| Value of I_FORCE will overwrite the current parameter                                                          |                              |
| I_Force in DRIVE I_FORCE until DRIVE I_FORCE END                                                               |                              |
| (Forceteq® basic)                                                                                              |                              |
| Changing Limit DR_FORCE to xx mN                                                                               | CHANGE LIMIT FORCE           |
| Value of FORCE will overwrite the current parameter<br>Force in DRIVE FORCE until DRIVE FORCE END              |                              |
| (Forceteq <sup>®</sup> pro)                                                                                    |                              |
| Jump to line zz if distance xx (absolute position – sector                                                     | JUMP IF DISTANCE GREATER     |
| offset) greater than xx                                                                                        |                              |
| e.g. driving distance was too big after force was                                                              |                              |
| reached                                                                                                    |                              |
| Jump to line zz if distance (absolute position – sector                                                        | JUMP IF DISTANCE LESS        |
| offset) smaller than xx                                                                                        |                              |
| e.g. driving distance was too small after force was                                                            |                              |
| reached<br>Jump to line xx "error handling" if one or more sectors                                             |                              |
| are not passed correctly. Only active sectors are being                                                        | JUMP IF I_FORCE SECTORS FAU  |
| tested. Caution: Before this analysis can be done,                                                             |                              |
| "DRIVE I_FORCE END" has to be completed.                                                                       |                              |
| (Forceteq <sup>®</sup> basic)                                                                                  |                              |
| Jump to line xx "error handling" if one or more sectors                                                        | JUMP IF FORCE SECTORS FAULT  |
| are not passed correctly. Only active sectors are being                                                        |                              |
| tested. Caution: Before this analysis can be done,                                                             |                              |
| "DRIVE FORCE END" has to be completed.                                                                         |                              |
| (Forceteq <sup>®</sup> pro)                                                                                    |                              |
| Stop Drive I_Force, current position = set point                                                               | DRIVE I_FORCE END            |
| position, parameter LIMIT DR_I_FORCE inactive                                                                  |                              |
| (Forceteq <sup>®</sup> basic)                                                                                  |                              |

OFFSET хх CE хх хх REATER xx, zz SS xx, zz FORS FAULT ΧХ

BIT HIGH

BIT LOW

RS FAULT хх

| DRIVE FORCE END |                              |
|-----------------|------------------------------|
| POWER QUIT      | MS                           |
| POWER CONTINUE  | MS                           |
|                 |                              |
|                 |                              |
|                 |                              |
| PROGRAM END     |                              |
|                 | POWER QUIT<br>POWER CONTINUE |

#### Important Note:

All entries in menu application / program must be "saved" in order to be activated

MS: Master/Slave function can be started on another controller. LOC = Local, ID1...4 = Device with according Card Identifier (CI)

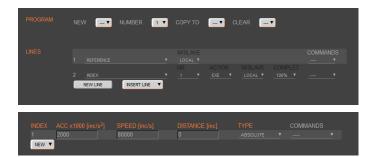

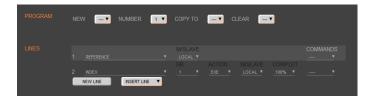

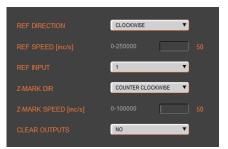

#### Example: Initialization LINAX<sup>®</sup>/ELAX<sup>®</sup>

This example shows the initialization of a LINAX<sup>®</sup>/ELAX<sup>®</sup> linear motor with the command REFERENCE which then drives to a defined starting position (INDEX 1).

The start position is free to choose as long as it is within the stroke of the motor. In this example the axis drives to start position 0.

#### Important:

The command REFERENCE has to be completed once after powering on the servo controller. Only after reference, other motion commands are possible.

### Example: Initialization ROTAX<sup>®</sup> or third party motors

The reference function for rotary motors can be defined in the menu *setup / reference* (refer chapter 10.20.3 Reference ROTAX<sup>®</sup> und Third Party Motors). With this function the motor drives first to a reference switch (approx. zero) and then to the encoder Z-mark.

If reference position differs from starting position, an index (INDEX 1) can be executed to move to start position.

The program starts with the ASCII command "PG1" in the menu *move axis / by command line* or by activating an input function "PG1".

#### 10.15 I/O Functions

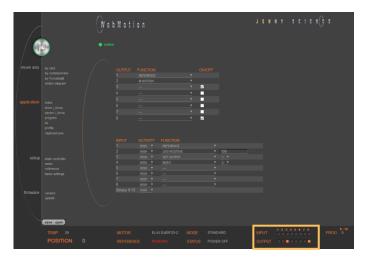

#### OUTPUT FUNCTIONS

Assigning output functions to a physical output. ON und OFF of the outputs by mouse click.

#### INPUT FUNCTIONS

Assigning input functions to a physical input. Choice of high- or low-activity of all inputs. Input 9-12 binary coded.

In the operations overview, the physical input and output conditions are displayed.

10.15.1 Selection of Input Functions

| <ul> <li>LINAX<sup>®</sup>: Reference for LINAX<sup>®</sup>, travels the distance of two coded reference marks and calculates the absolute position according LINAX<sup>®</sup> linear motor.</li> <li>ELAX<sup>®</sup>: Reference for ELAX<sup>®</sup>, the absolute potion is determined by driving to a mechanical limit.</li> <li>ROTAX<sup>®</sup> and third party motors: Complete Reference according to REFERENCE for ROTAX<sup>®</sup> and third party motors</li> </ul> | REFERENCE               |            |
|----------------------------------------------------------------------------------------------------|-------------------------|------------|
| Execute index number xx or change according operation<br>yy with distance zz                                                                                                    | INDEX                   | xx, yy, zz |
| Execute Program xx                                                                                                    | PROGRAM                 | xx         |
| Set output xx                                                                                                    | SET OUTPUT              | xx         |
| Clear output xx                                                                                                    | CLEAR OUTPUT            | xx         |
| Drive (Jog) positive (const. speed xxxxx inc/sec)<br>while input # is active                                                                                                    | JOG POSITIVE            | ххххх      |
| Drive (Jog) negative (const. speed xxxxxx inc/sec) while<br>input # is active                                                                                                    | JOG NEGATIVE            | ххххх      |
| Capture Position, on triggered edge at input                                                                                                    | CAPTURE POSITION        |            |
| Interrupt program, while Input active                                                                                                    | INTERRUPT PROGRAM       |            |
| Stop Impulse, edge triggered*)<br>If a LINAX® is connected, it behaves like "STOP IMPULS<br>COUNTER"                                                                                                    | STOP IMPULS             |            |
| Stop Impulse Counter, like "STOP IMPULS" but<br>does not set position counter to 0*)                                                                                                    | STOP IMPULS COUNTER     |            |
| Limit-switch negative*)                                                                                                    | LIMIT SWITCH NEGATIVE   |            |
| Limit-switch positive*)                                                                                                    | LIMIT SWITCH POSITIVE   |            |
| Emergency Exit with power off*)                                                                                                    | EMERGENCY EXIT          |            |
| Emergency Exit with power on, Position stop (Function<br>can only be used <b>without</b> bus module.<br><b>With</b> bus module, apply function "EMERGENCY EXIT")                                                                                                    | EMERGENCY EXIT POWER ON |            |
| Power ON continue, keep encoder counter                                                                                                    | POWER CONTINUE          |            |
| Execute Profile No. xx                                                                                                    | PROFILE                 | xx         |
| Reference Limit Stop, also refer<br>menu <i>setup / reference</i>                                                                                                    | REFERENCE LIMIT STOP    |            |
| Speed and acceleration will be reduced by xx percent                                                                                                    | OVERRIDE                | xx         |
| Stops and quits active program                                                                                                    | PROGRAM EXIT            |            |
| Drive I_Force No. xx (Forceteq <sup>®</sup> basic)                                                                                                    | DRIVE I_FORCE           | xx         |
| Drive Force No. xx (Forceteq <sup>®</sup> pro)                                                                                                    | DRIVE FORCE             | xx         |
| Power stage turned off, the linear motor can be moved by hand.                                                                                                    | POWER QUIT              |            |

\*) Stop with ED (Emergency Deceleration) braking ramp

#### Notes to Input Functions:

Except "EMERGENCY EXIT", "EMERGENCY EXIT POWER ON" all input functions must only be parameterized in a Pick & Place Maser or Gantry Master.

For rapid deceleration in emergency shut down situations ("LIMIT SWITCH NEGATIVE", "LIMIT SWITCH POSITIVE", "EMERGENCY EXIT", "EMERGENCY EXIT POWER ON", "STOP IMPULS", "STOP IMPULS COUNTER") the special ED (Emergency Deceleration) can be given a value (COMMAND > ED xxxxx).

The Emergency Exit functions have the highest priority and are always activated immediately. As long as "EMERGENCY EXIT" is active no other function can be executed.

For the other functions the following applies: If another function is already active it has to be finished before the next one is started. If several function calls are current at the same time, then the one with the lowest input number is executed first.

To run a program endlessly the assigned input can be simply left active.

With "INTERRUPT PROGRAM" the program being executed can be interrupted. If IP becomes inactive the interrupted program will be continued directly.

With "STOP IMPULS COUNTER" the running movement is stopped and aborted. A new travel command can then be executed even with unreleased stop impulse ("STOP IMPULS COUNTER" active).

#### 10.15.2 Selection Output Functions

| REFERENCE has been completed                                          | REFFE  |
|-----------------------------------------------------------------------|--------|
| In motion, motor is running                                           | IN MC  |
| End of program                                                        | END C  |
| Trigger (5ms, defined by TGU, TGD commands)                           | TGIGG  |
| Error pending                                                         | ERRO   |
| Release brake                                                         | BRAKE  |
| In position, within deviation target position (DTP)                   | IN PO  |
| Limit I_Force reached (command LIF) (Forceteq <sup>®</sup> basic)     | I FOR  |
| Limit Force reached (command LF) (Forceteq <sup>®</sup> pro)          | FORCE  |
| I Force In Sector, when motion is completed (Forceteq® basic)         | I FOR  |
| Force In Sector, when motion is completed (Forceteq <sup>®</sup> pro) | FORCE  |
| In Sector (during and after motion is completed)                      | IN SEC |
| In Force (during and after motion is completed)                       | IN FO  |
| Warning pending                                                       | WARN   |
| Information pending                                                   | INFOR  |
| STO Feedback 1                                                        | STO1*  |
| STO Feedback 2                                                        | STO2*  |
| SS1 Feedback 1                                                        | SS11*  |
| SS1 Feedback 2                                                        | SS12*  |
| SS2 Feedback 1                                                        | SS21*  |
| SS2 Feedback 2                                                        | SS22*  |
| SLS Feedback 1                                                        | SLS1*  |
| SLS Feedback 2                                                        | SLS2*  |

\* Feedbacks are status information and not SMU safety functions. Only possible with optional SMU (Safety Motion Unit).

An additional holding brake for LINAX® Lxs and Lxu Motor types can be controlled with a XENAX® servo controller. The output function BRK (Brake) can be assigned to one of the controller outputs and used in combination with the BRKD (Brake delay) parameter.

This function allows the activation of a time delay by turning off the power stage. First the brake control signal output is set to low (brake is active) and after BRKD milliseconds (setting range from 1 to 1000ms) the power stage is turned off.

This feature allows an active braking with a switchedon power stage and after this a controlled power stage turn off, when the brake is safely on. The time delay is only effective by turning off the power stage. REFFERENCE IN MOTION END OF PROGRAM TGIGGER ERROR BRAKE IN POSITION I FORCE MAX LIMIT FORCE MAX LIMIT I FORCE IN SECTOR FORCE IN SECTOR IN FORCE WARNING INFORMATION STO1\* STO2\* SS11\* SS22\* SS21\* SS22\* SLS1\*

#### 10.15.3 Operation with Additional Holding Brake

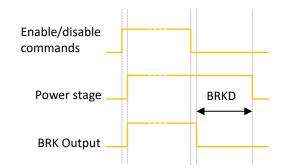

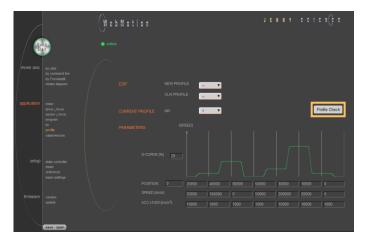

#### 10.16 Profile (Velocity)

Complex motion profiles can be linked with up to seven profile segments.

The XENAX<sup>®</sup> servo controller is able to store up to five profiles.

The profile definition includes a start position as well as absolute end-position, end-speed and acceleration of each profile segment. The result of these indications is the segment type (Speed up, Slow down, constant speed).

The "Profile Check" tests if the entered values can be realized with the connected linear motor.

Before profile curve starts, the linear motor has to be located at the predefined start position.

EDIT

NEW PROFILE = Enter new profile CLR PROFILE = Clear profile

CURRENT PROFILE

This list contains all predefined profiles.

#### PARAMETERS

Set up of the parameters in "CURRENT PROFILE"

| S-CURVE       | Percentage S-curve rounding of the profile. Automatic calculation of jerk parameter for each profile segment.                                                                                                    |
|---------------|----------------------------------------------------------------------------------------------------|
| POSITION      | First panel: Input absolute start position                                                                                                    |
| POSITION      | End position of corresponding profile segment                                                                                                    |
| SPEED         | End speed of corresponding profile segment                                                                                                    |
| ACCx1000      | Acceleration within profile segment                                                                                                    |
| PROFILE CHECK | The parameters will be checked on drivability<br>(is distance long enough for demanded<br>speed and acceleration ?)<br>Correct profile segments are colored in green, wrong<br>segments are red and untested segments are orange |

Defined and tested profiles have to be stored in the servo controller under *"save"*.

A profile can be started with the command PRFx. X represents the profile number.

Profiles can also be started as input function or in a program.

### The XENAX<sup>®</sup> servo controller has two special functions to read the current position of the motor.

#### 10.17 Captured Pos

|             | IONS |            | CAPTURED PO | SITIONS |            |  |
|-------------|------|------------|-------------|---------|------------|--|
| TRIG SOURCE |      | NPUTS 18 V | TRIG SOURCE |         | INPUT 12 V |  |
| INPUT 1     |      |            | BUFFER 1    |         |            |  |
| INPUT 2     |      |            | BUFFER 2    |         |            |  |
| INPUT 3     |      |            | BUFFER 3    |         |            |  |
| INPUT 4     |      |            | BUFFER 4    |         |            |  |
|             |      |            | BUFFER 5    |         |            |  |
| INPUT 6     |      | -          | BUFFER 6    |         |            |  |
|             |      |            | BUFFER 7    |         |            |  |
| INPUT 8     |      | -          | BUFFER 8    |         |            |  |
|             |      |            |             |         |            |  |
|             |      |            |             |         |            |  |
|             |      |            |             |         |            |  |
| clear       |      |            | clear       |         |            |  |
|             |      |            | ,           |         |            |  |

#### Record function of the actual position controlled by Input

In the WebMotion<sup>®</sup> menu I/O, you can select the record function CPOS for all digital inputs 1-8.

Reaction time > 4 ms.

(Input 1 = Pos Input 1 etc. ASCII command: TCPn (n = register number)

#### Record function of the actual position controlled by edge

With each increasing edge at input 12, the current position of the motor is written in a buffer register (Start is Captured Pos 1).

Reaction time ~  $4-6\mu s$ . (First edge position = Captured Pos 1 etc.) ASCII command: TCPn (n = register number)

Function is available over Jenny Science bus module in asynchronous operation, too.

| Object | Sub Idx |                                  | ASCII       |
|--------|---------|----------------------------------|-------------|
| 5000h  | 0x5010  | CLCP Clear all Captured Position | CLCP        |
|        | 0x5015  | Captured Position Mode Input 12  | CP120       |
|        | 0x5016  | Captured Position Mode Input 18  | CP121       |
|        |         |                                  |             |
| 5003h  | 0x37    | Read Buffer Position (18)        | TCPn (n=18) |
|        | 0x38    | Return of value                  |             |

| _ |           |                |                  |   |
|---|-----------|----------------|------------------|---|
|   | INPUT     | ACTIVITY       | FUNCTION         |   |
|   |           | <u>(HIGH</u> ▼ | CAPTURE POSITION | ▼ |
|   | 2         | <u>(HIGH</u> ▼ |                  | • |
|   | TRIG SOUF | RCE            | INPUTS 18        |   |
|   | INPUT 1   |                |                  |   |

| TRIG SOURCE | INPUT 12 | V |
|-------------|----------|---|
| BUFFER 1    |          |   |
| BUFFER 2    |          |   |
| BUFFER 3    |          |   |
| BUFFER 4    |          |   |
| BUFFER 5    |          |   |
| BUFFER 6    |          |   |
| BUFFER 7    |          |   |
| BUFFER 8    |          |   |

INPUT 2

#### 10.18 State Controller

Consult also the TUTORIAL Video **Tutorial 2: Initial XENAX® Xvi state controller setup** on our website. In this video you will see the basic settings of the XENAX<sup>®</sup> Xvi servo controller for Jenny Science linear motor slide.

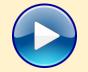

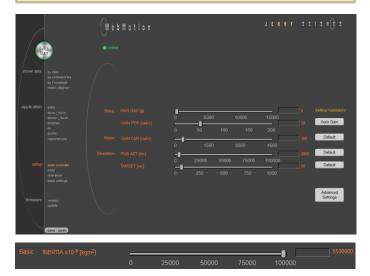

The closed loop control system consists of a state controller with observer.

#### **Basic Settings**

These settings consent a very easy and clearly arranged controller configuration for most common applications.

#### **Basic PAYLOAD**

Additional payload on the linear motor in g. The weight of the motor carriage slider is automatically taken into consideration with the motor identification.

#### Or

Basic INERTIA (only for ROTAX® and Third Party Motors)

Adjustment of the external torque of inertia. If a gear box is placed between the motor and the load, you must adjust the external torque of inertia according to the motor shaft. The gear transmission ration needs to be squared. e.g. With a gear transmission ratio of 20:1, we need to

reduce the external torque of inertia by a factor of 400.

For direct drive linear motors, it is important to set the parameter for the moment of inertia of the external payload (INERTIA), otherwise the linear motor oscillates. Because there is a factor of 10<sup>-9</sup>, there can be very large values. If so, please enter the parameter in the corresponding field. Calculation Example: The external payload is a homogenous disc of 1.1kg and Ø200mm.

#### Formula is as following: $J = \frac{1}{2}m \cdot r^2 = 5.5 \cdot 10^{-3} \text{ kgm}^2$

scaling factor with  $10^9$  results in a parameter value of 5'500'000.

(Please refer to XENAX<sup>®</sup> Servocontroller/General files for XENAX<sup>®</sup> Xvi/PARAMETERIZATION OF ROTATIVE.*zip* on

https://www.jennyscience.ch/en/products/download.)

#### **Basic GAIN POS**

Gain of position controller. This parameter must be reduced when payload is increased. The "Auto Gain" function automatically proposes a value

#### Auto Gain

Sets the gain of position controller based on the entered payload value. This is a theoretically calculated value. A small adjustment might be necessary and can be completed with "GAIN POS".

#### Noise GAIN CUR

Gain of current controller. The reduction of this gain consents a diminution of noise emissions in case of sound-sensitive environments.

#### **Deviation POS ACT**

Maximum position deviation in encoder increments. If this value is exceeded, the error 50 occurs and flashes on the 7-segment display.

#### **Deviation TARGET**

Permissible position deviation in the target point until the status "in position" comes up.

#### Default

Standard setting of the different parameters. All parameters can be manually modified during the controller tuning and can be reset to default values with the "Default" button.

#### Advanced

Switch to advanced controller configuration parameters

#### **Advanced Settings**

These settings permit an advanced controller tuning for complexes constructions affected by mechanical vibrations.

#### Stability STAB - DYN

This parameter is set per default at 0 and consents to set the controller stability against external disturbances.

Settings in positive direction can improve the dynamic response of the system for basic mechanical construction with small payloads. Settings in negative direction can reduce the sensitivity of the system to mechanical vibrations.

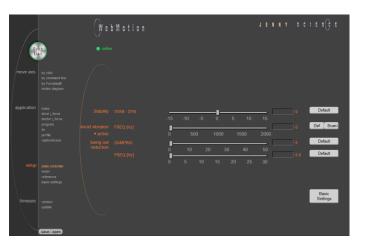

#### Avoid vibration FREQ

Current filter frequency. The filter is best suited for the reduction of vibrations with well pronounced frequencies Typical values are in between 300-500Hz. At a value of 0, the filter is not active. The frequency can be automatically detected with an internal scan function (refer to chapter 10.18.1 F Setting) or eventually with the help of a smartphone app. There are 2 types of filters available "active" and "notch" which can be active on different frequencies. The "active" is to be preferred, as it has little influence on the control loop performance. For resonance frequencies with a wide spectrum, a "notch" filter should be used.

#### Swing out reduction

This feature permits an automatic modification of the target trajectory, so that the settling time after a finished move can be reduced. For this swing out reduction, two parameters have to be identified and set: damping and frequency of the oscillation. Setting one of the two parameters at 0 disables this feature.

#### Important Note:

The calculation of the target trajectory can not be abruptly changed in motion. After setting a new value for frequency or damping the axis should remain at standstill at least for 1000ms, before so that the new set of parameters will be inconsistent. (refer to Info 27 in chapter 15 Error Handling).

#### Attention:

In the case of cyclic interpolated target position operation with a superordinate PLC, the internal controller desired trajectory is modified and the original target position will be reached with some time delay. The correct reaching of the target position must be ensured, tracking the actual position value, prior to start a new motion.

#### Swing out reduction DAMPING

This parameter consents to set the damping of the mechanical swing out oscillation in % and depends on the load.

#### Swing out reduction FREQ

This parameter permits to set the frequency of the mechanical swing out oscillation with a resolution of 0.1Hz. These oscillations exhibit low frequencies (usually below 30Hz).

The slowest possible frequency to be set is 2Hz.

This frequency can be extracted for the "DEVIATION" curve in "Motion Diagram" if the ratio between load and slider load is sufficiently high. If this is not the case, this frequency can be determined with the help of a highspeed camera, an acceleration sensor or a smartphone app for vibration measurements.

#### **Basic Settings**

Switch to the basic controller configuration parameters.

#### 10.18.1 F Setting

The band width of the position control (GAIN POS) should be set as high as the movements can be completed within the tolerable position deviation but before the motor begins to oscillate. In some applications, usually with high payloads, it sometimes happens that no setting can be found that meets both criteria. If the motor with a set band width begins to oscillate because of a resonance in the system, this oscillation can possibly be suppressed with a filter.

In the menu "state controller" in WebMotion® the correct PAYLOAD and the required GAIN POS have to be set. If the motor oscillates, the resonance frequency can be found and suppressed with the frequency analysis function.

With the button "Scan>", the frequency analysis pops up.

When operating, the frequency analysis can be started anytime. But because the current of the motor is being analyzed for the frequency analysis the, the output stage must be turned on. As soon as the analysis is completed, the measuring results are shown in WebMotion<sup>®</sup> and the frequency can be set.

|                     | -15 | -10 | -5 | -0-  | 5  | 10  | 15   |  | Default            |
|---------------------|-----|-----|----|------|----|-----|------|--|--------------------|
|                     |     | 51  | 00 | 1000 | 1  | 500 | 2000 |  | Def Scan>          |
| Swing out reduction | 0   | 10  | 20 | ) 3  | 0  | 40  | 50   |  | Default<br>Default |
|                     | 0   | 5   | 10 | 15   | 20 | 25  | 30   |  |                    |

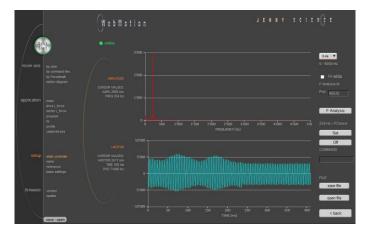

#### Settings for the Frequency Analysis:

#### **Recordable Time:**

The longer the recording time is, the higher is the frequency resolution, but the smaller is the measurable frequency range. For each recordable time, the according measurable frequency range will be shown. Please begin with the minimal recording time of 0.4s (with the maximal frequency range). For low resonance frequencies, the analysis can be repeated with higher recording time and reduced frequency range.

#### Go while F Analysis Turned off:

During the frequency analysis there is no movement of the axis. Please select this option, when the analysis should be completed in halt mode or when there is already a movement active (e.g. through a running program or through a superior PLC).

#### Turned on:

During the frequency analysis, the axis moves to the indicated position within the selected recording time.

#### F Analysis

Starts the frequency analysis (and the movement if "Go while F Analysis" is turned on).

#### Set

If the cursor is located in the adjustable filter frequency range (Notch: 160...2000Hz, Active: 200...2000Hz), the filter frequency can be set according to the frequency the cursor shows by clicking the button "Set". Directly after the frequency analysis, the cursor is automatically located on the frequency with the maximal amplitude within the adjustable filter frequency range. It is likely that this is where the resonance frequency is. However, the cursor can be moved anytime to set another filter frequency.

If the filter shall be turned off, then the button "Off" can be pushed.

| 0.4s 🔻 |                    |
|--------|--------------------|
| 0.4s   | 0.4s -> 0 – 5000Hz |
| 0.8s   | 0.8s -> 0 – 2500Hz |
| 1.6s   | 1.6s -> 0 – 1250Hz |
| 3.2s   | 3.2s -> 0 - 625Hz  |

|       | Go <u>while</u> |  |  |  |  |  |  |
|-------|-----------------|--|--|--|--|--|--|
| F Ana | F Analysis to   |  |  |  |  |  |  |
| Pos   | 63712           |  |  |  |  |  |  |

| F Analysis |  |
|------------|--|
|            |  |

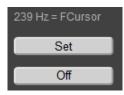

#### Process of a Frequency Analysis:

This process shows a typical process of a frequency analysis:

#### Notes to frequency analysis:

- The filter frequency might not always be able to clear the oscillation. Especially when the resonance frequency is low, the controller can possibly be affected too much by the filter frequency and the oscillation won't disappear. In this case please reduce GAIN POS until the oscillation disappears.
- If there are multiple resonance frequencies, try to put the filter frequency in the approximate middle of the resonance frequency.
- On frequency 0, the mean current will be displayed during the frequency analysis. It corresponds to the DCportion of the motor current, which is rarely 0.

#### **Diagram Amplitude**

In this diagram, the amplitudes of all existing frequencies in the motor current are shown. The amplitude and the frequency of the cursor position are displayed on the left side of the diagram.

#### **Diagram I-Motor**

This diagram displays the motor current for the frequency analysis. The motor current and the recording time at the cursor position are displayed on the left side of the diagram. Furthermore the same legend shows the position the linear motor slide was located, at the time of the recording.

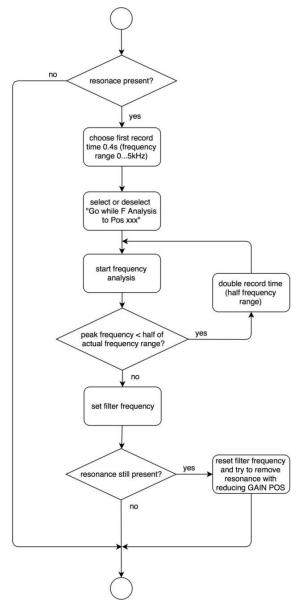

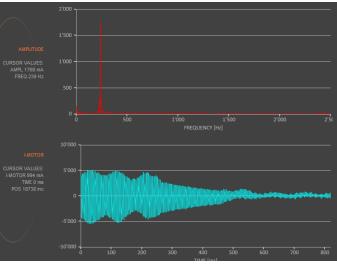

#### 10.19 Motor

#### 10.19.1 Motors LINAX® and ELAX®

|             |                                                               | W e b M | lotion |                | JENNY |  |
|-------------|---------------------------------------------------------------|---------|--------|----------------|-------|--|
| Qu          | 4                                                             |         |        |                |       |  |
| move axis   | by click<br>by command line<br>by Forceteq®<br>motion diagram |         |        | ELAX Ex80F20-2 |       |  |
| application |                                                               |         |        |                |       |  |
|             | drive L_force<br>sector L_force<br>program                    |         |        |                |       |  |
|             | Vo<br>profile<br>captured pos                                 |         |        |                |       |  |
|             |                                                               |         |        |                |       |  |
| setup       | state controller<br>motor                                     |         |        |                |       |  |
|             | reference<br>basic settings                                   |         |        |                |       |  |
| firmware    | version<br>update                                             |         |        |                |       |  |
|             | save osen                                                     |         |        |                |       |  |

#### MOTOR TYPE

The connected motor type of LINAX<sup>®</sup> and ELAX<sup>®</sup> series will be recognized and shown automatically.

#### I STOP

Continuous current limitation in standstill.

#### I RUN

Continuous current limitation while moving.

#### NUMBER OF POLE PAIRS

LINAX<sup>®</sup> Lx and ELAX<sup>®</sup> Ex linear motor pole pairs = 1

#### INC PER REVOLUTION

Number of encoder increments per revolution.

#### Linear motor axis:

Lxc 44F04, INC PER REVOL = 12'000 other LINAX® products Lxc, Lxe, Lxu, Lxs, INC PER REVOL = 24'000 ELAX®, INC PER REVOL =14'171

#### PHASE DIRECTION

Direction of phase control U, V, W or V, W, U, depending on motor type. LINAX<sup>®</sup> / ELAX<sup>®</sup> linear motor, PHASE DIR = 0

#### PHASE OFFSET

Correction of electrical angle, in accordance with the orientation of the coil to the magnet. Value for all LINAX<sup>®</sup> and ELAX<sup>®</sup> products and the most of rotary motors PHASE OFFSET = 0

#### moving precisely, within tight space

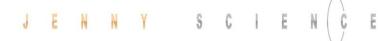

#### 10.19.2 Motor ROTAX®

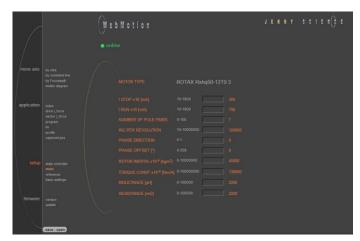

#### MOTOR TYPE

The connected motor type of ROTAX<sup>®</sup> series will be recognized and shown automatically.

#### I STOP

Continuous current limitation in standstill.

#### I RUN

Continuous current limitation while moving.

#### NUMBER OF POLE PAIRS

Number of pole pairs of AC / DC / EC brushless servo motors. For DC brush-type servo motors, set POLE PAIRS to 0.

#### INC PER REVOLUTION

Number of encoder increments per revolution by AC / DC / EC brushless servo motors. Not used for DC brush-type servo motors.

#### PHASE DIRECTION

Direction of phase control U, V, W or V, W, U, depending on motor type. Can be detected with command PHDD. With DC brush-type servo motors: PHASE DIR = 0, if motor shaft turns clockwise with direct DC-supply voltage. PHASE DIR = 1, if motor shaft turns counter clockwise with direct DC-supply voltage.

#### PHASE OFFSET

Correction of electrical angle, in accordance with the orientation of the coil to the magnet. Value for the most of rotary motors PHASE OFFSET = 0

#### **ROTOR INERTIA**

Rotor moment of inertia of the motor, with factor 10<sup>9</sup>.

#### TORQUE CONST

Torque constant of the motor, with factor 10<sup>6</sup>.

#### INDUCTANCE

Phase to phase inductance of the motor.

#### RESISTANCE

Phase to phase resistance of the motor.

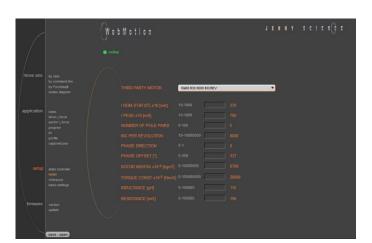

10.19.3 Third Party Motors

#### THIRD PARTY MOTOR

Motors that are sold by Jenny Science, are available in the database and can be selected.

For parameterization of rotary servo motors, refer to the document XENAX<sup>®</sup> Servocontroller/General files for XENAX<sup>®</sup> Xvi/PARAMETERIZATION OF ROTATIVE.*zip* on https://www.jennyscience.ch/en/products/download.

#### I NOM (FOR I2T)

Acceptable thermic continuous current. Used for I<sup>2</sup>T monitoring and current limitation in standstill.

#### I PEAK

Continuous current limitation while moving.

#### NUMBER OF POLE PAIRS

Number of pole pairs of AC / DC / EC brushless servo motors. For DC brush-type servo motors, set POLE PAIRS to 0.

#### INC PER REVOLOLUTION

Number of encoder increments per revolution by AC / DC / EC brushless servo motors. Not used for DC brush-type servo motors.

#### PHASE DIRECTION

Direction of phase control U, V, W or V, W, U, depending on motor type. Can be detected with command PHDD. With DC brush-type servo motors: PHASE DIR = 0, if motor shaft turns clockwise with direct DC-supply voltage. PHASE DIR = 1, if motor shaft turns counter clockwise with direct DC-supply voltage.

#### PHASE OFFSET

Correction of electrical angle, in accordance with the orientation of the coil to the magnet. Value for the most of rotary motors PHASE OFFSET = 0

#### **ROTOR INERTIA**

Rotor moment of inertia of the motor, with factor 10<sup>9</sup>.

#### **TORQUE CONST**

Torque constant of the motor, with factor 10<sup>6</sup>.

#### INDUCTANCE

Phase to phase inductance of the motor.

#### RESISTANCE

Phase to phase resistance of the motor.

#### 10.19.4 Position Overflow

For ROTAX<sup>®</sup> servo motor types and Third Party Rotative Motors, which are operated e.g. as rotary tables always in the same direction of rotation, it can occur that the encoder position reaches very high positive or negative values

In order to ensure that the position can be continuously incremented in positive or negative direction, a controlled overflow mechanism is integrated in XENAX<sup>®</sup> servo controller.

The maximum position values correspond to  $2^{31}-1 = 2'147'483'647$  inc in positive direction and  $-2^{31}=-2'147'483'648$  inc in negative direction. The overflow takes place between these two values.

2'147'483'647 <> -2'147'483'648

#### Example: positive overflow

Actual Position: 2'147'483'646 inc Relative Motion: 10 inc

Motion: Start position: 2'147'483'646 inc 2'147'483'647 inc -2'147'483'648 inc -2'147'483'647 inc

Target position: -2'147'483'640 inc

#### **Example: negative overflow**

...

Actual Position: -2'147'483'648 inc Relative Motion: -20 inc

Motion: Start position: -2'147'483'648 inc 2'147'483'647 inc

Target position: 2'147'483'629 inc

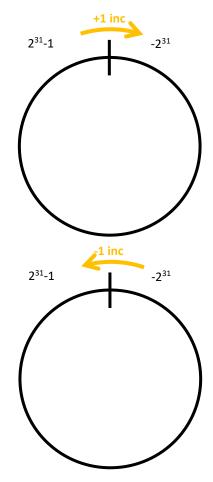

81

#### 10.20 Reference

#### 10.20.1 Reference LINAX®

10.20.1.1 Reference Absolute, According Reference Marks

**REFERENCE** Selection

Default, reference over two reference marks on the measuring scale with calculation of the absolute position. This position refers to the mechanical zero point of the LINAX<sup>®</sup> linear motor axes.

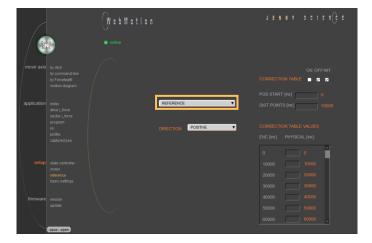

#### DIRECTION

Enter start direction of the reference travel direction:

- POSITIVE (DEFAULT) = Reference direction up. Away, from absolute zero point, in positive direction. NEGATIVE = Reference direction down.
- NEGATIVE = Reference direction down, direction towards absolute zero point.
- GANTRY => POS = Motors in same direction up, in positive direction (away from zero point).
- GANTRY => NEG = Motors in same direction, negative direction (towards zero point).
- GANTRY<=>POS = Motors in opposite direction up.
- GANTRY<=>NEG = Motors in opposite direction down.

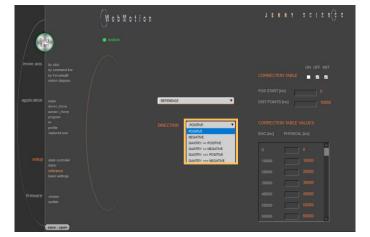

10.20.2 Reference ELAX®

ELAX<sup>®</sup> does not possess Z-marks on the measuring scale. The absolute position is determined by driving on a mechanical limit. The direction of the reference can be positive or negative (refer to ASCII command "DRHR")

#### 10.20.2.1 Reference with Internal Limit

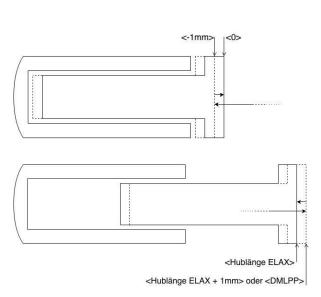

#### 10.20.2.2 Reference with External Limit

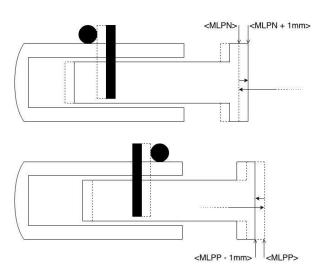

If there are no externally mounted limit stops (**"MLPN"** = 0 and **"MLPP"** = 0), the reference will be completed by the internal mechanical limits of ELAX® itself. *ASCII command "MLPN"*= *Mechanical Limit Position Negative ASCII command "MLPP"*= *Mechanical Limit Position Positive* 

#### Negative Reference (DRHR = 1)

The slide drives in negative direction until the mechanical limit is recognized. This position will then be set to <-1mm> as per definition. In order to complete the reference, the slide moves then to the absolute position 0. ASCII command "DRHR"= Direction REF

#### Positive Reference (DRHR = 0)

The slide drives in positive direction until the mechanical limit is recognized. If the calibration of the internal mechanical limit was completed (MLC, Mechanical Limit Calibration)positively, the current position is set to the value **"DMLPP"**. If no calibration of the internal mechanical limit was completed positively **("DMLPP" = 0)**, the current position is set to <stroke ELAX + 1mm> as per definition. In order to complete the reference, the slide moves then to the absolute position <stroke ELAX + 1mm>.

If there are externally mounted limit stops (**MLPN** ≠ 0 **or MLPP** ≠ 0), the reference (REF) will be completed to one of the externally mounted limit stops. ASCII command "MLPN"= Mechanical Limit Position Negative ASCII command "MLPP"= Mechanical Limit Position Positive

#### **Negative Reference**

The slide drives in negative direction until the mechanical limit is recognized. This position will then be set to the value of **"MLPN"**. In order to complete the reference, the slide drives to the absolute position <MLPN +1mm>.

#### **Positive Reference**

The slide drives in positive direction until the mechanical limit is recognized. This position will then be set to the value of **"MLPP".** In order to complete the reference, the slide drives to the absolute position <MLPP - 1mm>.

#### **Important Note:**

The position of an externally mounted mechanical limit has to be accurate. If the entered position of the externally mounted limit stop is wrong, the alignment of the coils to the magnets cannot be completed and the motor won't be capable to drive. If the ELAX<sup>®</sup> slide is driven to the internal negative limit position, the slide is positioned at <-1mm> as per definition. The position of an externally mounted limit stop has to be indicated in relation to <-1mm>

# 10.20.3 Reference ROTAX<sup>®</sup> und Third Party Motors

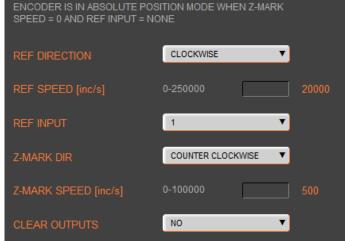

For ROTAX<sup>®</sup> and third party motors only, for LINAX<sup>®</sup> or ELAX<sup>®</sup> please use directly command ">REF".

**CLOCKWISE** = clockwise **COUNTER CLOCKWISE** = counter clockwise

#### **REF DIR**

Defines start direction for searching the external REF sensors 1 = CLOCKWISE, 2 = COUNTER CLOCKWISE

#### REF SPEED

Defines speed to search the external REF sensor. If no home sensor exists, then set this value to 0.

#### **REF INPUT**

REF sensor external, input number (NONE or 1-8).

#### Z-MARK DIR

Defines start direction for searching the Z-mark on encoder 1 = CLOCKWISE, 2 = COUNTERCLOCKWISE. Or 3 = ON SHORTEST WAY (shortest way, only possible at ROTAX<sup>®</sup> Rxvp).

#### **Z-MARK SPEED**

Speed to search the Z-mark. If no Z mark (Reference mark) exists, then set this value to 0.

#### **CLEAR OUPTPUTS**

Set all outputs to OFF after reference.

#### Note for ROTAX<sup>®</sup> Rxhq:

Due to the absolute position, the ROTAX<sup>®</sup> Rxhq is immediately ready for operation after power-on, no reference drive is necessary.

For this purpose, the Z-MARK DIR must be set to 0 and the REF INPUT to NONE.

The position of the encoder immediately after startup always has a value between 0 and 119'999Inc. E.g. in case of a mechanical stop the movable range of the encoder changes depending on the range (between 0 and mechanical stop in positive direction or between 0 and mechanical stop in negative direction) in which the motor is starting up.

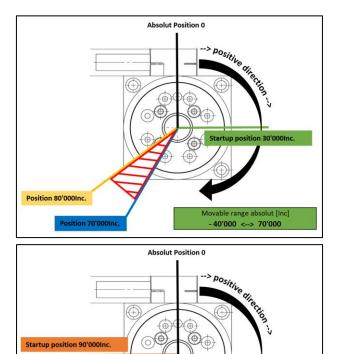

Position 80'000Inc.

80'000 <--> 190'000

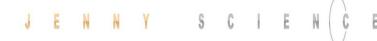

# Selection REFERENCE LIMIT STOP

| REFERENCE LIMIT STOP      | ▼           |
|---------------------------|-------------|
|                           |             |
| CREEP DIR POSITIVE        | V           |
| CREEP SPEED [inc/s] 50-25 | 50000 20000 |
| CURRENT LIMIT x10 [mA] 10 | 0-600 300   |
| REF WINDOW [inc] 0-       | -1000 0     |

10.20.4 Reference to Mechanical Stop

After the ordinary reference of a LINAX<sup>®</sup> or ELAX<sup>®</sup>, it is possible drive to a mechanical stop.

Important: This function is optional and has no influence to the absolute positioning counter.

#### CREEP DIR

POSITIVE (Travel direction positive) NEGATIVE (Travel direction negative)

> **CREEP SPEED** Speed to mechanical stop [Inc/s].

#### **CURRENT LIMIT**

Nominal motor current [x10mA] during reference Power F = motor current x force constant

#### **REF WINDOW**

Maximal allowed variation compared to last REF position [Inc].

REF WINDOW = 0, testing off Output Function REF = 1

REF WINDOW = 1, testing on

Variations within allowed tolerance (REF Window): Output function REF = 1, current REF position will be new reference position.

Variations out of allowed tolerance: Output function REF = 0, The subsequent reference will be the new reference position.

| Qu          |                                                                                  | WebMotio<br>orine      | n             | JENNY S                                           | с і е н(с е                      |
|-------------|----------------------------------------------------------------------------------|------------------------|---------------|---------------------------------------------------|----------------------------------|
| move axis   | by click<br>by command line<br>by force<br>motion diagram                        |                        |               | CORRECTION TABLE POS START [Inc] DIST PONTS [Inc] | ON OFF INT                       |
| application | index<br>drive i_force<br>sector i_force<br>program<br>i/o<br>profile<br>special | DIRECTION POSITIVE     | ▼             | CORRECTION TABLE                                  |                                  |
|             | state controller<br>motor<br>reference<br>basic settings                         |                        |               | 30000<br>40000<br>50000<br>60000                  | 30000<br>40000<br>50000<br>60000 |
|             | version<br>update                                                                |                        |               | 70000<br>80000<br>90000                           | 70000<br>80000<br>90000<br>BOT   |
|             | TEMP (C) 22                                                                      | MOTOR LINAX Lxc85F10-1 | MODE STANDARD |                                                   | 3 4 5 0 7 8 9-12<br>PROG 0       |

#### 10.20.5 Correction Table for LINAX<sup>®</sup> / ELAX<sup>®</sup>

Depending on the application's construction in which a LINAX<sup>®</sup> or ELAX<sup>®</sup> linear motor axis is used, it is possible that the encoder position does not correspond to the actual physical position of the linear motor slide (e.g. in cross table or for high cantilevered applications with leverage effect).

To a certain degree, the XENAX<sup>®</sup> servo controller offers the possibility to correlate the encoder position with the actual position. The correction table in WebMotion<sup>®</sup> offers 51 entries in which the physical position can be entered in fixed distances to the encoder position. The physical position can be measured with an interferometer.

The range for the way can be freely selected. Furthermore, the starting point and the distances between the entries of the table can be defined. If for example the range 0-100'000 increments shall be corrected, the starting position is 0inc and the distance for the 50 remaining table entries is 2'000 inc (100'000 / 50).

The correction values for the table are determined as follows: If the correction table is deactivated, all positions that were entered in the table are being driven to (example above: Oinc, 2'000inc, 4'000inc, ..., 100'000inc). At each position, the actual physical position has to be measured and entered in the correction table. When activating the correction table, all driving commands refer to the actual physical position and no longer to the encoder position of the LINAX<sup>®</sup> or ELAX<sup>®</sup> linear motor axes.

#### Limitations

- Correction table is not supported in case of rotary motors
- Correction table is not supported with communication over Real time Bus module (for example EtherCAT)
- This correction table runs with following commands and functions only: >G, >GP, >GW, >IX, >PRF, >RR, >RW, >TP

With the navigation setup/reference in case of LINAX<sup>®</sup> or ELAX<sup>®</sup>

| CORRECTION                               |                   | N OFF INIT |  | INIT                                                                      |                                                                                                    | e correction table, physical position<br>encoder value       |  |  |  |
|------------------------------------------|-------------------|------------|--|---------------------------------------------------------------------------|----------------------------------------------------------------------------------------------------|--------------------------------------------------------------|--|--|--|
| POS START (in<br>DIST POINTS (           | ·                 | 0          |  | OFF                                                                       |                                                                                                    | ion not active, moving commands refer to<br>r position value |  |  |  |
|                                          |                   | ES         |  | ON                                                                        | Correction table active, moving commands refe<br>to physical position value                                                                                              |                                                              |  |  |  |
| ENC [inc]                                | PHYSICAL [inc]    | ^          |  |                                                                           |                                                                                                    |                                                              |  |  |  |
| 10000                                    | 100               |            |  | POS ST                                                                    | ART                                                                                                    | Startposition of correction table.                           |  |  |  |
| 20000<br>30000<br>40000                  | 200<br>300<br>400 | 00         |  | DIST PC                                                                   | DINTS                                                                                                    | Distance between data entries in correction table            |  |  |  |
| 50000 <u>50000</u><br>60000 <u>60000</u> |                   |            |  |                                                                           | Physical absolute Position, measured with laser<br>interferometer.<br>If you enter a G8000 by command, and the laser<br>interferometer reads the physical position 8011, |                                                              |  |  |  |
| Encoder Position (automatically          |                   |            |  | you can put it in the table and press ENTER to take it over to the table. |                                                                                                    |                                                              |  |  |  |
| generated from                           |                   | ART and    |  |                                                                           |                                                                                                    |                                                              |  |  |  |
| DIST POINTS                              | )                 |            |  |                                                                           |                                                                                                    |                                                              |  |  |  |

#### Notes to correction table:

- For the positions outside of the correction table, the correction of the first respectively the last entry in the correction table holds valid. For example, the last entry is "ENC:100'000 -> PHYSICAL 100'017", so for the encoder position of 110'000 the physical value of 110'017 is considered.
- The position values between the table entries are interpolated.
- The correction table is saved in the application data of the XENAX<sup>®</sup> servo controller.
- After a reset of the XENAX<sup>®</sup> servo controller (command "RES"), the correction table will be initialized and deactivated (physical position = encoder position).
- During the measurement of the physical position values, the correction table has to be deactivated.

#### Input the correction values with WebMotion®:

#### ASCII Commands

>RES (Reset XENAX<sup>®</sup>) the correction table status is OFF, encoder values = physical values

>CTAB 0 (= OFF) >CTAB 1 (= ON) >CTAB 3 (= INIT)

>CTPS 0 (set correction table position start)
>CTDP 10000 (set correction table distance
points)

#### Important:

The reference point is also depending on the mechanical precision.

Hence this reference point must be always at the same position

We look for Reference REF 2 times.

|    |    | Application example for Reference:       |
|----|----|------------------------------------------|
| >R | EF | Absolute position is calculated          |
|    |    | anywhere on the linear motor stroke      |
| >G | 0  | Go to absolute position 0                |
| >R | EF | Absolute position is calculated next to  |
|    |    | the 0 point                              |
|    |    | This is repeatable at the same position. |
|    |    |                                          |

- >G0 Go to absolute position 0
- ➔ Now the Linear motor axis is ready

Remark: The position (WebMotion®/ TP "Tell Position") is the physical absolute position The POSITION Value is blinking red/white when the correction table is in use.

Influence of Temperature on Measuring System

Besides the position deviation, which can be corrected with the correction table, the temperature influence on the measuring system has to be considered, too. The deviation due to temperature can't be corrected in the correction table and is about 8.5µm per degree Celsius and meter for the optical measuring system. The optical measuring system

Please refer to data sheet of the according motor.

#### Examples:

1000mm optical glass scale: per 1° Celsius 8.5μm deviation 230mm optical class scale: Per 1° Celsius 2μm deviation

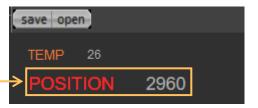

# JENNY SCIEN(Ç

#### 10.21 Basic Settings

|             |                                                               | () e ( | b Motion |  |  | JENN |  |  |
|-------------|---------------------------------------------------------------|--------|----------|--|--|------|--|--|
| Qu          | ick<br>art                                                    |        |          |  |  |      |  |  |
| move axis   | by click<br>by command line<br>by Forceteq®<br>motion diegram |        |          |  |  |      |  |  |
| application | index<br>drive i_force                                        |        |          |  |  |      |  |  |
|             | sector i_force<br>program                                     |        |          |  |  |      |  |  |
|             | ifo<br>profile<br>captured pos                                |        |          |  |  |      |  |  |
|             |                                                               |        |          |  |  |      |  |  |
| setup       |                                                               |        |          |  |  |      |  |  |
|             | motor<br>reference<br>basic settings                          |        |          |  |  |      |  |  |
| firmware    |                                                               |        |          |  |  |      |  |  |
| Minindi C   | version<br>update                                             |        |          |  |  |      |  |  |

#### General basic settings

#### MODE Choose mode:

- Standard 0
- Electronic Gear 1
- Stepper Control 2
- Coded Prog No (standard) 10
- Coded Prog No (stepper control) 12

#### INC PER PULSE

Inc. pro Pulse, MODE 2, Puls/Direction controlling.

#### SYNC RATIO

Ratio of electronic gear

#### CARD IDENTIFIER

Master/Slave, CANopen, Powerlink Read form start-up key (2 x binary coded switch) or set manual if there is no start-up key.

#### IP ADDRESS Ethernet TCP/IP Adresse

SUBNET MASK

Ethernet TCP/IP Subnetmask

The settings for the force sensor are only possible with a connected Signateq<sup>®</sup> measuring amplifier. The submenu is not visible without it.

#### SENSOR TYPE

Display of the connected sensor type.

#### **MEASURING RANGE**

Shows the calibrated measuring range of the sensor.

#### **BANDWIDTH SIGNATEQ**

Bandwidth measurement filter of the Signateq<sup>®</sup> amplifier. Default setting by "Default" button. Select high enough to achieve the desired reaction time.

#### Hinweis:

The setting must be smaller than the resonance frequency of the sensor.

#### 10.22 Force Sensor

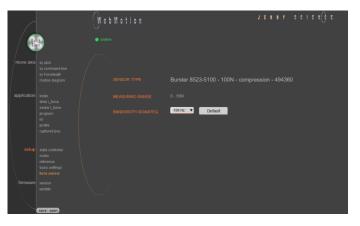

#### moving precisely, within tight space

### JENNY SCIEN(Ç

#### 10.23 Version

Ē

|             |                                             | WebMotion |  | JENNY | 5 C I E M() E |
|-------------|---------------------------------------------|-----------|--|-------|---------------|
| Qu St.      | et<br>nt                                    |           |  |       |               |
| move axis   |                                             |           |  |       |               |
|             |                                             |           |  |       |               |
|             | by Forceteq®<br>motion diagram              |           |  |       |               |
|             |                                             |           |  |       |               |
| application |                                             |           |  |       |               |
| upprication |                                             |           |  |       |               |
|             | profile<br>captured pos                     |           |  |       |               |
| setup       |                                             |           |  |       |               |
|             | reference<br>basic settings<br>force sensor |           |  |       |               |
| firmware    | version<br>update                           |           |  |       |               |
|             | save open                                   |           |  |       |               |

Overview of hardware and software versions of XENAX<sup>®</sup>, bus module and SMU module.

#### **XENAX**®

Overview of firmware, WebMotion<sup>®</sup>, hardware and MAC-address.

#### **BUS-MODULE**

Optional bus module with version indication and protocol type. Mac-address issue with Profinet / Powerlink and

EtherNet/IP

If the Mac-address is 0, the Card Identifier is missing. IP address issue with EtherNet/IP

#### SMU-MODULE

Optional SMU module with version indication.

#### **SIGNATEQ®**

Optional Signateq<sup>®</sup> measuring amplifier with version indication.

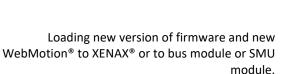

The matching software components and hardware platforms can be found in the release notes.

#### XENAX FW Xvi75V8S

Update of firmware. After switching to the Update GUI, "FIRMWARE" can be selected in the dropdown menu. Then select the <\*.mot> file by clicking on "from file" in the Explorer window. After installation and switching back to the WebMotion® interface ("Exit Update GUI") all functions are immediately available.

#### Recommended procedure of firmware download: - Save application

- Disconnect PLC-connector and bus module cable if possible.

- We recommend using a point-to-point connection from PC to XENAX<sup>®</sup>, not via switch.

 After completion of firmware download reset servo controller with command "RES" (reset) in menu move axis / by command line

- Reload the application into WebMotion<sup>®</sup> and download it to servo controller.

#### **XENAX WebMotion**

Update from WebMotion<sup>®</sup>. After switching to the Update GUI, you can select "WEBMOTION" in the dropdown menu. Then select the <\*.mot> file by clicking on "from file" in the Explorer window. After installation and switching back to the WebMotion<sup>®</sup> interface ("Exit Update GUI") all functions are immediately available.

#### **BUS-MODULE Firmware**

Update of Busmodul Firmware (Only available if a bus module is present). Select and load file (\*.flash). It is recommended to load the corresponding EDS (electronic data sheet) file into the PLC. This is contained in the folder of the firmware.

#### SMU-MODULE FW SMU

Update of SMU Firmware (Only available if a SMU is present). Select and download file Safety\_Vx.xx.smu We suggest checking and testing the safety settings after a safety firmware update.

#### 10.24 Update Firmware

|             |                                                                                    | WebMotion |             |  |
|-------------|------------------------------------------------------------------------------------|-----------|-------------|--|
| Gui         | ar<br>it                                                                           |           |             |  |
| move axis   | by click<br>by command line<br>by Forceteg®<br>motion diagram                      |           |             |  |
|             |                                                                                    |           | FW XVI75V8S |  |
| application | Index<br>drive force<br>sector force<br>program<br>illo<br>profile<br>captured pos |           | WebMotion   |  |
|             |                                                                                    |           | FW EtherCAT |  |
|             | state controllier<br>motor<br>reference                                            |           | FW SMU      |  |
|             | basic settings<br>force sensor                                                     |           | FW Signateq |  |
|             | version<br>update                                                                  |           |             |  |
|             | save open                                                                          |           |             |  |

# JENNY SCIEN C

#### SIGNATEQ FW Signateq

Update of Signateq<sup>®</sup> measuring amplifier Firmware (only available if a Signateq<sup>®</sup> is present). Select and download file FW\_Signateq\_Vx.xx.stq. After the update, restart the controller and then read out the force applied to the sensor using the "TF" (Tell Force) command to check that the value changes.

#### Note:

Alternatively, the <u>XENAX® Ethernet Installer</u> can be used to update each Firmware on several XENAX® Servo controllers simultaneously.

Saves applications, which contain all from the client saved parameters, data and programs.

#### to XENAX

saves applications from WebMotion® to XENAX®.

#### to file

saves applications from WebMotion<sup>®</sup> to a file on PC/Laptop (Harddisk, Server).

#### to start-up key

Saves applications in the start-up key to load faster on other XENAX<sup>®</sup>. If "with Ethernet settings" is checked, the Ethernet settings are also saved on the Start-up Key and thus copied to another servo controller when loading.

Opens applications, which contain all from the client saved parameters, data and programs.

#### from file

loads an existing application from a file to WebMotion<sup>®</sup>. Data will be stored into XENAX<sup>®</sup>.

# W to M to to to the Immune asson application Mode asson application Mode asson application Mode asson application Mode asson application Mode asson Setup of the control of the post Do stantupkey Immune version version

#### 10.26 Open

10.25 Save

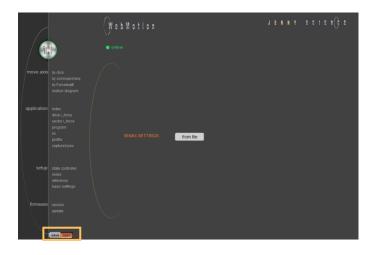

# JENNY SCIEN(C

#### 11 Master / Slave

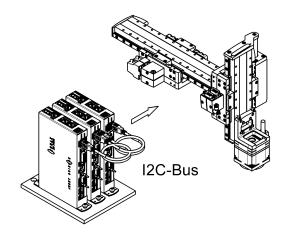

With the master/slave configuration you can control up to 4 axes with one central program.

Typical applications are handlings modules (pick&place).

The master controls his slave's autonomously in stand-alone operation and can directly be controlled by a superior system over simple I/O signals.

11.1 Master/Slave Configuration

Master and slave devices are absolute identical standard XENAX<sup>®</sup> servo controllers.

The I<sup>2</sup>C bus is interconnected via short standard USB patch cables. Both plugs (USB-A) are usable.

No difference between input and output.

The parameter CI (Card Identifier) must be set on the involved devices as follows:

| Device  | CI | Remote ID   |          |
|---------|----|-------------|----------|
| Master  | 0  | LOC (local) | programs |
| Slave 1 | 1  | REM ID1     | -        |
| Slave 2 | 2  | REM ID2     | -        |
| Slave 3 | 3  | REM ID3     | -        |

#### Important:

The program is running on the master servo controller.

On the slaves servo controller must be no programs loaded.

The start-up key functionality is disabled in master/slave configuration and must be disconnected.

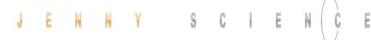

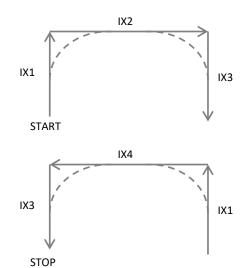

11.2 Programming example Pick&Place

X-Axis Master (LOC) Z-Axis Slave (REM ID1)

| 1 |           |  |  |         |  |  |
|---|-----------|--|--|---------|--|--|
|   |           |  |  |         |  |  |
| 2 | REFERENCE |  |  |         |  |  |
|   |           |  |  |         |  |  |
| 3 |           |  |  |         |  |  |
|   |           |  |  |         |  |  |
| 4 |           |  |  | LOCAL V |  |  |
|   |           |  |  |         |  |  |
| 5 |           |  |  |         |  |  |
|   |           |  |  |         |  |  |
| 6 |           |  |  |         |  |  |
|   |           |  |  |         |  |  |
| 7 |           |  |  |         |  |  |
|   |           |  |  |         |  |  |
| 8 |           |  |  |         |  |  |

#### Please note:

All indices and profiles have to be defined exclusively in the master device. After turning on the devices, indices and profiles will be automatically transferred to the slaves.

#### 11.3 Timing Master / Slave

The program interpreter is triggered in 1ms intervals. The transmission of a command from the master to the slave takes an additional 0.45ms.

The measurement of time critical sequences is possible with the process timer functionality and the commands: "TIMER\_START" und "TIMER\_STOP". The process time can be read with the command TPT (Tell Process Timer).

## 12 Gantry Synchronized Mode

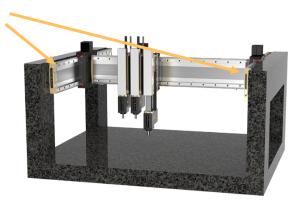

In the gantry mode there are two linear motor axes mounted with the same driving direction. Those two axes have to move synchronously. In this example these are the y-axes marked with the arrows.

When switching on the system, these two Y-axes have to be aligned in order to move without mechanical tension.

The alignment is automatically completed with the function "REFERENCE". For "REFERENCE" function for gantry systems you will need the following information:

The arrangement of the two linear motor axes

Is driving direction from the mechanical absolute zero point the same for both axes or in opposite direction

In which direction should the reference be completed (parameter DRHR)

The axis with which will be communicated by ASCII commands is the master. The slave has to be connected to the master via A-A cable.

The slave has to be assigned a CARD IDENTIFIER between 1 and 3. This can be done by WebMotion<sup>®</sup> under "setup / basic / CARD IDENTIFIER" or with ASCII command

Cl x (where x = 1-3).

The card identifier (CI) can also be assigned with a start-up key and an address from 1 to 3. When turning on the logic supply the next time, this CI number of the start-up key is set.

The master has to be assigned to the number 0 or a different Card identifier (CI) than its slave.

| XENAX® | Parameter | Description                                   |
|--------|-----------|-----------------------------------------------|
| SLAVE  | CI        | Card Identifier                               |
| MASTER | DRHR      | Direction of reference                        |
|        |           | drive and arrangement                         |
|        |           | LINAX <sup>®</sup> / ELAX <sup>®</sup> linear |
|        |           | motor axes.                                   |
| MASTER | GSID      | Gantry Slave ID                               |
|        |           | corresponds to CI Slave                       |

The gantry mode is activated with these settings.

#### . . . . . . . . . . .

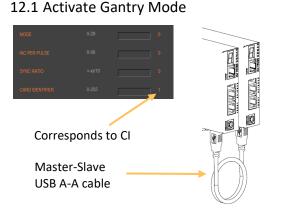

#### Settings WebMotion<sup>®</sup> (settings only necessary on the XENAX<sup>®</sup> Master)

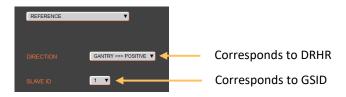

| Command | Description                      |
|---------|----------------------------------|
| REF     | Reference                        |
| GP / G  | Go Position / Go direct Position |
| GW      | Go Way                           |
| IX      | Index                            |
| PRF     | Start profile No. xx             |
| PG      | Program                          |
| EE*     | Emergency Exit                   |
| EE1*    | Emergency Exit 1                 |
| SM      | Stop Motion                      |

\* EE and EE1 must only be parameterized in a Gantry Master

# 12.2 ASCII Commands for Gantry Synchronized Mode

Can also be triggered as INPUT FUNCTION in the master.

Ē

Reference, profile and indices can also be invoked in a program.

#### 13 Forceteq<sup>®</sup> Force Measurement Technology

# 13.1 Forceteq<sup>®</sup> basic current based with self calibrated motor

The Forceteq<sup>®</sup> basic measurement technology is completely integrated in the XENAX<sup>®</sup> Xvi servo controller. This allows force-monitored control of all Jenny Science linear and rotary motor axes. The force is measured during the production process using the patented Forceteq<sup>®</sup> measurement technology, no external load cell is required. This allows you to acquire and record quality-relevant force-distance diagrams for all movements. Assembly operations can be monitored "in-process". Errors and discrepancies are detected immediately. This means better quality and higher throughput. Additional checking stations are no longer necessary.

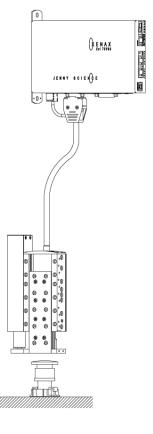

- For Standalone Operation
- Up to 10 force sectors programm able with WebMotion®

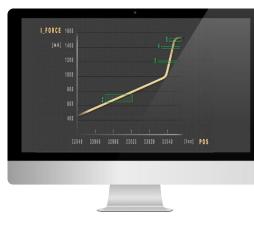

The individual axis types have different resolution and accuracy of the force and the measurable minimally measurable force.

| Linear-Motor               | Force Constant  | Minimally<br>Measurable Force | Resolution |
|----------------------------|-----------------|-------------------------------|------------|
| LINAX <sup>®</sup> Lxc F08 | 1N ~ 32 * 10 mA | 0.5 N                         | 0.25 N     |
| LINAX <sup>®</sup> Lxc F10 | 1N ~ 28 * 10 mA | 0.5 N                         | 0.25 N     |
| ELAX <sup>®</sup> Ex F20   | 1N ~ 12 * 10 mA | 0.5 N                         | 0.25 N     |
| LINAX <sup>®</sup> Lxc F40 | 1N ~ 11 * 10 mA | 1.0 N                         | 0.5 N      |
| LINAX <sup>®</sup> Lxu F60 | 1N ~ 10 * 10 mA | 10.0 N                        | 5.0 N      |

| Rotativ-Motor           | Torque Constant   | Minimally Resolution |        |
|-------------------------|-------------------|----------------------|--------|
| ROTAX <sup>®</sup> Rxhq | 10mNm ~ 8 * 10 mA | 20 mNm               | 10 mNm |
| ROTAX <sup>®</sup> Rxvp | 10mNm ~ 23 * 10mA | 6 mNm                | 3 mNm  |

#### 13.2 Forceteq<sup>®</sup> pro precise with Signateq<sup>®</sup> and external load cell

With the new developed Signateq® measuring amplifier, a standard strain gauge load cell can be connected directly to the XENAX® Xvi 75V8S servo controller. By using a load cell, the measurement and control adjustment of Forceteq® measurement technology becomes much more precise.

CI

E

S

Due to the two-stage measuring amplifier, the signal noise is reduced and sensors with low sensitivity can be used with no problems.

#### Signateq® Measuring Amplifier

ENNY

J

| Length | 78mm   |  |  |
|--------|--------|--|--|
| Width  | 27.5mm |  |  |
| Height | 12mm   |  |  |

| Sampling rate of load cell                  | 2µs                        |  |
|---------------------------------------------|----------------------------|--|
| Transmission rate of average values         | 100µs                      |  |
| Bandwidth Signateq <sup>®</sup> (Amplifier) | 100Hz up to 5kHz           |  |
| Range of sensitivity *)                     | 0.12mV/V up to 5.86mV/V    |  |
| Calculate resolution of force               | Max Force of Sensor / 3732 |  |

\*) If the sensitivity is higher than 5.86mV/V the measuring range is limited upwards. Example measuring range 0 to 2.5N, sensitivity 15mV/V then the measuring range is limited to 0-0.97N

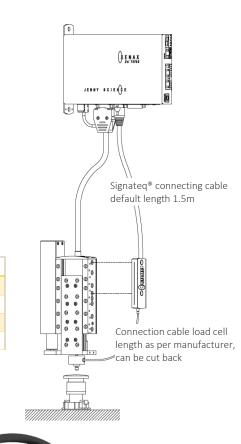

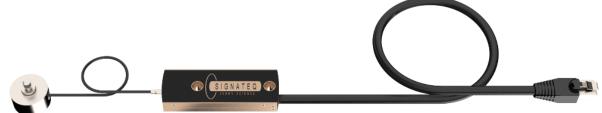

Example: Load cell type 8432 from Burster with overload protection.

| Specific linearity variation | 0,15 %              |  |  |
|------------------------------|---------------------|--|--|
| Measuring range              | 0 2,5 N to 0 100 kN |  |  |

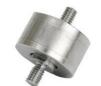

#### **Resolution of force**

| Art. No. Burster | Measuring range   | Sensitivity | Resolution of force |
|------------------|-------------------|-------------|---------------------|
| Art. No. Durster | Intersering range | SCHSICIVICY |                     |
| 8432-5005        | 0 - 5 N           | 0.75mV/V    | 1.3 mN / 0.13 gf    |
| 8432-5010        | 0 - 10 N          | 1.5mV/V     | 2.7 mN / 0.28 gf    |
| 8432-5020        | 0 - 20 N          | 2.0mV/V     | 5.4 mN / 0.55 gf    |
| 8432-5050        | 0 - 50 N          | 2.0mV/V     | 13.4 mN / 1.37 gf   |
| 8432-5100        | 0 - 100 N         | 2.0mV/V     | 26.8 mN / 2.73 gf   |
| 8432-5200        | 0 - 200 N         | 2.0mV/V     | 53.6 mN / 5.47 gf   |
|                  |                   |             | [gf] = gram-force   |

[gt] = gram-force

| Linear motor type<br>Measuring system         | Max.<br>Force | Max. driving<br>distance [mm] | Forceteq basic resolution | Forceteq pro resolution / range. |
|-----------------------------------------------|---------------|-------------------------------|---------------------------|----------------------------------|
| LINAX <sup>®</sup> Lxc F08,<br>1µm/100nm opt. | 24N           | 44*                           | 0.25 N                    | 5.4mN, with max. 20N             |
| LINAX <sup>®</sup> Lxc F10,<br>1µm/100nm opt. | 30N           | 85*, 135, 230                 | 0.25 N                    | 5.4mN, with max. 20N             |
| ELAX <sup>®</sup> Ex F20,<br>1μm magn.        | 60N           | 30*, 50*, 80*,<br>110*, 150   | 0.25 N                    | 13.4mN, with max. 50N            |
| LINAX <sup>®</sup> Lxc F40,<br>1µm/100nm opt. | 112N          | 80*, 176*, 272                | 0.5 N                     | 26.8 mN, with max. 100N          |
| LINAX® Lxu F60,<br>1µm magn./100nm opt.       | 180N          | 40*, 80*, 160*,<br>240, 320   | 5.0 N                     | 53.6 mN, with max. 180N          |
| LINAX® Lxs F60,<br>1µm magn./100nm opt.       | 180N          | 160 up to 1600                | 5.0 N                     | 53.6 mN, with max. 180N          |

#### Specifications of the available linear motor axes

\* Available with weight compensation for vertical installation, can reduce the force resolution of Forceteq® basic

#### 13.3 Forceteq<sup>®</sup> basic via Realtime Bus

The force values are transmitted as process data objects (PDO) cyclically according to the bus cycle time

#### 13.3.1 CANopen over Ethernet

| Parameter               | Objekt (PDO) | Description                                    |
|-------------------------|--------------|------------------------------------------------|
| Position Actual [Inc]   | 6064h        | Position actual                                |
| I_Force Actual [mA]     | 2005h        | Force-equivalent current actual                |
| Limit I_Force [x10mA]   | 6073h        | Limitation of force-equivalent current         |
| Process Status Register | 2006h Bit 15 | Limitation of force-equivalent current reached |

#### 13.3.2 Ethernet/IP

| Parameter             | Class | Instanz | Id        | Description                                    |
|-----------------------|-------|---------|-----------|------------------------------------------------|
| PositionActual [Inc]  | 0x66  | 0x1     | 0x24      | Position actual                                |
| IForceActual [mA]     | 0x64  | 0x1     | 0x5       | Force-equivalent current actual                |
| LimitlForce [x10mA]   | 0x66  | 0x1     | 0x33      | Limitation of force-equivalent current         |
| ProcessStatusRegister | 0x64  | 0x1     | Ox6 Bit15 | Limitation of force-equivalent current reached |

#### 13.3.3 Profinet

| Parameter               | PROFIdrive<br>Telegram 9          | I/O Data<br>Number       | Description                                    |
|-------------------------|-----------------------------------|--------------------------|------------------------------------------------|
| XIST_A [Inc]            | Standard                          | 4&5                      | Position actual                                |
| I_Force Actual [mA]     | Supplementary<br>Data 4<br>Data 5 | 2&3<br>1&2               | Force-equivalent current actual                |
| Limit I_Force [x10mA]   | Supplementary<br>Data 4<br>Data 5 | 1<br>1                   | Limitation of force-equivalent current         |
| Process Status Register | Supplementary<br>Data 4<br>Data 5 | 6&7 Bit 15<br>5&6 Bit 15 | Limitation of force-equivalent current reached |

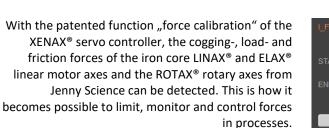

**START**: Determining the beginning position of calibration process in increments.

**END**: Determining the ending position of calibration process in increments.

In order to increase the accuracy of the detected forces at temperature variations, the temperature drift of the detection is continuously compensated at disabled power stage. The compensation also takes place before each start of a "force Calibration".

The current value "I\_Force" is proportional to the force. Following graph shows corresponding relations for the different linear motor types.

#### 13.4 Forceteq<sup>®</sup> basic via XENAX<sup>®</sup>

#### 13.4.1 I\_Force Calibration

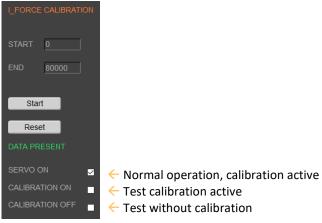

#### 13.4.2 I\_Force Limitation

| LINAX®<br>Linear Motor Axis             | Force Constant                    | Minimal detectable force        | Resolution          | I_FORCE LIMITATION |
|-----------------------------------------|-----------------------------------|---------------------------------|---------------------|--------------------|
| Lxc F04                                 | 50 * 10mA ~ 1N                    | 0.5N                            | 0.25N               | FORCE CONSTANT     |
| Lxc F08                                 | 32 * 10mA ~ 1N                    | 0.5N                            | 0.25N               | 12 x 10mA ~ 1N     |
| Lxc F10                                 | 28 * 10mA ~ 1N                    | 0.5N                            | 0.25N               |                    |
| Lxc F40                                 | 11 * 10mA ~ 1N                    | 1N                              | 0.5N                |                    |
| Lxe F40                                 | 11 * 10mA ~ 1N                    | 10N                             | 5N                  | I_FORCE x 10mA 48  |
| Lxu/Lxs F60                             | 10 * 10mA ~ 1N                    | 10N                             | 5N                  | COMMAND            |
| ELAX®                                   | Force Constant                    | Minimal                         | Resolution          |                    |
| Linear Motor Slide                      |                                   | detectable force                |                     |                    |
|                                         |                                   |                                 |                     |                    |
| Ex F20                                  | 12 * 10mA ~ 1N                    | 0.5N                            | 0.25N               | Stop Motion        |
| Ex F20<br>ROTAX®                        | 12 * 10mA ~ 1N<br>Torque Constant |                                 | 0.25N<br>Resolution | Stop Motion        |
|                                         |                                   | 0.5N                            |                     | Stop Motion        |
| ROTAX®                                  |                                   | 0.5N<br>Messbares               |                     | Stop Motion        |
| ROTAX <sup>®</sup><br>Rotary Motor Axis | Torque Constant                   | 0.5N<br>Messbares<br>Min.moment | Resolution          | Stop Motion        |

A compression die should apply no more than 4N force on an object.

Force Limitation with "LIMIT I-FORCE" e.g.. ELAX® force constant: 12 x 10mA  $\sim$  1 N 48 x 10mA  $\sim$  4 N

#### 13.4.3 I\_Force Monitoring

#### 13.4.3.1 Diagram I\_Force

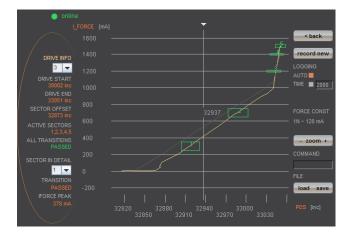

In the menu "Diag I\_Force" the way/force diagram can be recorded by which the force progression through the sectors can be verified.

#### 13.4.3.2 Sector I\_Force

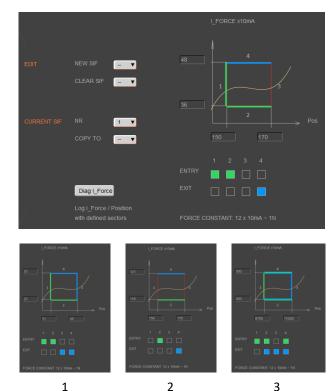

In the WebMotion<sup>®</sup> program menu "sector i-force" up to 10 different force sectors can be defined.

#### Example:

Once an object is touched the force progression shall be examined in a sector of 150 to 170 Increments. When entering the force sector ("ENTRY") the force should be between 3 and 4N. When exiting the sector ("EXIT"), the force should have reached 4N. These force specifications are defined with the in the force sector incoming and exiting sector boundaries.

#### Force Specification Examples:

1) Force curve has to pass through sector from the left/bottom side to right/top side.

2) Force curve has to pass through sector from the bottom to the top side.

 Force curve has to reach the sector and can pass through incoming and exiting force boundaries multiple times.

#### Note:

If there are defined incoming and exiting force boundaries, it is absolutely necessary that the force curve passes through them. If there are no incoming force boundaries defined, the force curve has to begin somewhere within the force sector. If there are no exiting force boundaries defined, the force curve has to end within the force sector.

#### 13.4.4 I\_Force Control

Ē

#### 13.4.4.1 Program with I\_Force Control Commands

|  | SET SECTOR OFFSET          | 0      |           |  |        |  |
|--|----------------------------|--------|-----------|--|--------|--|
|  |                            | BIT MA |           |  |        |  |
|  |                            | 00000  |           |  |        |  |
|  | INDEX                      |        |           |  | 100% T |  |
|  |                            |        |           |  |        |  |
|  |                            |        |           |  |        |  |
|  |                            |        |           |  |        |  |
|  |                            |        |           |  |        |  |
|  | WAIT TIME                  | TIME [ | msj       |  |        |  |
|  |                            |        |           |  |        |  |
|  | WAIT LIMIT LFORCE          | 2000   |           |  |        |  |
|  | (Inter canning) of the     |        |           |  |        |  |
|  | TAKE POS AS SECTOR OFFSET  |        |           |  |        |  |
|  |                            |        |           |  |        |  |
|  | SELECT SECTORS             | 00000  |           |  |        |  |
|  |                            | x10 [m | <u>A]</u> |  |        |  |
|  |                            | 150    |           |  |        |  |
|  | WAIT LIMIT I FORCE         | 2000   |           |  |        |  |
|  | WAIT LIMIT PORCE           | TIME [ |           |  |        |  |
|  | WAIT TIME                  | 50     |           |  |        |  |
|  |                            | LINE   |           |  |        |  |
|  | JUMP IF I_FORCE SECT FAULT |        |           |  |        |  |

In the WebMotion<sup>®</sup> menu "program" the different force functions of I\_FORCE CALIBRATION, I\_FORCE LIMITATION and I\_FORCE MONITORING can be combined and defined with the use of the according commands.

The command can be found in chapter 10.14.1 Program commands

#### 13.4.4.2 Drive I\_Force

|            | 10000 | 50000 | 60 |  |  |  |
|------------|-------|-------|----|--|--|--|
| 2<br>NEW N | 10000 | 3000  | 24 |  |  |  |
|            |       |       |    |  |  |  |

DRIVE I\_FORCE is driving with force consisting of acceleration (ACC), speed (SPEED), current (I\_FORCE) and driving direction (DIRECTION).

After defining and saving the above mentioned parameters, DRIVE I\_FORCE can be included in a program.

Up to 10 DRIVE I\_FORCE can be defined.

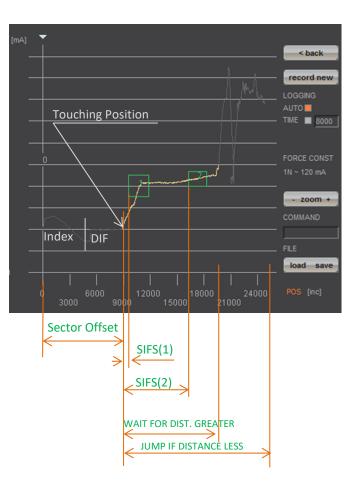

#### 13.4.5 Sector Offset for Touching Position

Typically an object is first touched. All following functions then relate to this touching position. Depending on the size tolerance of the objects, this touching position differs from object to object.

The touching position can very simply be detected with "Drive I\_Force" (by using little force). The command "TPSO" (Take IST-Position as Sector Offset) will take this touching position as sector offset for all functions that follow.

In order to determine the value "Sector I\_Force Start" and "Sector I\_Force End" it is simplest to record the force curve and to calculate the distance to touching position (absolute position – Sector Offset).

"Sector I\_Force Start", "Sector I\_Force End", "Wait for Distance greater/less" and "Jump if Distance greater/less" are distances relative to the touching position (sector offset).

With "SSO" Set Sector Offset = 0 the distances correspond to the absolute positions.

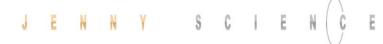

A force sensor consisting of a little mounting plate, ceramic and strain gauge elements glued on the top shall be tested upon its functionality.

The force sensor measures the external force applied to the small ball (upper left corner in picture).

With the ELAX<sup>®</sup> linear motor slide and the XENAX<sup>®</sup> servo controller the ball shall be touched and the touching position detected. The touching position is the offset of the actual force curve measurement. This offset compensates the height tolerances of the different measuring objects.

# Air gap

Rubber buffer

After touching position, the force curve of the ceramic plate shall be recorded.

After an air gap of only 200  $\mu$ m, the ceramic plate hits the rubber buffer. At this position the force increases steeper as the rubber buffer acts against the ceramic plate. The maximal force is limited to approximately 12N ~150 x 10mA. Of interest is the increase in force while the plate is bending and the position where the force curve is making a kink upwards when hitting the rubber buffer. For this example, five different sectors are defined on the force-/way curve, which have to be passed correctly.

Hereinafter you can find the according program example 1) as stand-alone version programmed and stored in the XENAX<sup>®</sup> servo controller 2) as Ascii command set controlled via a superior controller.

#### 13.4.6 Application Example

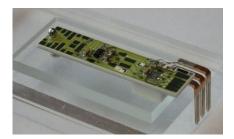

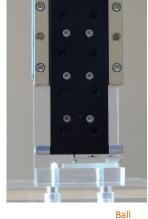

|                                                                                     | 13.4.6.1 Application as program in XENAX <sup>®</sup>                                                                                                    |
|-------------------------------------------------------------------------------------|----------------------------------------------------------------------------------------------------|
| Input / Output Interface Definition                                                 |                                                                                                    |
| INPUT FUNCTIONS:<br>Input 1 =<br>Input 2 =<br>Input 3 =                             | Program 1, Referencing and drive to position 0<br>Program 2, Force Calibration of ELAX® linear motor slide<br>Program 3, Entire test process including analysis |
| OUTPUT "STATUS":<br>Output 1 =<br>Output 2 =<br>Output 5 =                          |                                                                                                    |
| INDEX, DRIVE I_FORCE und SECTORS<br>Drive INDEX 1 to Olnc. absolute<br>(1lnc = 1µm) | ******* Index 1*****<br>Acc x1000 = 1000<br>Speed = 100000<br>Dist = 0<br>AbsRel = 1                                                                            |
| Drive INDEX 2 to 30'000Inc. absolut                                                 | ******* Index 2*****<br>Acc x1000 = 1000<br>Speed = 100000<br>Dist = 30000<br>AbsRel = 1                                                                        |

Drive with Force, Force on 0.5N in order to recognize touching position. (1N = 12 x 10mA)

In order to determine the following sector parameters, we recommend the following approach: 1. Drive towards test object (Drive I\_Force) with little force (e.g. 0.5-1.0N) and remember the touching position (offset corresponds to the position at arrowhead)

 Record Force/Way diagram of a correct test object. Then place the testing sectors according to the force curve and retrieve parameters. For Sector I\_Force Start/End the offset has to be subtracted of the touching position.

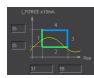

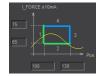

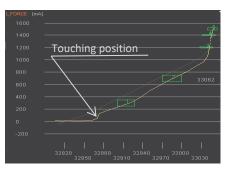

\*\*\*\*\*\*\* Sector I\_Force 1 \*\*\*\*\*\*\*\*\*\*\*\*\*\*\*\*\*\*\* Sector IForce Start = 31 Sector IForce End = 58 IForce Low x10mA = 25 IForce High x10mA = 35 Sector Transit Config = 12480

#### moving precisely, within tight space

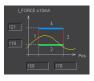

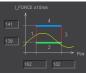

No "EXIT" Ending position has to be in sector.

\*\*\*\*\*\*\* Program 1 \*\*\*\*\*\* Line 1 REFERENCE Line 2 INDEX 1, DEVICE = LOCAL COMPLETION = 100%

> \*\*\*\*\*\*\* Program 2 \*\*\*\*\*\* Line 1 FORCE CALIBRATION POSITION START = 0 POSITION END = 50000

\*\*\*\*\*\* Program 3 \*\*\*\*\*\* Line 1 CLEAR OUTPUT 1 M/SLAVE DEVICE = LOCAL Line 2 CLEAR OUTPUT 2 M/SLAVE DEVICE = LOCAL Line 3 CLEAR OUTPUT 5 M/SLAVE DEVICE = LOCAL Line 4 SET SECTOR OFFSET POSITION = 0 Line 5 SELECT SECTORS 0

> Line 6 INDEX 1 LOCAL COMPLETION = 100% Line 7 INDEX 2 LOCAL COMPLETION = 100% Line 8 DRIVE I\_FORCE 1 Line 9 WAIT TIME TIME [ms] = 50

Line 10 WAIT LIMIT I\_FORCE TIMEOUT = 2000ms LINE = 23

Line 11 WAIT TIME TIME [ms] = 20 Line 12 TAKE POS AS SECTOR OFFSET Line 13 SELECT SECTORS 11111 Line 14 CHANGE LIMIT I\_FORCE I\_FORCE = 150 Line 15 WAIT LIMIT I\_FORCE TIMEOUT = 2000ms LINE = 26 Line 16 WAIT TIME TIME [ms] = 20 Line 17 DRIVE I\_FORCE END Line 18 JUMP IF I\_FORCE SECT FAULT LINE = 25 Line 19 SET OUTPUT 5 M/SLAVE DEVICE = LOCAL Line 20 SELECT SECTORS 0 Line 21 INDEX 1 LOCAL COMPLETION = 100% Line 22 PROGRAM END Line 23 SET OUTPUT 1 M/SLAVE DEVICE = LOCAL Line 24 GOTO LINE 26 Line 25 SET OUTPUT 2 M/SLAVE DEVICE = LOCAL Line 26 DRIVE I\_FORCE END Line 27 INDEX 1 = LOCAL COMPLETION = 100%

#### Sector Transit Config = 8320 \*\*\*\*\*\*\* Sector I\_Force 4 \*\*\*\*\*\*\*\*\*\*\*\*\*\*\* Sector IForce Start = 162 Sector IForce End = 182 IForce Low x10mA = 139

IForce High x10mA = 141 Sector Transit Config = 8320

Sector IForce Start = 170

Sector IForce End = 185 IForce Low x10mA = 148 IForce High x10mA = 152 Sector Transit Config = 12288

Sector IForce Start = 158 Sector IForce End = 178 IForce Low x10mA = 119 IForce High x10mA = 121

\*\*\*\*\*\*\* Sector I Force 3 \*\*\*\*\*\*\*\*\*\*\*\*\*\*\*\*

Referencing and driving to position 0, INDEX 1

Calibration of linear motor slide by recording all forces (cogging, friction, weight etc.)

Entire testing process with analysis of result

Reset output status display

Initializing sector offset to 0 (not mandatory) Selected sectors 0 (not mandatory)

Drive to position 0, all the way to the top Drive to position 30000, fast driving to pre-position Drive to touching position with little force (0.5N) Short wait time, in case the force has been exceeded while accelerating (when using little forces). Wait until LIMIT I\_FORCE is reached. If there is no touching position during timeout frame, jump to error "no object in place", output 1 ON Short wait time in order to stabilize touching position Takes touching position as offset for the following tests Selecting sectors 1-5

Change I\_FORCE forcurrent Drive I\_Force from, 6 to 150 = 12.5N Timeout in case that force is not reached, then no output no 5. Short wait time after force reaches limit to "stabilize".

Drive I\_Force ends

Testing the selected sectors, in case of an error, jump to error output 5 ON, meaning testing object OK

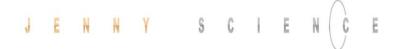

#### 13.4.6.2 Force Process with ASCII Commands

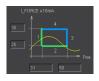

Parameter Sector 1 laden >NSEC 1 >SIFS 31 >SIFE 58 >IFL 25 >IFH 35 >STC 12480

| Calculator  |                                          |       |         |           |
|-------------|------------------------------------------|-------|---------|-----------|
| ≡ Pro       | grammer                                  |       |         |           |
|             |                                          | 11 0  | 000 110 | 0000      |
| HEX 30CC    | )                                        |       |         |           |
| DEC 12'4    | 80                                       |       |         |           |
| OCT 30 3    | 00                                       |       |         |           |
| BIN 0011    | 0000 1100 0000                           |       |         |           |
| #           | 8                                        | QWORD |         | MS        |
| :D► Bitwise | <ul> <li>&gt; &amp; Bit Shift</li> </ul> | ~     |         |           |
| A           | <<                                       | >>    | CE      | $\propto$ |

Download the determined sector parameters into XENAX<sup>®</sup> servo controller. There are 5 sectors all in all.

Below you find the description for sector 1. Sectors 2-5 are structured in the same way.

> Pre-selection of sector number Sector I\_Force Start [Inc] Sector I\_Force End [Inc] IFL I\_Force Low [x10mA] IFL I\_Force High [x10mA] Sector Transition Configuration

In ordert o be able to see those parameters in the webbrowser under "sector i\_force", the site has to be re-loaded. This is how the values are transferred from the XENAX® to the Webbrowser.

Calculate STC parameter with Win Calc (view of programmer)

Decimal value can be negative if highest Bit, Entry 4 is set.

| Bit 1512       | 118      | 74             | 30       |
|----------------|----------|----------------|----------|
| Entry          | not used | Exit           | not used |
| 4 3 <b>2 1</b> | 0        | <b>4 3</b> 2 1 | 0        |
| 0011           | 0000     | <b>11</b> 00   | 0000     |

#### Program

Referencing Axis Drive to position 0

| Delete old calibration values (optional)<br>Remove test objects, axis has to drive without obstacles.<br>Execute Force Calibration from 0 until 50000 Inc (one-time)<br>Force Calibration test, if slider is floating / in balance (optional)<br>Back to position control (optional)                   |  |
|----------------------------------------------------------------------------------------------------|--|
| Sector Offset is set to 0 (optional)<br>Selection of active sectors of 0. Only to be activated before test drive,<br>so the analysis SIFF is correct.<br>Drive to position 30'000 Inc                                                                                                    |  |
| Reduce Deviation Position, so the internal calculated desired position<br>does not deviate too much from the actual position of Drive I_Force.<br>Otherwise the slide would jump in position when<br>I_Force is increased. Only needed when there are long timeouts after<br>Drive I_Force is reached. |  |
| Drive I_Force 1 moves to touching position<br>Take Position as Sector Offset (touching position)<br>Activate sectors 1-5<br>Change Limit I_FORCE to 150 x 10mA<br>Verify tell process status registery, Bit 5 "IN FORCE"                                                                               |  |
| Stop Drive I_Force with Stop Motion<br>Shows faulting sectors. Response should be 0<br>Reset Deviation Position to old value<br>Drive to position 0                                                                                                    |  |

| >REF<br>>G 0                                        |
|-----------------------------------------------------|
| >FC 0<br>>FC 50000                                  |
| >FCT1<br>>FCT0                                      |
| >SSO 0                                              |
| >SSEC 0<br>>G 30000                                 |
| >DP100                                              |
|                                                     |
| >DIF 1<br>>TPSO<br>>SSEC11111<br>>CLIF 150<br>>TPSR |

>SM >SIFF? >DP1000

>G 0

## 13.5 Forceteq<sup>®</sup> pro via Realtime Bus

The force values are transmitted as process data objects (PDO) cyclically according to the bus cycle time

### 13.5.1 CANopen over Ethernet

| Parameter               | Objekt (PDO) | Description                 |
|-------------------------|--------------|-----------------------------|
| Position Actual [Inc]   | 6064h        | Position actual             |
| Force Actual [mN]       | 200Ah        | Force actual                |
| Limit Force [mN]        | 2009h        | Limitation of force         |
| Process Status Register | 2006h Bit 27 | Limitation of force reached |

## 13.5.2 Ethernet/IP

| Parameter             | Class | Instanz | Id        | Description                 |
|-----------------------|-------|---------|-----------|-----------------------------|
| PositionActual [Inc]  | 0x66  | 0x1     | 0x24      | Position actual             |
| ForceActual [mN]      | 0x64  | 0x1     | OxA       | Force actual                |
| LimitForce [mN]       | 0x64  | 0x1     | 0x9       | Limitation of force         |
| ProcessStatusRegister | 0x64  | 0x1     | 0x6 Bit27 | Limitation of force reached |

### 13.5.3 Profinet

| Parameter               | PROFIdrive<br>Telegram 9          | I/O Data<br>Number       | Description                 |
|-------------------------|-----------------------------------|--------------------------|-----------------------------|
| Position Actual [Inc]   | Standard                          | 4&5                      | Position actual             |
| Force Actual [mN]       | Supplementary<br>Data 4<br>Data 5 | 4&5<br>3&4               | Force actual                |
| Limit Force [mN]        | Supplementary<br>Data 4<br>Data 5 | 2&3<br>2&3               | Limitation of force         |
| Process Status Register | Supplementary<br>Data 4<br>Data 5 | 6&7 Bit 27<br>5&6 Bit 27 | Limitation of force reached |

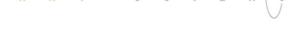

## 13.6 Forceteq<sup>®</sup> pro via XENAX<sup>®</sup>

## 13.6.1 I\_Force Calibration

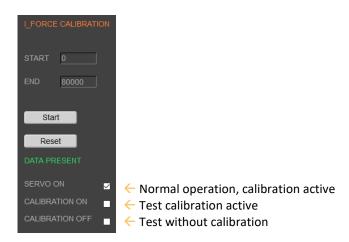

With the patented function "force calibration" of the XENAX<sup>®</sup> servo controller, the cogging-, load- and friction forces of the iron core LINAX<sup>®</sup> and ELAX<sup>®</sup> linear motor axes and the ROTAX<sup>®</sup> rotary axes from Jenny Science can be detected.

This is how it becomes possible to limit, monitor and control forces in processes.

**START**: Determining the beginning position of calibration process in increments.

**END**: Determining the ending position of calibration process in increments.

In order to increase the accuracy of the detected forces at temperature variations, the temperature drift of the detection is continuously compensated at disabled power stage. The compensation also takes place before each start of a "force Calibration".

Motion with limited force to an object or end position if no objects are present (e.g. insert parts). Or move with very little force to detect the "object touching position".

Example:

A compression die should apply no more than 1.5N force on an object.

Force Limitation with "LIMIT FORCE" 1500mN

## 13.6.2 Force Limitation

| FORCE LIMITATION |      |
|------------------|------|
| FORCE mN         | 1500 |
| COMMAND          |      |
| Stop Motion      |      |

In the menu "Diag Force" the way/force diagram can be recorded by which the force progression through the sectors can be verified.

#### 13.6.3 Force Monitoring

#### 13.6.3.1 Diagram Force

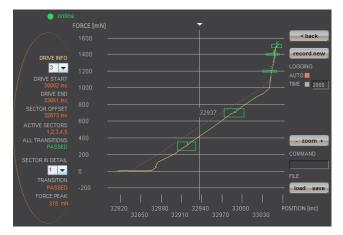

13.6.3.2 Sector Force

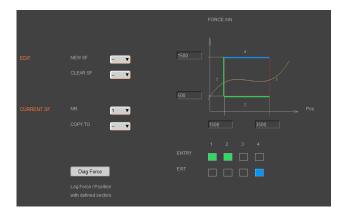

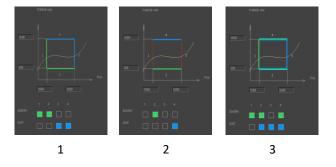

In the WebMotion<sup>®</sup> program menu "sector force" up to 10 different force sectors can be defined.

#### Example:

Once an object is touched the force progression shall be examined in a sector of 1500 to3500 Increments. When entering the force sector ("ENTRY") the force should be between 0.5 and 1.5N. When exiting the sector ("EXIT"), the force should have reached 1.5N. These force specifications are defined with the in the force sector incoming and exiting sector boundaries.

#### Force Specification Examples:

1) Force curve has to pass through sector from the left/bottom side to right/top side.

2) Force curve has to pass through sector from the bottom to the top side.

 Force curve has to reach the sector and can pass through incoming and exiting force boundaries multiple times.

#### Note:

If there are defined incoming and exiting force boundaries, it is absolutely necessary that the force curve passes through them. If there are no incoming force boundaries defined, the force curve has to begin somewhere within the force sector. If there are no exiting force boundaries defined, the force curve has to end within the force sector.

## 13.6.4 Force Control

Ē

## 13.6.4.1 Program with Force Control Commands

|    |                           |     | POSITION     |  |  |   |
|----|---------------------------|-----|--------------|--|--|---|
| 4  |                           |     | 0            |  |  |   |
|    |                           |     |              |  |  |   |
| 5  |                           |     | 000000000    |  |  |   |
|    |                           |     |              |  |  |   |
| 6  |                           |     |              |  |  |   |
| 7  |                           |     |              |  |  |   |
| 1  |                           |     |              |  |  |   |
| 8  |                           |     |              |  |  |   |
|    |                           |     |              |  |  |   |
| 9  |                           |     | 2000         |  |  |   |
|    |                           |     |              |  |  |   |
| 10 | TAKE POS AS SECTOR OFFSET |     |              |  |  |   |
|    |                           |     | BIT MASK     |  |  |   |
| 11 |                           |     | 000000011    |  |  |   |
| 12 |                           |     | [mN]         |  |  |   |
| 12 |                           |     | 1500         |  |  |   |
| 13 | WAIT LIMIT FORCE          |     | TIMEOUT [ms] |  |  |   |
| 13 | WAIT LIMIT FORCE          |     | 2000         |  |  |   |
| 14 | JUMP IF FORCE SECT FAULT  |     |              |  |  |   |
|    | John II FORGESECT PADEL   | - ' | 24           |  |  | _ |

In the WebMotion<sup>®</sup> menu "program" the different force functions of I\_FORCE CALIBRATION, FORCE LIMITATION and FORCE MONITORING can be combined and defined with the use of the according commands. The command can be found in

chapter 10.14.1 Program commands

#### 13.6.4.2 Drive Force

| DF    |       |       |      |  |     |
|-------|-------|-------|------|--|-----|
| 1     | 10000 | 50000 | 1500 |  | . 🔻 |
| 2     | 10000 | 3000  | 3500 |  | •   |
| NEW 🔻 |       |       |      |  |     |

DRIVE FORCE is driving with force consisting of acceleration (ACC), speed (SPEED), force (FORCE) and driving direction (DIRECTION).

After defining and saving the above mentioned parameters, DRIVE FORCE can be included in a program.

Up to 10 DRIVE FORCE can be defined.

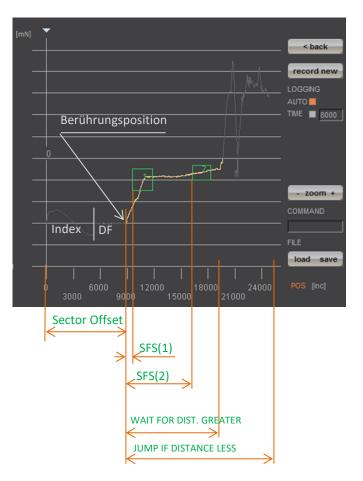

## 13.6.5 Sector Offset for Touching Position

Typically, an object is first touched. All following functions then relate to this touching position. Depending on the size tolerance of the objects, this touching position differs from object to object.

The touching position can very simply be detected with "Drive Force" (by using little force). The command "TPSO" (Take IST-Position as Sector Offset) will take this touching position as sector offset for all functions that follow.

In order to determine the value "Sector Force Start" and "Sector Force End" it is simplest to record the force curve and to calculate the distance to touching position (absolute position – Sector Offset).

"Sector Force Start", "Sector Force End", "Wait for Distance greater/less" and "Jump if Distance greater/less" are distances relative to the touching position (sector offset).

With "SSO" Set Sector Offset = 0 the distances correspond to the absolute positions.

## 14 Operating Status on 7-Segment Display

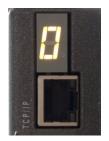

| Description              | Display     |
|--------------------------|-------------|
| No firmware, operating   | F           |
| system is active         |             |
| Firmware active, servo   | 0           |
| controller OFF           |             |
| Servo On, control loop   | 1           |
| closed                   |             |
| Error refer chapter 15   | xx flashing |
| Error Handling)          |             |
| No power supply logic or | none        |
| voltage on power supply  |             |
| logic >27VDC             |             |

# JENNY SCIEN(Ç

## **15 Error Handling**

Ē

Errors are displayed on the XENAX® servo controller's 7-segment display by flashing a two digit number. With the command ">TE" (Tell Error) they can be retrieved.

There are 3 different categories to differentiate:

| Information | No 0-39  | They do not change state of the servo controller. These are simple status indicators.                                                                                    |
|-------------|----------|----------------------------------------------------------------------------------------------------|
| Warnings    | No 40-49 | They can trigger a stop of an active drive (e.g. driving in soft<br>limit). However, the drive can then be continued without the<br>need to switch off the output stage. |
| Errors      | No 50-99 | Always cause the output stage to switch off. The drive can<br>only be continued after troubleshooting and error<br>acknowledgement (Power Quit).                         |

The first information/warning/error is always displayed first. A possible follow-up error won't be displayed. Each warning can overwrite information and each error can overwrite a warning or information. The error history can be retrieved with ASCII command TEB.

## 15.1 Error Codes

| F-Number | Description                                                       | Note                                                                                                    |
|----------|-------------------------------------------------------------------|----------------------------------------------------------------------------------------------------|
|          |                                                                   | Information                                                                                                    |
| 01 to 12 | Waiting for input xx (Low od. High)                               | Keeps driving, if status has been reached or restart with HO, REF, SM, or PQ, PWC.                                                                                                    |
| 20       | Command not allowed                                               | Command is not allowed, if an external PLC is controlling the axis.<br>The command priority of the overriding PLC can be deactivated if<br>the user set the CANopen Mode of operation to 0 (CANopen Object<br>0x6060)                                         |
| 22       | Program start interrupted                                         | Program start is interrupted through input function "INTERRUPT PROGRAM"                                                                                                    |
| 23       | Starting position of motion profile is not valid                  | Motion profile (ASCII command "PRF") can only be started if linear<br>motor slide is positioned at or behind the starting position of the<br>motion profile.                                                                                                  |
| 24       | Index Paramater not valid                                         | One or more parameters of the most previous selected index are<br>not valid. Please check Acceleration (ASCII-command "AIX"), Speed<br>(ASCII-command "SIX") and type (ASCII-command "TYIX") of index.                                                        |
| 25       | Bus module supervision disabled                                   | Bus module is only intended for development purposes. Change bus module by Jenny Science.                                                                                                    |
| 26       | Third party motor not configurated or<br>DIP-switch setting wrong | For Jenny Science Motors (LINAX/ELAX/ROTAX):<br>For all Jenny Science motors the DIP-switch has to be set on<br>"LINAX/ELAX/ROTAX".<br>For third party motors:<br>Please make correct setting for the motor in WebMotion <sup>®</sup> under<br>setup → motor. |
| 27       | Swing Out Reduction Parameter<br>inconsistency                    | A new calculation of the target trajectory for swing out reduction<br>feature can only be initialized after a motor standstill<br>-> Motor has to be at standstill for at least 1000ms so that a new<br>set of parameters can be used.                        |
| 30       | Limit I Force reached                                             | Force Proportional motor current reached "Limit I_Force Value"<br>(LIF). Motor current is limited to "Limit I_Force Value". A possible<br>detected error 50 (position deviation to large) is suppressed.                                                      |

| 31       | Limit Force reached                                                        | The force from the external force sensor on the Signateq®                                                                                                    |
|----------|----------------------------------------------------------------------------|----------------------------------------------------------------------------------------------------|
|          |                                                                            | measuring amplifier has reached "Limit Force Value" (LF). Motor<br>current is limited. A possible error "50" (position deviation too<br>large) is suppressed.                                                                                                    |
| 32       | I_Force Drift Compensation failed                                          | Automatic I_Force Drift Compensation drive was blocked or the compensation position could not be held steady for 150ms (e.g., due to vibration)                                                                                                    |
| 40       | Drivourou limitation due to soft limit                                     | Warnings                                                                                                    |
| 40       | Driveway limitation due to soft limit values                               | Soft limits can be adjusted in WebMotion <sup>®</sup> in menu <i>"move axis / by click"</i> .                                                                                                    |
| 41       | HW-Limit switch positive/negative active                                   | HW-Limit switches are defined as input function "LIMIT SWITCH<br>NEGATIVE" / "LIMIT SWITCH POSITIVE"                                                                                                    |
| 42       | Remote Controller Command rejected                                         | One of the slave axes has an error or command for the slave could not<br>be executed                                                                                                    |
| 43       | Remote Controller not recognized                                           | Master Slave configuration: Not all remote controllers defined in the master were recognized. The programs in the master have to be checked and the invalid remote controllers (Rem ID) have to be deleted.                                                                                                    |
| 44<br>45 | Remote controller communication error<br>AD Offset Error                   | Check Master/Slave cable<br>The AD-Offset for measuring the current could not be retrieved<br>correctly during the first drive. The linear motor has to be turned off<br>while the output stage is turned on for at least 0.5s, so the AD-Offset<br>can be retrieved correctly.                                                                            |
| 46       | Cyclic data are not valid                                                  | Cyclic data specified via the bus modules are not valid.<br>Check the Data S-Curve, Deviation position, Deviation Target position, I<br>Force Max, Speed and Acceleration. Or PDO cycle time it not correct<br>(only a multiple of 100us is valid).                                                                                                    |
| 47       | Drive interrupted through SMU                                              | The current drive was interrupted through the functional safety SS2 or SLS.                                                                                                    |
| 50       | Position deviation is too large.                                           | <b>Errors</b><br>The difference between the internal calculated position and the present motor position (encoder) is larger than the value defined as DP (deviation position) in Closed Loop setup.                                                                                                    |
| 54       | Excessive rise of temperature or weak signal of LINAX® read head           | Refer to chapter 15.2 Notes for Error 50<br>Temperature rise too high/fast or the signal in the detector head of<br>the measuring system is too weak.                                                                                                    |
| 55       | Excessive rise of temperature                                              | Check our drive profile or clean glass scale on LINAX® linear motor.<br>Temperature rise too high/fast.<br>Check our drive profile.                                                                                                    |
| 59       | JSC Motor does not fit application data                                    | Connected JSC motor does not fit to the motor stored in application<br>data (e.g. if a new JSC motor type is connected to the servo<br>controller). Motor type reset (RESM) is required.                                                                                                    |
| 60       | Over-temperature power stage                                               | Above 85° detected by separate temperature sensor on power stage.<br>Power stage will be switched off.                                                                                                    |
| 61       | Overvoltage of power supply                                                | Power supply voltage or retarding energy from motor too high. Error occurs only if power stage is turned off. If power stage is turned on, please refer to error code 62.                                                                                                    |
| 62       | Ballast circuit too long active                                            | The ballast circuit is still more than 5 sec continuously active: Retarding energy too high or the power supply voltage is too high, the power stage will be switched off.                                                                                                    |
| 63       | Over-temperature LINAX <sup>®</sup> /ELAX <sup>®</sup> /ROTAX <sup>®</sup> | Coil temperature above 80° in LINAX <sup>®</sup> / ELAX <sup>®</sup> linear motor or ROTAX <sup>®</sup> rotative axis. Power stage will be switched off.                                                                                                    |
| 64       | Under voltage of power supply                                              | Motor power supply voltage is too low. The power supply probably is<br>not able to temporary deliver the demanded current.                                                                                                    |
| 65       | Field adjustment on the magnet poles                                       | The adjustment on the magnet pole was not successful, travel-plate of LINAX <sup>®</sup> / ELAX <sup>®</sup> or rotor of the third party motor is blocked or encoder / motor cable is broken. If at multi-axis applications, all servo controllers show error 65, then the D-sub encoder connector is unplugged at one axis. Check the value payload (ML). |

| 66       | REF error                                                       | Push the travel-plate by hand to a "free range"                                                                                                    |
|----------|-----------------------------------------------------------------|----------------------------------------------------------------------------------------------------|
| 00       |                                                                 | and try "REF" again. Check the values I stop (IS) and I run (IR), maybe                                                                                                    |
|          |                                                                 | you have to increase these values.                                                                                                    |
| 67       | Z-Mark distance failure                                         | The measured distance of coded reference marks is not plausible.<br>Check the value payload (ML). Execute "REF" again.                                                                                |
| 68       | Velocity too high during REF                                    | Execute REF again. Could be consecutive fault of vector field                                                                                                    |
|          |                                                                 | adjustment on the magnet pole. Check the values I stop (IS) and I run                                                                                                    |
| 69       | Error HALL signal                                               | (IR), maybe you have to increase these values.<br>Error in the consecutive order of HALL-signals, check Encoder cable.                                                                                |
| 70       | Over-current power stage                                        | Potential short circuit or accidental ground in motor cable / coils.                                                                                                    |
| 71       | Power stage disabled                                            | Release signal via PLC I/O Pin 9 not present (if activated) or power                                                                                                    |
|          |                                                                 | stage is disabled by Safe Motion Unit (SMU)                                                                                                    |
| 72       | Speed is too high                                               | Maximal speed. For 100nm measuring option<br>= 9'000'000 inc/s = 0.9m/s                                                                                                    |
| 73       | Over-temperature (I <sup>2</sup> T)                             | I <sup>2</sup> T calculation has detected over-temperature in the coil.                                                                                                    |
| 74       | Electrical Angle Failure                                        | The calculated electrical angle differs more than 50° from the<br>estimated angle. Interrupt power and execute REF again. Cleaning<br>the measuring scale might also be necessary. Check the values I |
|          |                                                                 | stop (IS) and I run (IR), maybe you have to increase these values.                                                                                                    |
| 75       | Reference pending                                               | REF has to be executed before motor can move                                                                                                    |
| 76       | Gantry Master Salve Offset                                      | Difference between automatically measured Gantry Master Slave                                                                                                    |
|          |                                                                 | Offset and pre-set value through PGMSO great than 0.5mm                                                                                                    |
| 77       | communication error bus<br>module/serial port                   | Depending on the operation mode, please check communication<br>between servo controller and bus module or communication over                                                                          |
|          | module, schu por                                                | serial interface (RS232/Ethernet). For communication over serial                                                                                                    |
| 78       | MAC-address not valid                                           | interface adjust Watchdog time if necessary (command "WD")<br>The XENAX® MAC-address is not valid, please contact the Jenny                                                                           |
| 70       |                                                                 | Science AG company                                                                                                    |
| 79       | Wrong checksum of calibration data                              | Force calibration or position of mechanical limit wrong. Restart<br>"Force calibration" (ASCII: fcxx) or "mechanical limit calibration                                                                |
| 00       |                                                                 | (ASCII: mlc).                                                                                                    |
| 80       | Over-current PLC Output                                         | One or more outputs of the PLC interface are overloaded<br>In source configuration is Imax <sub>out</sub> =100mA per channel, in sink                                                                 |
|          |                                                                 | Configuration is Imax <sub>out</sub> =400mA per channel.                                                                                                    |
|          |                                                                 | Error can potentially occur due to inductive load without free-                                                                                                    |
|          |                                                                 | wheeling diode. In this case please either insert free-wheeling                                                                                                    |
|          |                                                                 | diode or select Sink/Source configuration with Imax <sub>out</sub> =100mA per                                                                                                    |
| 00       |                                                                 | channel.                                                                                                    |
| 82       | Communication error I <sup>2</sup> C bus to the motor           | Check encoder and extension cables. Connect cable shields on<br>servo controller and motor with GND. Check Master / Slave cables                                                                      |
| 83       | Internal FRAM error                                             | Permanent data storage not possible <sup>1</sup> . Possible source of error like                                                                                                    |
|          |                                                                 | in error display "L".                                                                                                    |
| 84       | Start-up key error                                              | Test with other key. Functionality in master-slave mode not                                                                                                    |
|          |                                                                 | supported.                                                                                                    |
| 85       | I <sup>2</sup> C switch error                                   | Test without master-slave cables.                                                                                                    |
| 86<br>87 | wrong checksum of application data<br>Remote controller missing | This error can appear after firmware download. Execute reset (RES)<br>Master Slave configuration: One or more remote controllers                                                                      |
| 07       | Kentote controller missing                                      | defined in master are missing. Check master programs for non-<br>existent controllers (RemID) and delete them out of programs.                                                                        |
| 88       | General I <sup>2</sup> C error                                  | Check the cable to the motor or the master-slave cable                                                                                                    |
| 89       | SMU error                                                       | Critical error of the safety motion unit. Details to the cause and                                                                                                    |
|          |                                                                 | possible fix are given by WebMotion® as soon as error occurs.<br>Please refer to chapter 15.3 Notes for Error 89                                                                                      |
| 90       | Functional Safety active                                        | If safety function was active, the observation was triggered and the                                                                                                    |
|          |                                                                 | SMU (Safety Motion Unit) module has turned off the power stage.                                                                                                    |
|          |                                                                 | For SS2 or SLS, the ED (Emergency Deceleration) potentially was                                                                                                    |
| _        |                                                                 | too small for Stop Timeout.                                                                                                    |
| 91       | SMU Error                                                       | Error of Safety Motion Unit or motion blocked by unconfigured                                                                                                    |
|          |                                                                 | SMU. Details to the cause and possible fix are given by WebMotion <sup>®</sup> as soon as error occurs.                                                                                               |
|          |                                                                 | Please refer to chapter 15.4 Notes for Error 91                                                                                                    |
|          |                                                                 |                                                                                                    |

| JENNY SCIEN (C |     |
|----------------|-----|
| JENNY JUIENIU  |     |
|                | E . |
|                |     |

| 92                    | 3-Phase Output frequency > 599Hz          | The output frequency of the 3-phase motor is over 599Hz. There are only movements allowed, which do not lead to an output frequency of >599Hz.                                                                                                    |
|-----------------------|-------------------------------------------|----------------------------------------------------------------------------------------------------|
| 93                    | Encoder plausibility                      | The encoder signals are not plausible. Possible causes: interruption<br>of strands in the encoder cable, or encoder signals are led<br>asymmetrically only. When encoder signals are led asymmetrically<br>by intention for rotary motors, the encoder plausibility check can<br>be turned off (refer to command ENCPD).                                                                   |
| 94 ("EE")             | Restart caused by exception               | XENAX <sup>®</sup> restarted due to software exception. Contact Jenny Science for details.                                                                                                    |
| 96                    | Firmware Checksum Failure                 | Please try to reload the XENAX <sup>®</sup> firmware again. If the error persists, please contact Jenny Science.                                                                                                    |
| 97                    | Interlaced warnings                       | A new warning occurred before the state which led to the previous<br>warning was cleared. Please make sure process is setup in a way<br>where warnings cannot interlace (e.g. drive in soft limit and then<br>drive in limit switch, before soft limit was left).                                                                                                    |
| 98                    | AD Interrupt Nesting                      | Fatal Error – Please restart the XENAX <sup>®</sup> servo controller.                                                                                                    |
| 99                    | Encoder cable unplugged/disconnected      | Motor encoder cable was disconnected. Please connect encoder cable again and restart XENAX <sup>®</sup> .                                                                                                    |
| "L"                   | Level I <sup>2</sup> C Bus                | The Level of the I <sup>2</sup> C bus is not ok. Bus is blocked. Rotary motor<br>connected to a XENAX <sup>®</sup> controller with linear axis setup (DIP<br>Switch)? Or servo controller encoder connector defect. Test<br>encoder: disconnect encoder; if XENAX <sup>®</sup> starts normally, connector<br>is defect. If still not working, please contact Jenny Science for<br>support. |
| "n"                   | Level I <sup>2</sup> C Bus                | I <sup>2</sup> C bus response is "nak" (not acknowledged)<br>No communication on I <sup>2</sup> C bus, XENAX <sup>®</sup> internal or<br>LINAX <sup>®</sup> /ELAX <sup>®</sup> /ROTAX <sup>®</sup> , temperature check is not possible.                                                                                                    |
| <sup>1</sup> ) Intern | al hardware failure of the device, please |                                                                                                    |
|                       | contact longy Colones                     |                                                                                                    |

 $\cap$ 

contact Jenny Science

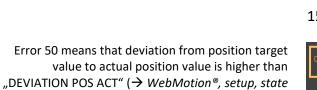

# 15.2 Notes for Error 50

| Deviation POS ACT [inc] |   | 25000 | 50000 |     | 100000 | 2000 |
|-------------------------|---|-------|-------|-----|--------|------|
| TARGET [inc]            | 0 | 250   | 500   | 750 | 1000   | 50   |

There are different possible causes which lead to this error. Please check the following:

controller).

#### Test POSITION Encoder counter

45000

POSITION

Status Display XENAX<sup>®</sup> WebMotion<sup>®</sup>

When the carriage slider of a linear motor axis or the rotary linear motor is being moved by hand, the position encoder counter has to adjust accordingly. If not check cable, signal encoder (check A/A\* and B/B\*).

If a shaft of a rotary motor is being turned clockwise (when looking at front shaft), the POSITION encoder counter has to count positive. When turned counter clockwise, the POSITION encoder counter has to count negative. Compare to chapter 5.2.5 Definition of Rotating Direction for Servo Motors.

Check parameters in setup

I STOP I RUN DEVIATION POS DEVIATION TARGET POS sufficient? sufficient? 2000 (Default) 50 (Default)

Check power supply unit

Is there enough voltage and enough power supply?

For LINAX<sup>®</sup> rotating field adjustment Lxc F04 at least 5,2A Lxc F08 at least 6,1A Lx F10 at least 5,5A Lx F40 at least 6.0A Lx F60 at least. 8.0A

For ELAX<sup>®</sup> rotating field adjustment Ex F20 at least 5,5A

## moving precisely, within tight space

|                                                    | When using LINAX <sup>®</sup> linear motor axes and ELAX <sup>®</sup> electric slides, we suggest executing the Quick Start function with automatic system-check. |
|----------------------------------------------------|----------------------------------------------------------------------------------------------------|
|                                                    | Test of brushless servo motors for hall signals encoder                                                                                                    |
|                                                    | A/B and motor phase (wiring and colors).                                                                                                    |
| There is no common standardization for servo motor |                                                                                                    |
| connectors. Jenny Science is happy to support you  |                                                                                                    |
| during the setup process.                          |                                                                                                    |
|                                                    | Test if motor is running at low velocity                                                                                                    |
| With WebMotion <sup>®</sup>                        | с ,                                                                                                    |
| Menu Motion:                                       |                                                                                                    |
| S-CURVE 20%                                        |                                                                                                    |
| AC (x1'000) 100                                    |                                                                                                    |
| SPEED 10'000                                       |                                                                                                    |
| Power                                              |                                                                                                    |
| Rep Reverse 10'000                                 |                                                                                                    |
| Menu Terminal:                                     |                                                                                                    |
| SCRV20                                             |                                                                                                    |
| AC100000                                           |                                                                                                    |
| SP10000                                            |                                                                                                    |
| WA10000                                            |                                                                                                    |
| PWC                                                |                                                                                                    |
| RR100                                              |                                                                                                    |
|                                                    |                                                                                                    |
|                                                    |                                                                                                    |

Ē

### 15.3 Notes for Error 89

The error 89 shows a critical SMU error, which cannot be deleted by a command. The source of the error has first to be cleared and then the XENAX has to be restarted in order to delete the error. The description of the error is shown in WebMotion. If the error cannot be cleared or if the error occurs multiple times, please contact Jenny Science.

| Click on the Butt | on "ERROR | 89" and the | e window |
|-------------------|-----------|-------------|----------|
|                   |           | would       | be open. |

JENNY SCIEN

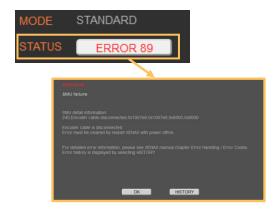

The Fault description without WebMotion®

Open a terminal program and give in the command "TESM".

| File Options View He |                                                                                                    |
|----------------------|----------------------------------------------------------------------------------------------------|
| Disconnect Port O    | M1   R Baud 115200  Data B  Stop 1  Parity None  CTS Flow control                                                                                                    |
| Rx 9698 F            | eset Tx 69 Reset Count 0 🖨 0 Reset Newline at CR+LF 💌 🖉                                                                                                    |
| Clear received       | si Hex Dec Bin Save output 💌 Clear at 0 🔹 Newline every 0 🔹 📝 Autoscrol Show errors                                                                                                    |
| Sequence Overview X  | Received Data                                                                                                    |
|                      | 1 5 10 15 20 25 30 35 40 45 50 55 60 65 70 75<br>TESM<br>241,Dynamic plausibility circuit encoder,Ox1000,Ox0,Ox700,Ox0<br>>                                                                                                    |
|                      | Selection (·)                                                                                                    |
|                      | Destormed<br>legislationed         Concertainmental Concertainment Concertainment |
|                      | Popt control<br>Popt control<br>Cear barrenited   ØAud = Hex = Dec = Bin   Send on enter @ •   Send Bie   ØR   RTS<br>                                                                                                    |

| F-Number | Description                                        | Note                                                                                                    |
|----------|----------------------------------------------------|----------------------------------------------------------------------------------------------------|
| 210      | host communication, external supervising, watchdog | Communication SMU to XENAX interrupted. Potentially, bad shielding of encoder cable                                   |
| 220      | data consistency/checksum<br>master/slave          | Parameters were not uploaded correctly. Please try to download SMU parameters again.                                  |
| 232      | firmware version not compatible                    | Firmware was not uploaded correctly. Please try to download SMU firmware again.                                       |
| 241      | dynamic plausibility circuit encoder               | Invalid state of one or more encoder signals. Check encoder cable, possible cable break. Restart XENAX <sup>®</sup> . |
| 243      | plausibility digital signal                        | Invalid voltage difference of one or more encoder signals.<br>Check encoder cable, cable possibly broken              |
| 244      | plausibility analogue signal                       | Unplugged encoder cable on XENAX <sup>®</sup> . Problems with the signal connecting. Cable possibly broken.           |
| 245      | encoder cable disconnected                         | Encoder cable disconnected to XENAX <sup>®</sup> .                                                                    |
| 246      | faulty input states                                | There is only one active Input from the safety. There must always be two Inputs activated for safety.                 |
| 247      | power active input test                            | Pin 9 is activated in XENAX <sup>®</sup> , this Input should not be used with the SMU                                 |
| 252      | motor data failure                                 | Motor data have not been forwarded to SMU. Potentially, there is bad shielding on the encoder cable                   |

All other error codes are internal hardware failures. If error repeats multiple times, please contact Jenny Science.

## 15.4 Notes for Error 91

Error 91 shows not a critical SMU error. The source of the error, however, needs to be cleared. After that, the error can be normally deleted. The description of the error is shown in WebMotion.

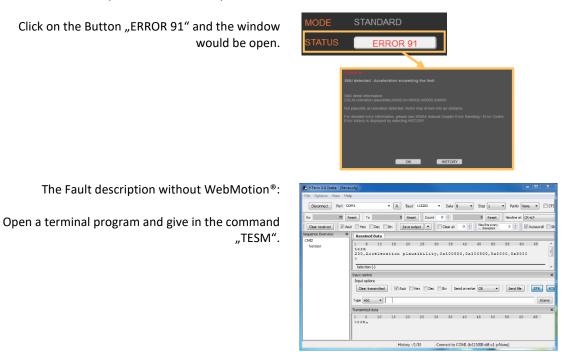

| F-Number | Description                         | Note                                                                                                    |
|----------|-------------------------------------|----------------------------------------------------------------------------------------------------|
| 0        | Motion blocked by unconfigured SMU  | No safety function configured, motion blocked. As soon<br>as a safety function is configured (see chapter 4.6<br>Functional Safety Parameterization in WebMotion®) the<br>block is permanently removed.<br>The blocking can also be temporarily removed until the<br>next power cycle using the "DMBUS" command.<br>CANopen direct command object 0x5000, value 0x5030                                                                    |
| 230      | acceleration plausibility           | Acceleration too high. Motion to hard mechanical limit                                                                                                    |
| 248      | scale failure                       | For Jenny Science motors (LINAX/ELAX/ROTAX):<br>Rise in temperature in the motor to fast or signal of<br>measuring head too weak. Verify motion profile or for motors<br>with glass measuring scale, please clean measuring scale.<br>For motors of other manufacturers:<br>Maybe DIP switch wrong. Dip Switch must be set to "No JSC<br>motor" (refer to chapter 6 Configuration Motor Type Jenny<br>Science / Motor customer specific). |
| 249      | overcurrent failure                 | Potential short circuit or ground fault in the motor cable / coils                                                                                                    |
| 250      | overtemperature 3 phase power stage | Over 80°C measured by the temperature sensor in the output stage                                                                                                    |

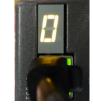

After turning on the logic supply (24V), typically a "0" appears on the display. The green LED of the RJ45 connector lights up green when using active Ethernet connection.

If there is an arbitrary sign e.g. "8." or if the display is flickering, there are the following causes possible:

- 15.5.1 Defective adapter for logic supply
- For the logic supply the adapter should deliver 24V DC and at least 300mA. Provides the adapter 24V DC for the logic as well as the power, 5A are required. Measure logic supply (24VDC), change adapter if necessary.
- 15.5.2 Defective Firmware

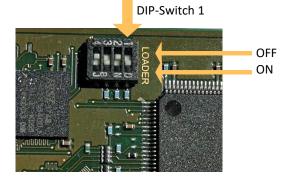

If a wrong or corrupt firmware data was loaded or another cause:

Delete XENAX® with DIP switch firmware recorder and start boot loader:

DIP switch 1 ON Logic supply ON, firmware recorder is being deleted, wait until "F" on display, logic supply off, DIP switch 1 OFF Logic supply ON, display  $_{"}F" \rightarrow$  boot loader active, Ethernet connection to PC/Laptop and load new

firmware with WebMotion<sup>®</sup>.

# 15.5 Arbitrary Display on 7-Segment

#### moving precisely, within tight space

# JENNY SCIE

#### Note

Ē

This instruction manual contains copyright protected information. All rights are reserved. This document may not be in its entirety or partially copied, duplicated or translated without the prior consent of Jenny Science AG.

Jenny Science AG grants no guarantee on, or will be held responsible for, any incidents resulting from false information.

Information in this instruction manual is subject to change.

Jenny Science AG Sandblatte 7a CH-6026 Rain, Switzerland

Tel +41 (0) 41 455 44 55 Fax +41 (0) 41 455 44 50

www.jennyscience.ch info@jennyscience.ch

## © Copyright Jenny Science AG 2021